## **TECHNISCHE INFORMATIONEN**

ba75400d12 11/2019

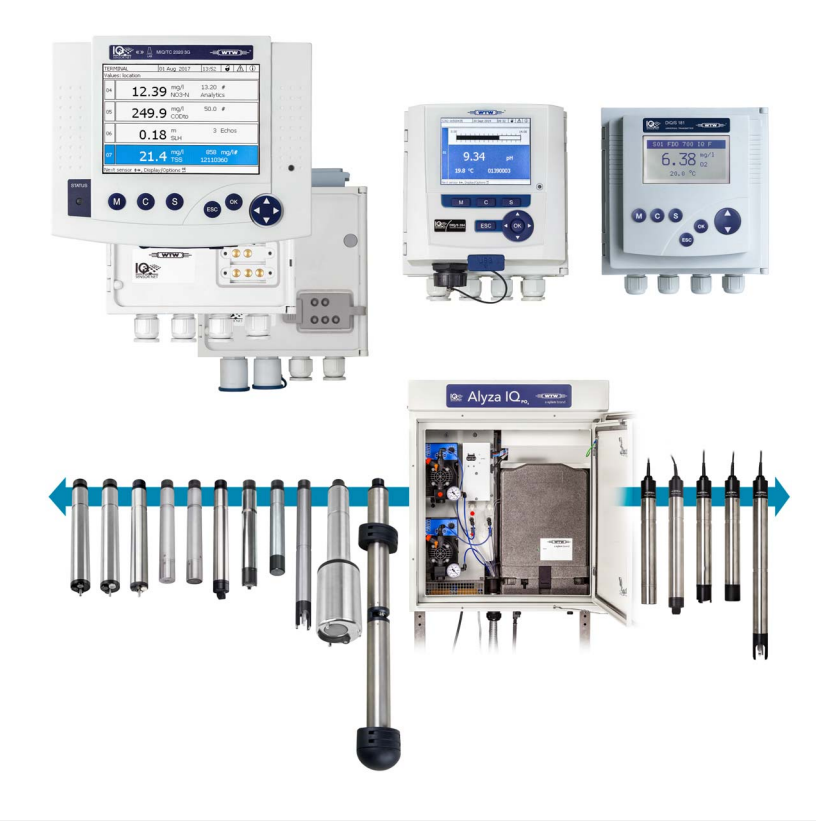

# IQ SENSOR NET

DAS MODULARE MULTIPARAMETER-MESSSYSTEM

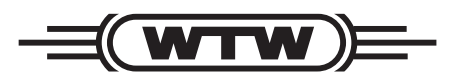

a xylem brand

**Copyright** © 2019, Xylem Analytics Germany GmbH Printed in Germany.

## **Inhaltsverzeichnis**

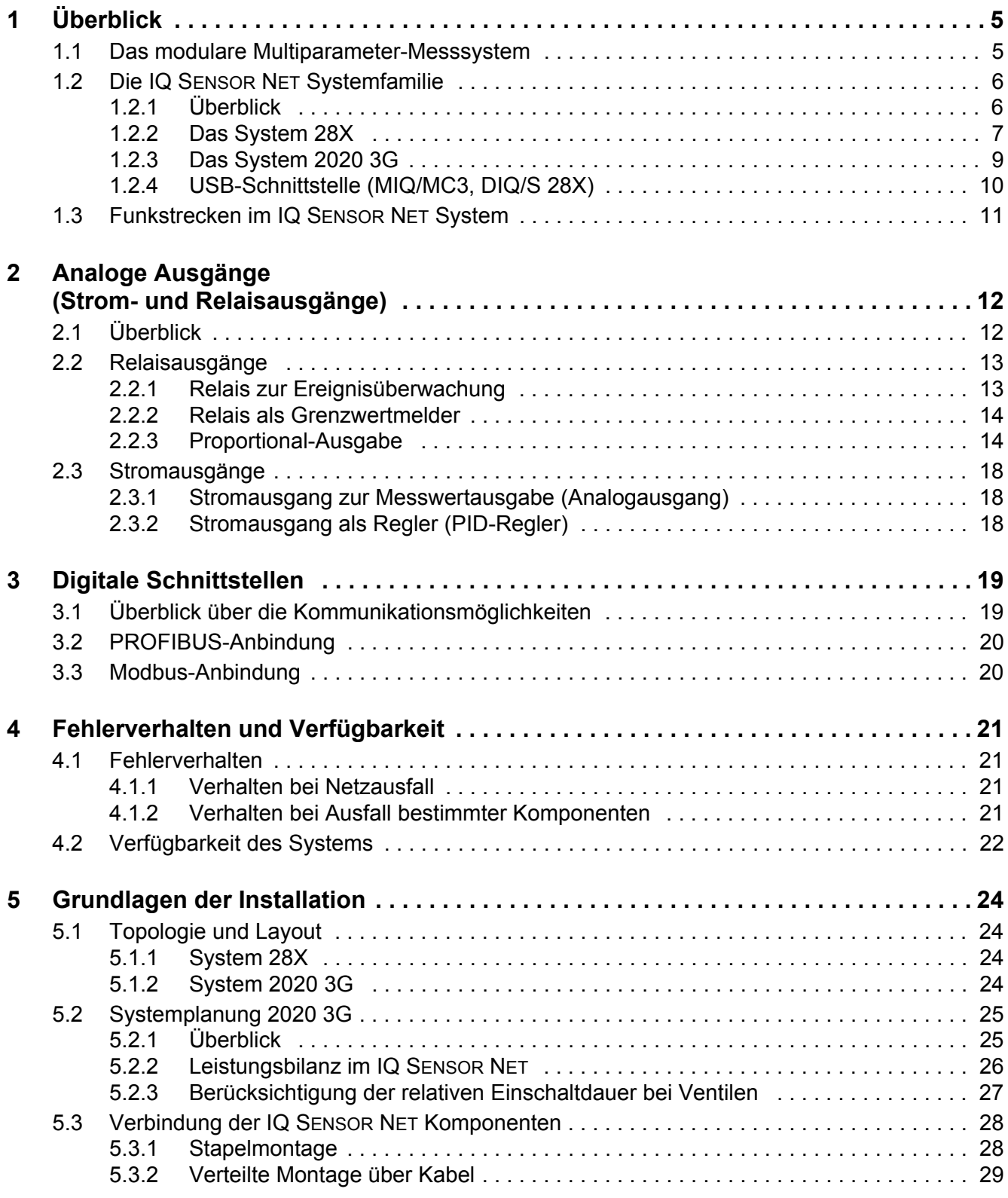

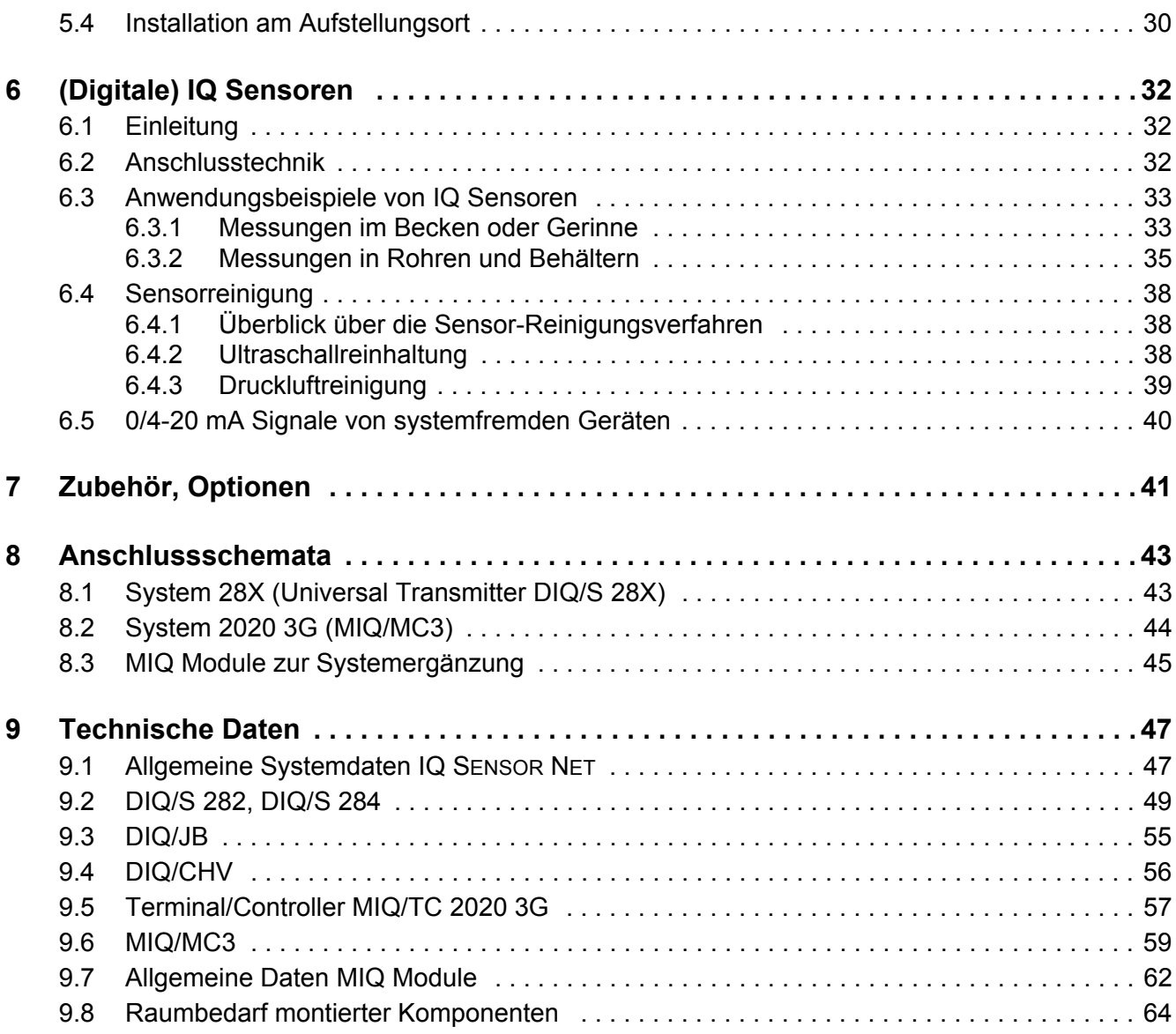

## <span id="page-4-0"></span>**1 Überblick**

#### <span id="page-4-1"></span>**1.1 Das modulare Multiparameter-Messsystem**

Das IQ SENSOR NET ist ein modulares Messsystem, das das gesamte Spektrum der Online-Instrumentierung abdeckt:

- von pH, Redox, Sauerstoff, Leitfähigkeit, Temperatur über Trübung/Feststoff bis zu Ammonium, Nitrat, Nitrit, Phosphat, und CSB sowie Schlammspiegelmessungen
- vom Einzelgerät über Multiparameter-Systeme bis zur Feldbus-Anbindung
- von analogen Ausgängen und Relais bis zu digitalen Schnittstellen und Feldbus (EtherNet/IP<sup>TM</sup>, Modbus TCP, Profinet, PROFIBUS DP, Modbus RTU)

#### <span id="page-5-0"></span>**1.2 Die IQ SENSOR NET Systemfamilie**

#### <span id="page-5-1"></span>**1.2.1 Überblick**

Am Beginn der Planung steht die grundsätzliche Auswahl zwischen den Systemen 28X und 2020 3G:

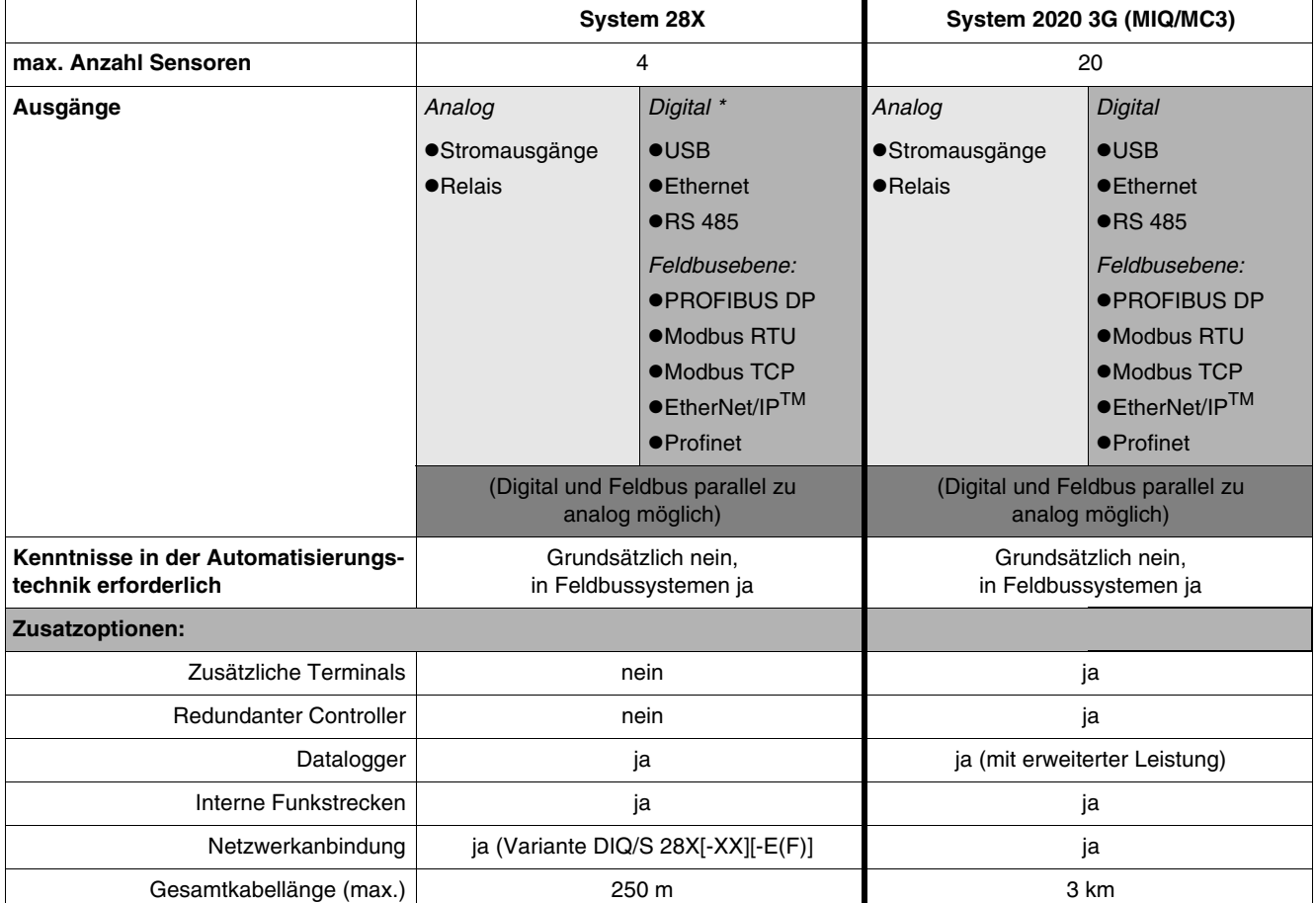

\* Die digitalen Versionen des Systems 28X sind zusätzlich mit 3 frei konfigurierbaren Relaisausgängen ausgestattet.

**Gemeinsame Merkmale aller Systeme**

- Große Auswahl von digitalen Sensortypen
- Plug&Play-Anschluss von Sensoren
- Kalibrierdaten werden im Sensor gespeichert, dadurch kann die Kalibrierung im Labor erfolgen
- Integrierter Webserver IQ WEBCONNECT zur vollen Kontrolle aus der Ferne
- **•** Integrierter Datenspeicher
- USB-Schnittstelle (für Datenübertragung, schnelle Software-Updates)
- Störsichere 2-Draht-Verbindungstechnik für digitale Signalübertragung. An Stelle einzelner Kabelabschnitte können auch Funkstrecken eingerichtet werden.
- Einfache Systemerweiterung um verfügbare und zukünftig erhältliche Komponenten
- Versorgung wahlweise durch Weitbereichs-Netzspannung (100-240 V AC) oder 24 V AC/DC.
- Integrierter Blitzschutz
- Zustand der Ausgänge im Fehlerfall programmierbar
- Automatischer Neustart nach Stromausfall

#### <span id="page-6-0"></span>**1.2.2 Das System 28X**

Je nach Systemvariante können maximal 2 bzw. 4 Sensoren angeschlossen werden. Es ist prädestiniert für den Ersatz oder die Ergänzung einzelner Messungen auf bestehenden Kläranlagen. Es ist besonders leicht in bestehende Prozessleitsysteme einzubinden. Das System bietet dazu konventionelle Messumformer mit Analogausgängen und Relais sowie PROFIBUS- und Modbus-Geräte.

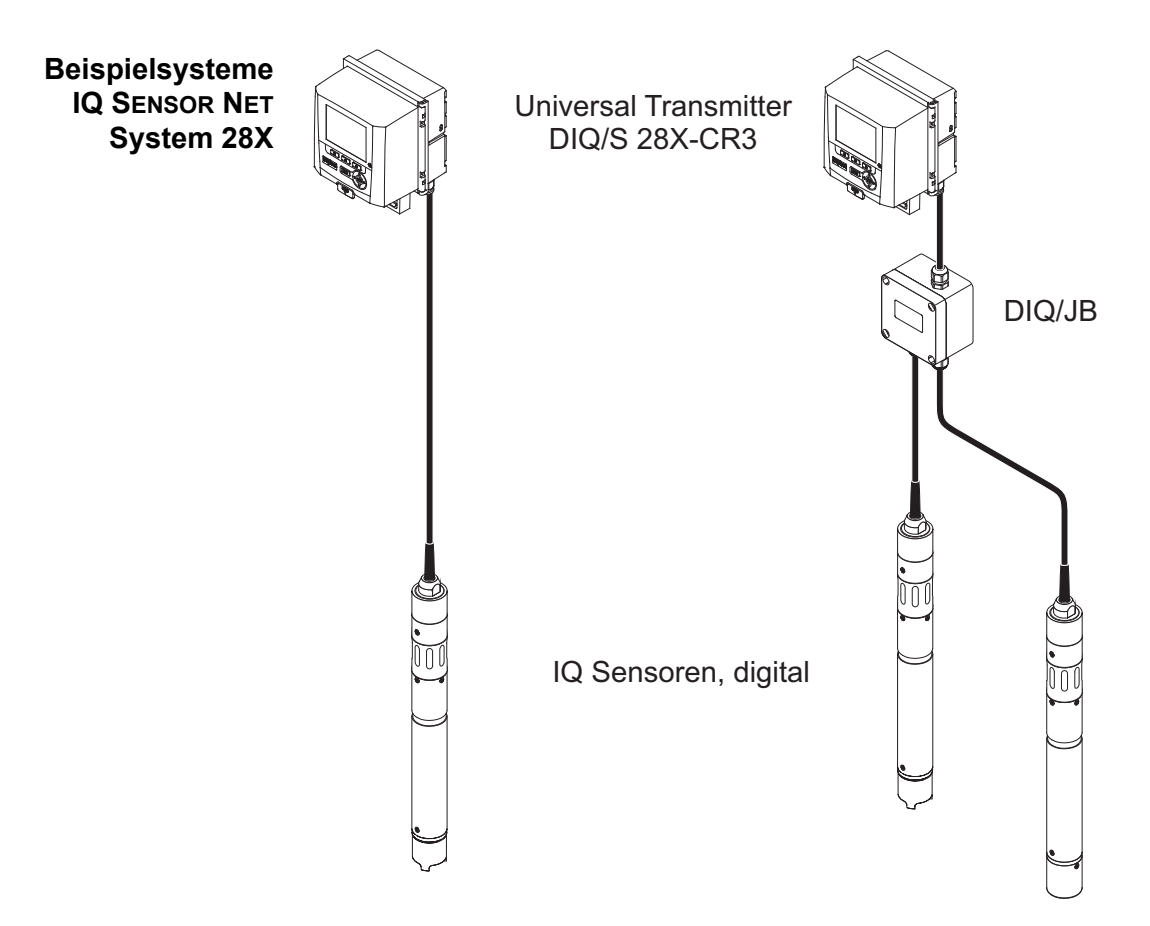

**Minimal-**Für ein System 28X sind mindestens folgende Komponenten erforderlich:

Ein Universal Transmitter DIQ/S 28X (+Optionen)

**konfiguration System 28X**

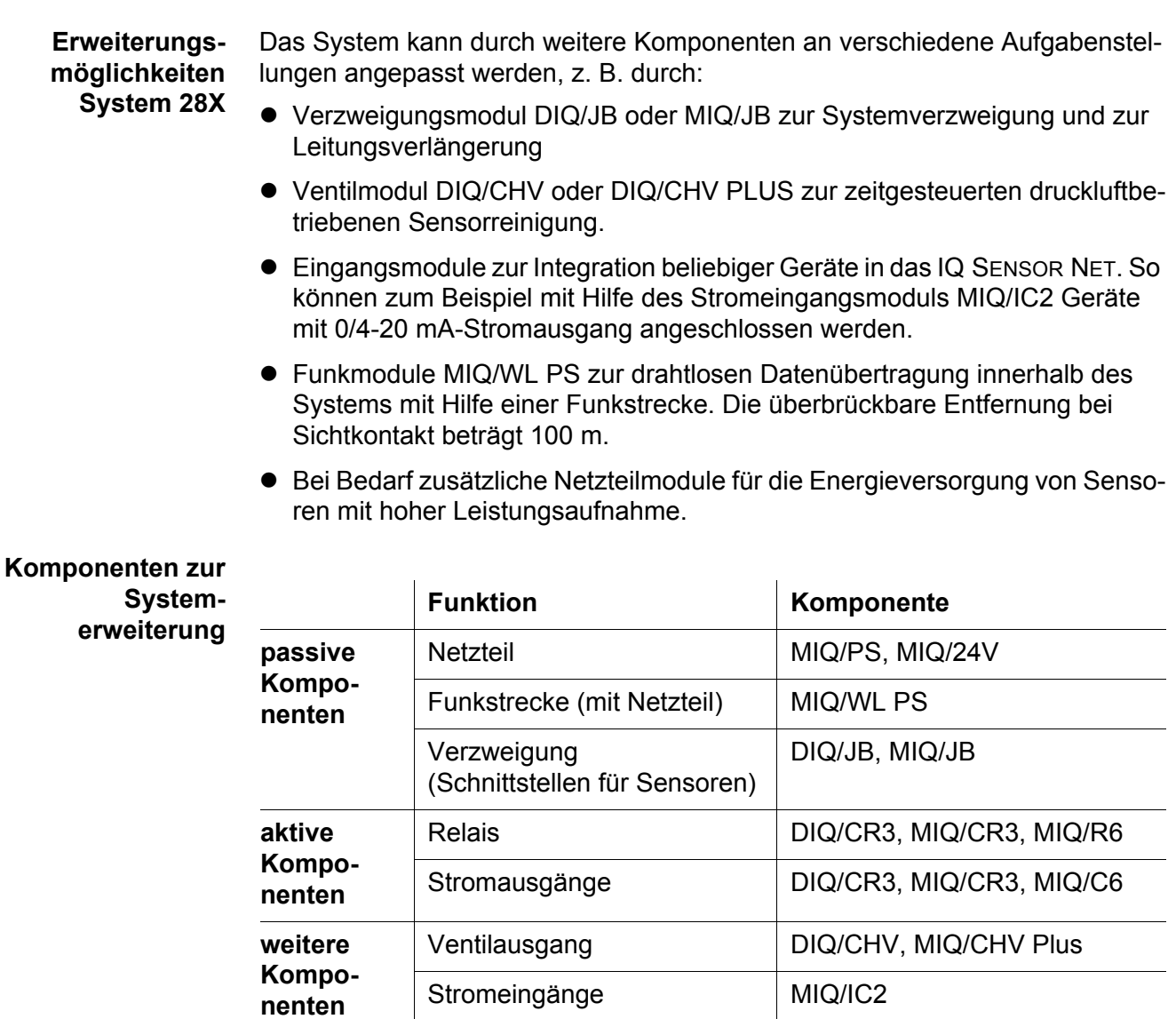

Mindestens ein IQ Sensor mit Anschlusskabel SACIQ.

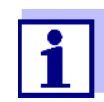

Maximale Erweiterbarkeit des Systems:

- passive Komponenten: keine Begrenzung
- Ventilausgänge: maximal 1 Ausgang je Sensor
- aktive Komponenten: 2 Beispiel: Die Variante DIQ/S 284-CR6[-XX] enthält bereits eine aktive Komponente (DIQ/CR3). Das System kann noch um eine aktive Komponente erweitert werden.
- **Verzweigungen** Um mehr Sensoren anzuschließen als SENSORNET-Anschlüsse an einem Universal Transmitter DIQ/S 28X verfügbar sind, verwenden Sie das Verzwei-

gungsmodul DIQ/JB (Zubehör). Das Verzweigungsmodul DIQ/JB ist ein einfaches passives Modul zum Verzweigen von IQ SENSOR NET Leitungen.

#### <span id="page-8-0"></span>**1.2.3 Das System 2020 3G**

An das System 2020 3G können maximal zwanzig Sensoren angeschlossen werden. Es ist das System der Wahl bei einer größeren Anzahl von Sensoren, bei digitalen Schnittstellen zur Prozessleittechnik und als zukunftsfeste Instrumentierung, wenn z. B. eine

PROFIBUS-Steuerung in einem nächsten Ausbauschritt ansteht.

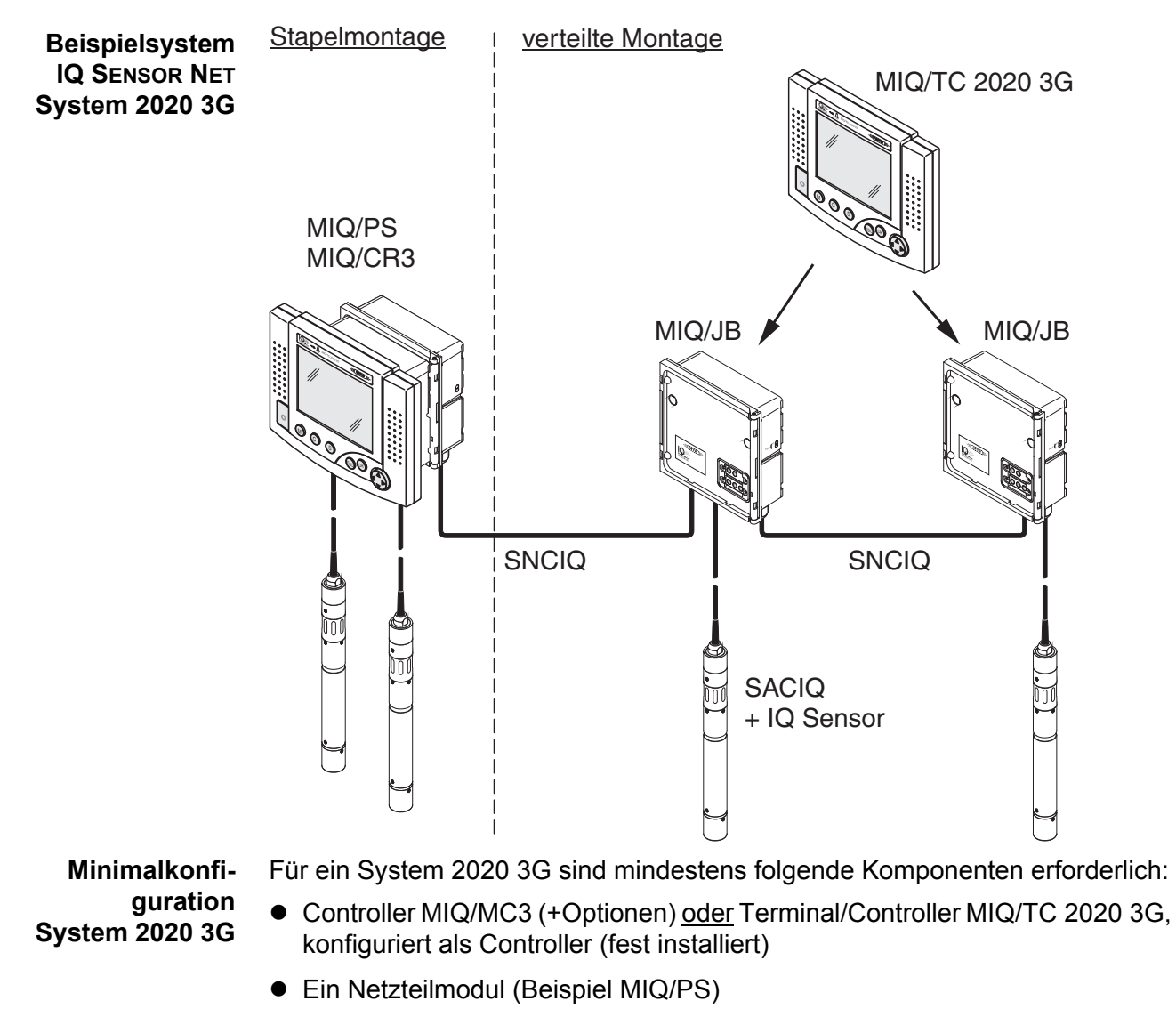

Mindestens ein IQ Sensor mit Anschlusskabel SACIQ.

**Erweiterungsmöglichkeiten System 2020 3G** Das System kann durch weitere Komponenten an verschiedene Aufgabenstellungen angepasst werden, z. B. durch:

- Terminal/Controller MIQ/TC 2020 3G, konfiguriert als Terminal mit redundanter Controllerfunktion, andockbar an jedes beliebige IQ SENSOR NET Modul. Die redundante Controllerfunktion erhält alle Kernfunktionen des Betriebs bei Ausfall des Controllers aufrecht.
- Ausgangsmodule mit Relaisfunktionen und/oder Stromausgängen (z. B. MIQ/CR3)
- Verzweigungsmodul MIQ/JB und MIQ/JBR zur Systemverzweigung und zum Anschluss von IQ Sensoren und Terminals
- Ventilmodul MIQ/CHV Plus zur zeitgesteuerten druckluftbetriebenen Sensorreinigung
- PROFIBUS-Modul zur Anbindung des IQ SENSOR NET an eine PROFIBUS-Umgebung (PROFIBUS-DP).
- $\bullet$  Modbus-Modul zur Anbindung des IQ SENSOR NET an eine Modbus-RTU/ RS485-Umgebung.
- Eingangsmodule zur Integration beliebiger Geräte in das IQ SENSOR NET. So können zum Beispiel mit Hilfe des Stromeingangsmoduls MIQ/IC2 Geräte mit 0/4-20 mA-Stromausgang angeschlossen werden.
- Funkmodule MIQ/WL PS zur drahtlosen Datenübertragung innerhalb des Systems mit Hilfe einer Funkstrecke. Die überbrückbare Entfernung bei Sichtkontakt beträgt 100 m.
- Bei Bedarf zusätzliche Netzteilmodule für die Energieversorgung von Sensoren mit hoher Leistungsaufnahme.

#### <span id="page-9-0"></span>**1.2.4 USB-Schnittstelle (MIQ/MC3, DIQ/S 28X)**

Die USB-Schnittstelle stellt folgende Funktionen zur Verfügung:

- Anschluss eines USB-Speichers zur Übertragung folgender Daten:
	- Messdaten
	- Kalibrierdaten
	- Konfigurationsdaten
	- Logbuch
	- IQ-LabLink-Daten (siehe unten)
	- Softwareupdates
- Anschluss eines Electronic-Key für den einfachen Zugang zum System bei eingeschalteter Zugangskontrolle
- Anschluss eines USB-Speichers zur Übertragung von Daten
- Anschluss eines USB-Hubs zur Vervielfältigung der USB-Schnittstelle. (Empfehlung: Verwenden Sie einen USB-Hub mit eigenem Netzteil.)

#### <span id="page-10-0"></span>**1.3 Funkstrecken im IQ SENSOR NET System**

Mit Hilfe des MIQ/WL PS SET können Sie einen IQ SENSOR NET Leitungsabschnitt durch eine Funkstrecke ersetzen. Dabei entsteht eine neue IQ SENSOR NET Insel:

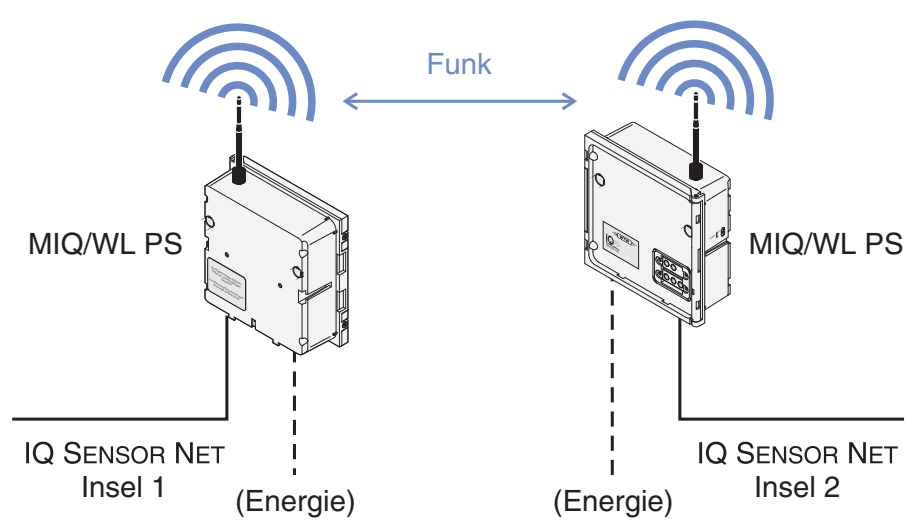

*Bild 1-1 Aufbau einer Funkstrecke mit dem MIQ/WL PS SET*

Das MIQ/WL PS SET ist in allen IQ SENSOR NET Systemen einsetzbar und besteht aus zwei aufeinander abgestimmten MIQ/WL PS Modulen. Die spezielle Übertragungstechnik zeichnet sich durch hohe Zuverlässigkeit und Unempfindlichkeit gegenüber fremder elektromagnetischer Einstrahlung aus. Die Übertragung erfolgt verschlüsselt. In Verbindung mit dem proprietären IQ SENSOR NET Protokoll ist die Übertragung damit abhörsicher.

**Energieversorgung** Zur Versorgung einer IQ SENSOR NET Insel mit Energie ist in jedem MIQ/WL PS ein Netzteil integriert. Es kann Komponenten mit einer Gesamtleistungsaufnahme von bis zu 7 Watt versorgen, was für die meisten Anwendungen ausreicht. Das Netzteil des MIQ/WL PS kann mit Netzspannung oder mit 24 V gespeist werden. Damit kann eine Insel auch mit einem Akku- oder Solarsystem versorgt werden.

## <span id="page-11-0"></span>**2 Analoge Ausgänge (Strom- und Relaisausgänge)**

### <span id="page-11-1"></span>**2.1 Überblick**

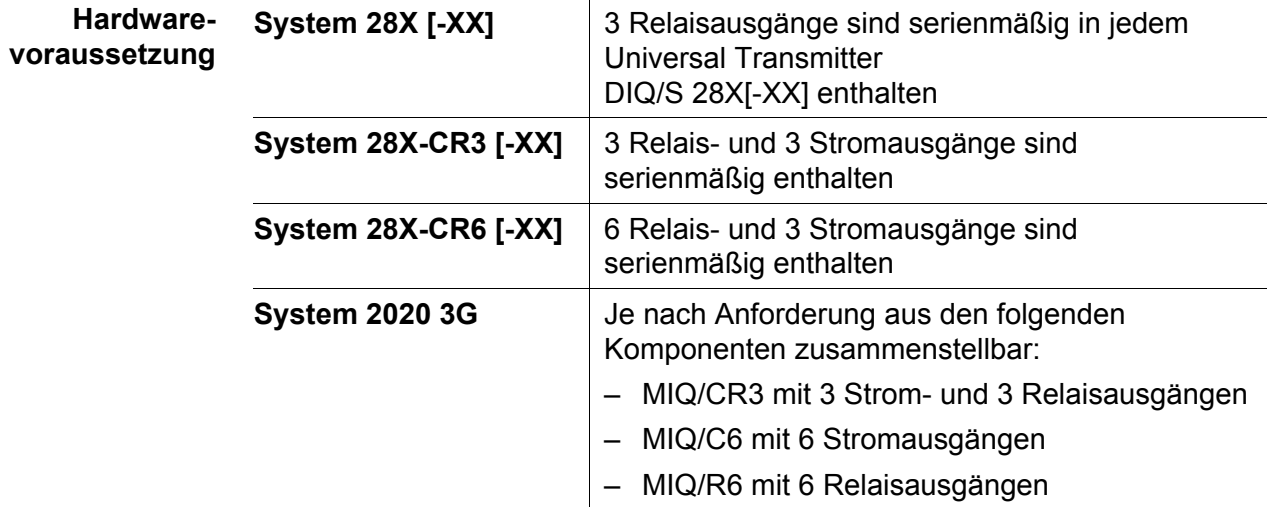

Das Verhalten eines Strom- oder Relaisausgangs wird von bestimmten Zuständen oder Ereignissen im IQ SENSOR NET System gesteuert. Ein solcher Zustand oder Ereignis kann zum Beispiel sein:

- Der Messwert eines Sensors
- Ein bestimmter Betriebszustand eines Sensors, z. B. Wartungszustand
- Ein Fehlerzustand, z. B. eine gestörte Kommunikation.

Das genaue Verhalten der Strom- und Relaisausgänge ist frei konfigurierbar.

**Frei konfigurierbare Funktionen für Strom- und Relaisausgänge**

#### **Relais-Ausgang**

- Ereignisüberwachung (*Systemüberwachung*, *Sensorüberwachung*)
- *Grenzwertmelder*
- Proportionalausgabe (*Frequenzregler* oder *Pulsbreitenregler*)
- *Reinigung*
- *Sensorgesteuert*
- *Manueller Betrieb* (Testfunktion)
- *Alarmkontakt* (System 2020 3G, System 28X)

Relaisausgänge arbeiten als Öffner oder Schließer.

#### **Strom-Ausgang**

- *Analogausgang*
- *PID-Regler*
- *Fester Stromwert* (Testfunktion)

#### <span id="page-12-0"></span>**2.2 Relaisausgänge**

#### <span id="page-12-1"></span>**2.2.1 Relais zur Ereignisüberwachung**

Bei Verwendung eines Relais zur Ereignisüberwachung erfolgt bei Auftreten des überwachten Ereignisses eine Relais-Aktion (*Öffnen*, *Schließen*).

Diese Funktion ist z. B. zur Überwachung von Fehlern im System geeignet. Tritt ein Ereignis ein, wirkt das Relais als Alarmkontakt.

#### <span id="page-13-0"></span>**2.2.2 Relais als Grenzwertmelder**

Bei einem Grenzwertmelder schaltet ein Relais bei Überschreiten oder Unterschreiten eines festgelegten Grenzwerts ein oder aus.

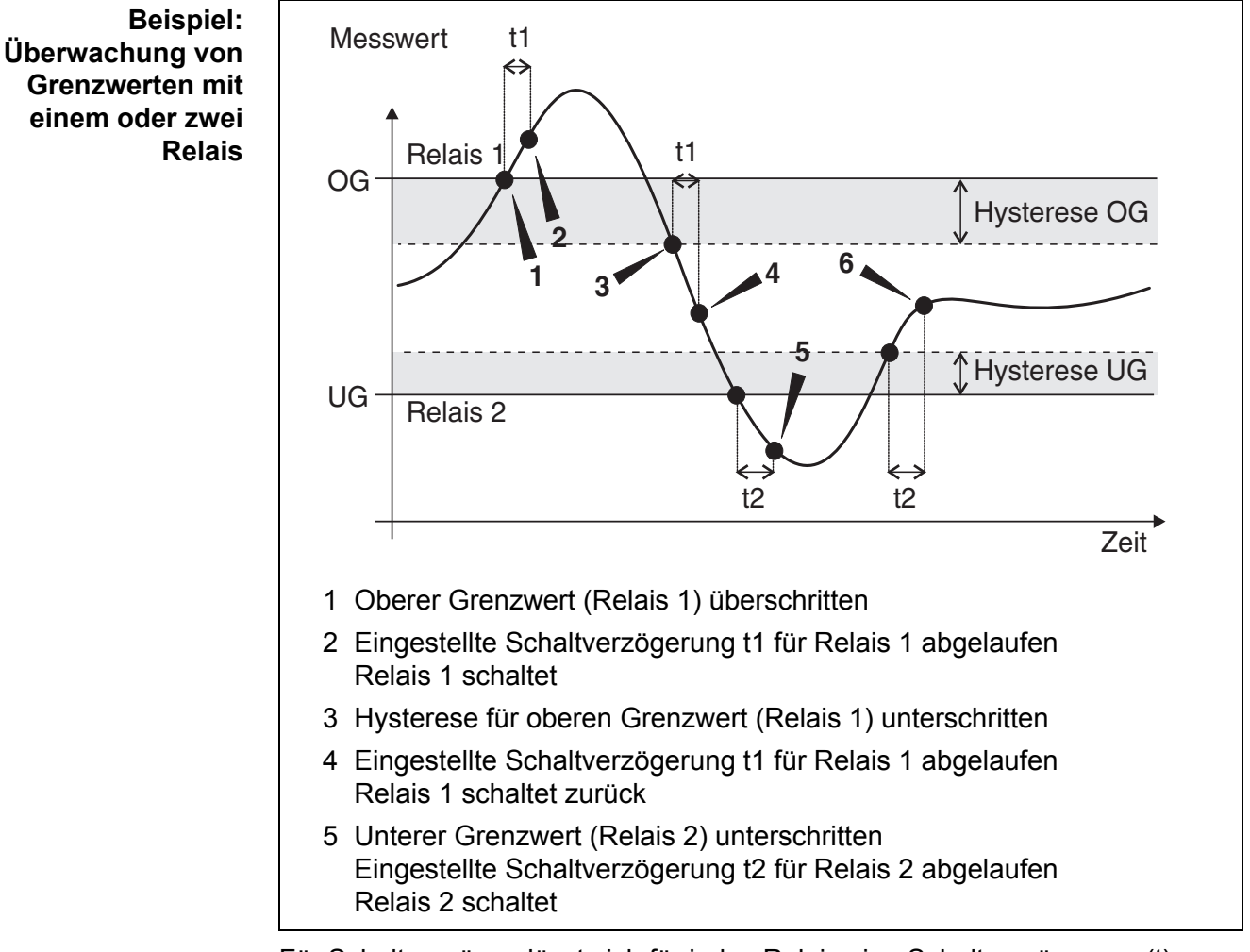

Für Schaltvorgänge lässt sich für jedes Relais eine Schaltverzögerung (t) einstellen. Dies ist die Zeitspanne, die ein Grenzwert überschritten sein muss, bevor das Relais schaltet. Damit verhindern Sie häufiges Schalten, wenn sich Messwerte nahe am Grenzwert bewegen.

#### <span id="page-13-1"></span>**2.2.3 Proportional-Ausgabe**

Bei Proportional-Ausgabe schaltet ein Relais in einem festgelegten Messwertbereich (Proportionalbereich) zyklisch ein und aus. Dabei schaltet das Relais mit einer dem Messwert entsprechenden

- Einschaltdauer (Pulsbreiten-Ausgabe) oder
- Schaltfrequenz (Frequenz-Ausgabe).

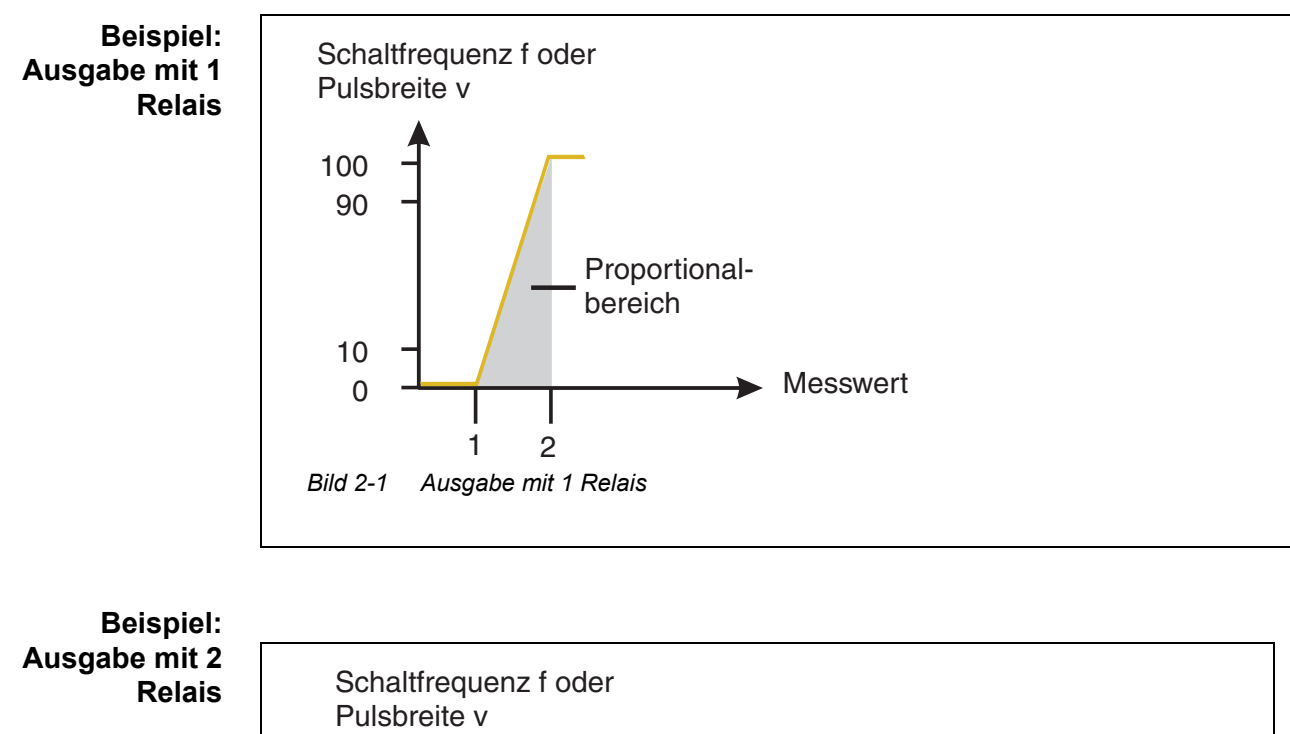

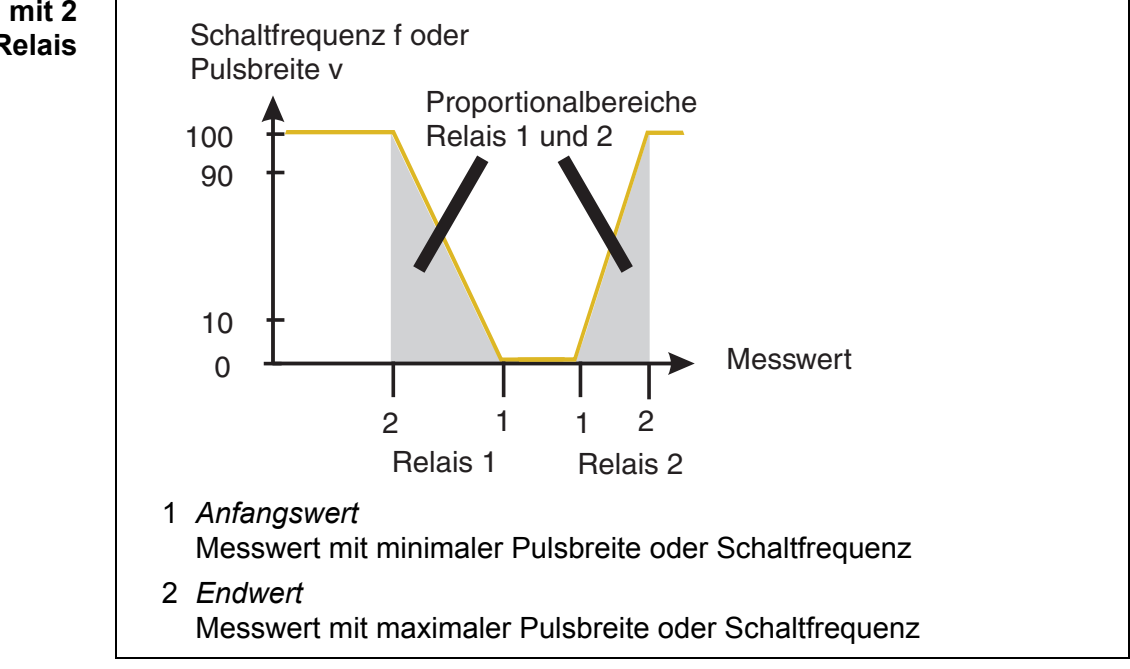

*Bild 2-2 Ausgabe mit 2 Relais*

Durch die Wahl von *Anfangswert* und *Endwert* kann die Proportional-Ausgabe mit positiver oder negativer Kennlinie betrieben werden.

- positive Kennlinie: *Endwert* größer als *Anfangswert*. Einschaltdauer oder -häufigkeit nehmen mit steigendem Messwert zu.
- negative Kennlinie: *Endwert* kleiner als *Anfangswert*. Einschaltdauer oder -häufigkeit nehmen mit steigendem Messwert ab.

**Positive Kennlinie** Der proportionale Ausgabebereich beginnt oberhalb des Anfangswerts. Bei Unter- oder Überschreitung des Proportionalbereichs tritt das eingestellte Verhalten in Kraft.

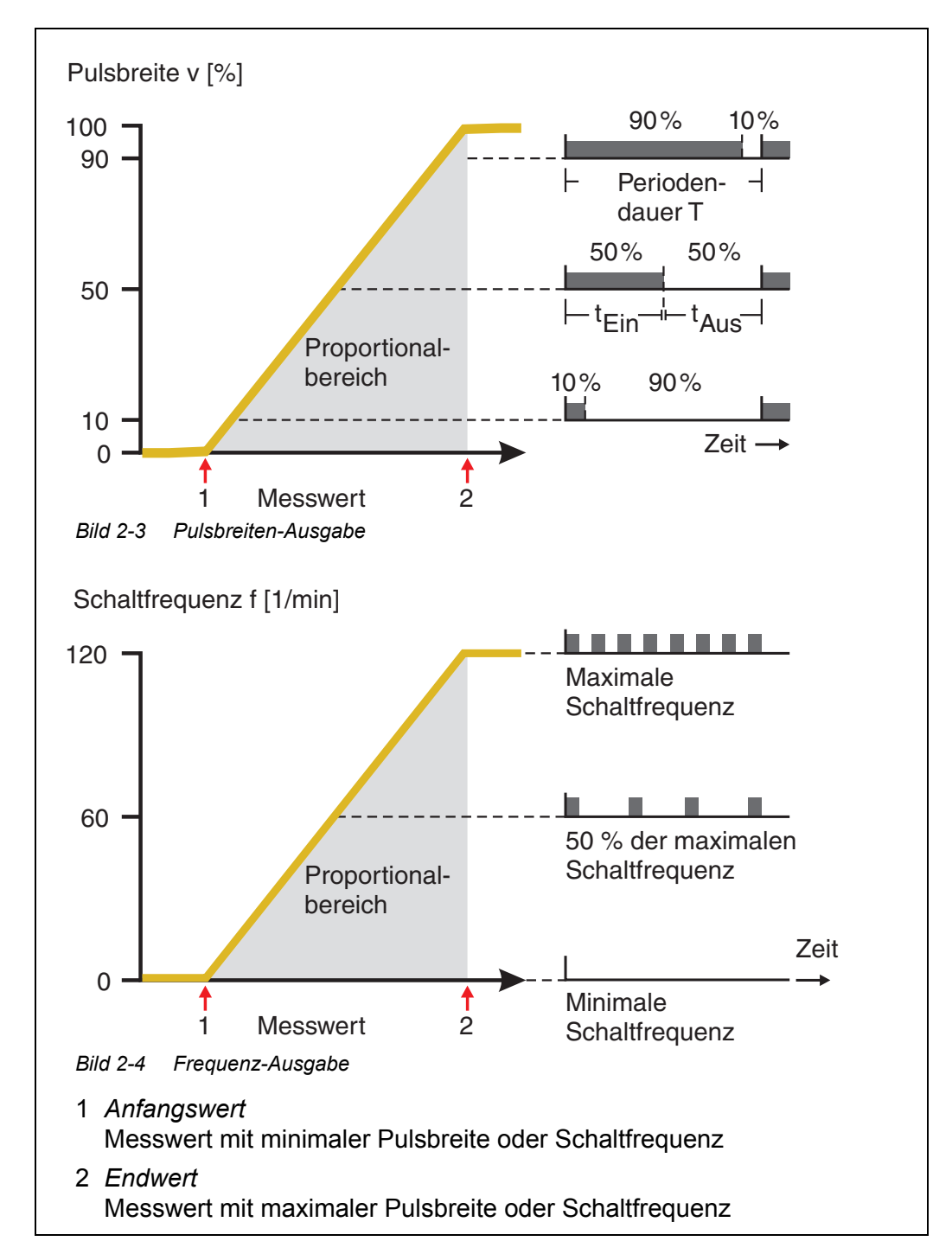

#### **Negative Kennlinie** Der proportionale Ausgabebereich beginnt unterhalb des Anfangswerts. Bei Unter- oder Überschreitung des Proportionalbereichs tritt das eingestellte Verhalten in Kraft.

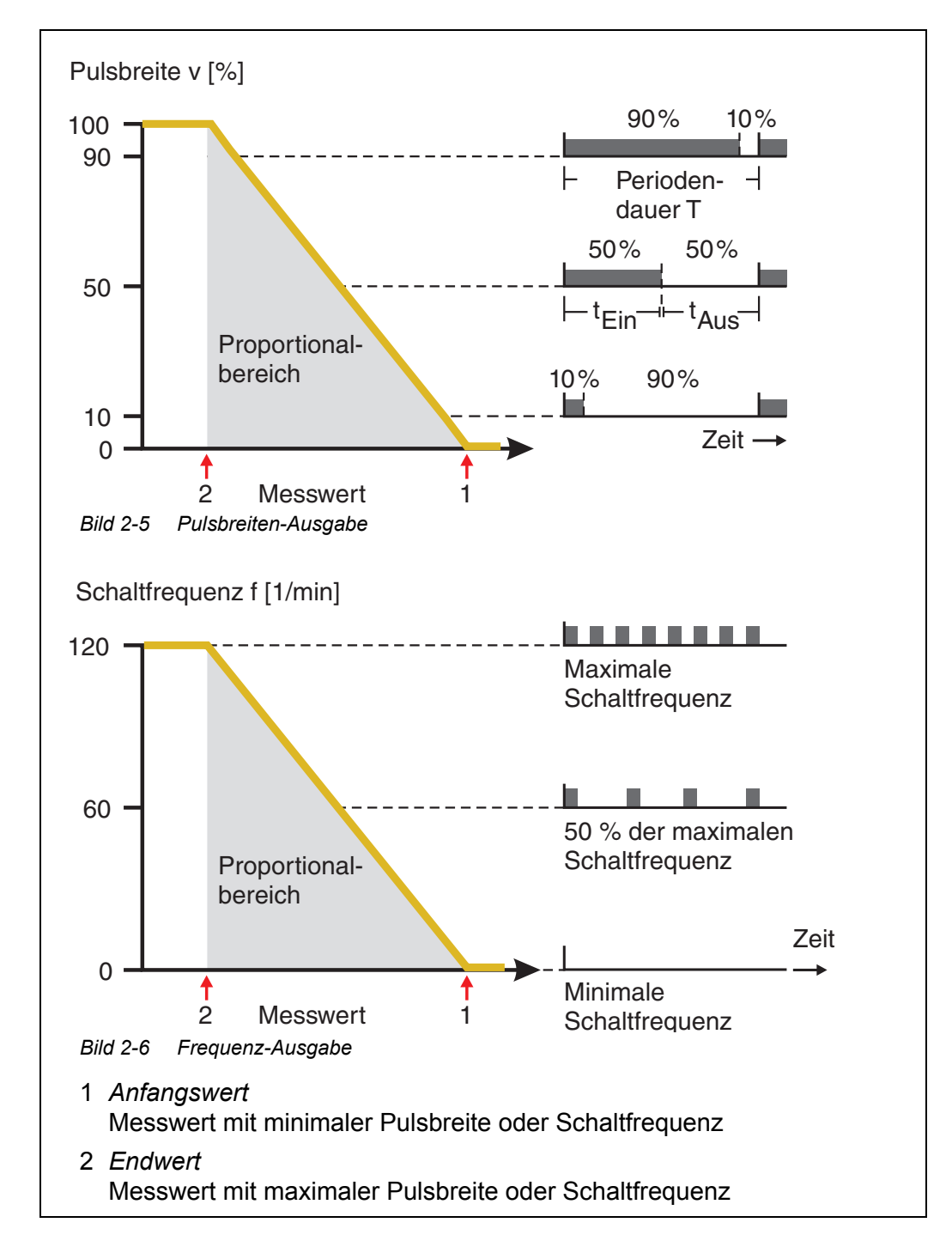

#### <span id="page-17-0"></span>**2.3 Stromausgänge**

#### <span id="page-17-1"></span>**2.3.1 Stromausgang zur Messwertausgabe (Analogausgang)**

In der Anwendung *Analogausgang* werden die Messwerte des verknüpften Sensors am Strom-Ausgang als Stromstärke angelegt.

#### <span id="page-17-2"></span>**2.3.2 Stromausgang als Regler (PID-Regler)**

Mit der Funktion *PID-Regler* können Sie einen Ausgang als Reglerausgang nutzen. Der Regler ist als **P**roportionalregler mit einem zuschaltbaren **I**ntegralen und **D**ifferentialen Regelanteil (**PID**-Regler) konfigurierbar.

Mit den Parametern *Sollwert, Xp, Imin, Imax* und *Io* wird die Reglercharakteristik festgelegt:

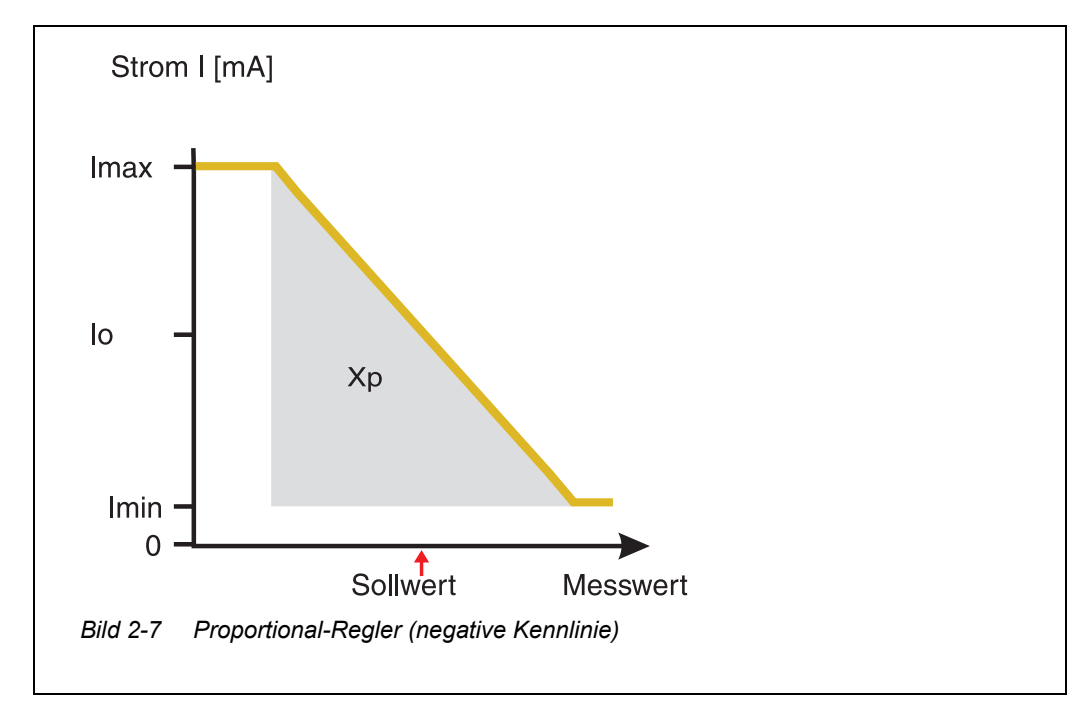

Wird für den Proportionalbereich *Xp* ein Wert eingegeben, der größer als null ist, hat der Regler eine positive Kennlinie. Um eine negative Kennlinie zu erhalten, ist für *Xp* ein negativer Wert einzugeben.

Durch Aktivieren oder Deaktivieren des **I**ntegralen (*ti*) und **D**ifferentialen (*td)*  Regelanteils sind folgende Reglertypen konfigurierbar:

- P-Regler
- PD-Regler
- PI-Regler
- PID-Regler

## <span id="page-18-0"></span>**3 Digitale Schnittstellen**

#### <span id="page-18-1"></span>**3.1 Überblick über die Kommunikationsmöglichkeiten**

Das IQ SENSOR NET kann mit Menschen und Maschinen über verschiedene Schnittstellen kommunizieren.

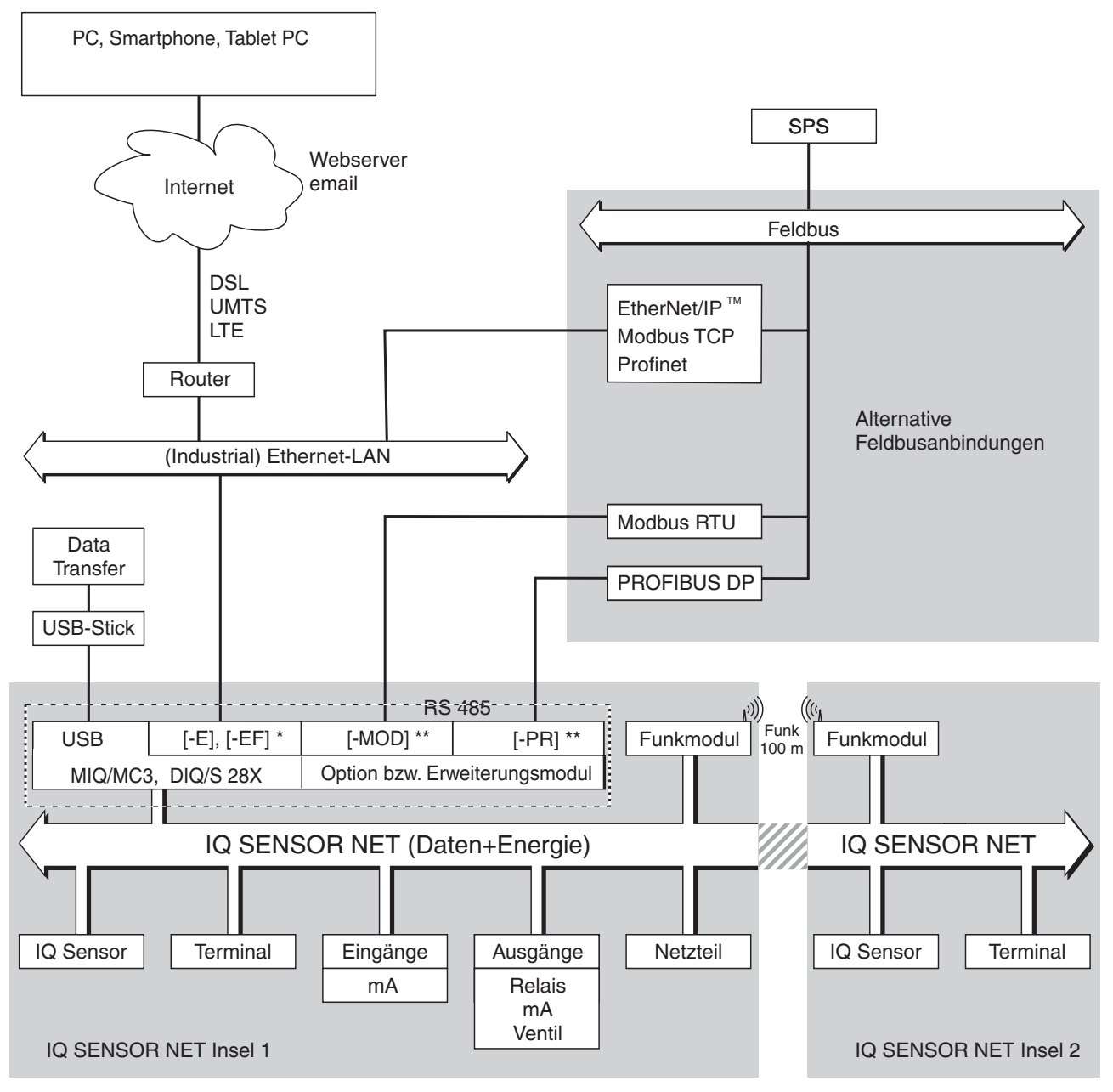

*Bild 3-1 Kommunikationsmöglichleiten des System IQ SENSOR NET System 2020 3G \* Option bei DIQ/S 28X, immer verfügbar bei System 2020 3G (MIQ/MC3) \*\* Option bei DIQ/S 28X, Option bzw. Erweiterungsmodul bei System 2020 3G*

### <span id="page-19-0"></span>**3.2 PROFIBUS-Anbindung**

<span id="page-19-1"></span>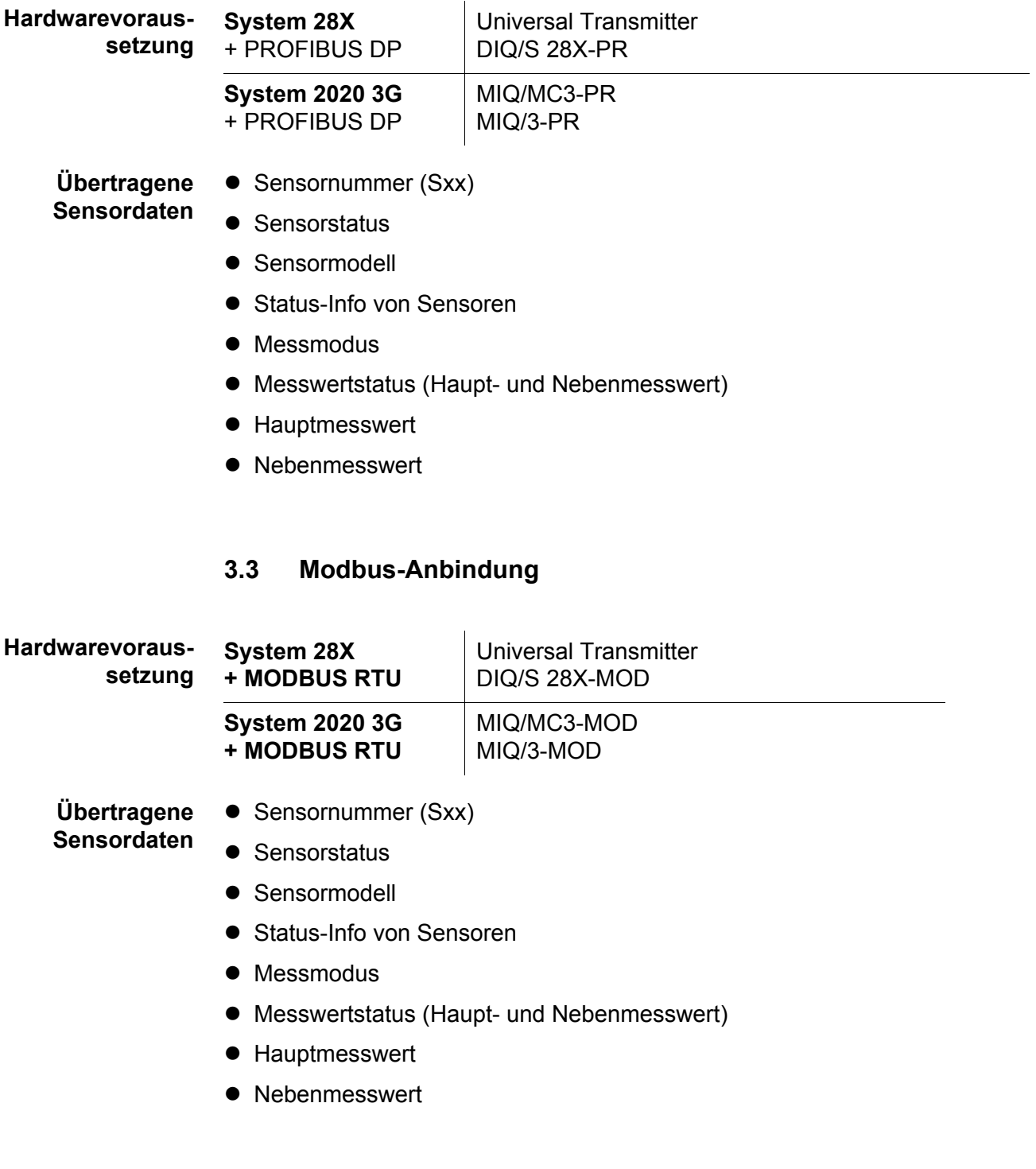

## <span id="page-20-0"></span>**4 Fehlerverhalten und Verfügbarkeit**

#### <span id="page-20-1"></span>**4.1 Fehlerverhalten**

#### <span id="page-20-2"></span>**4.1.1 Verhalten bei Netzausfall**

- Die Systemkonfiguration bleibt dauerhaft erhalten. Dazu gehören unter anderem alle Einstellungen der Sensoren, Ausgänge, Verknüpfungen.
- Alle gespeicherten Messdaten bleiben dauerhaft verfügbar.
- Verknüpfte Strom- und Relaisausgänge wechseln in den Ruhezustand. Stromausgang: Strom 0 mA Relaisausgang: Relais offen Details siehe Komponenten-Betriebsanleitung zum Strom- bzw. Relaisausgangsmodul.
- Bei Netzwiederkehr erfolgt automatisch ein Neustart, das System nimmt seine Arbeit wieder auf und wechselt in die Messwertanzeige.
- Beim Neustart erfolgt ein Eintrag in das Logbuch, der über den Netzausfall informiert.

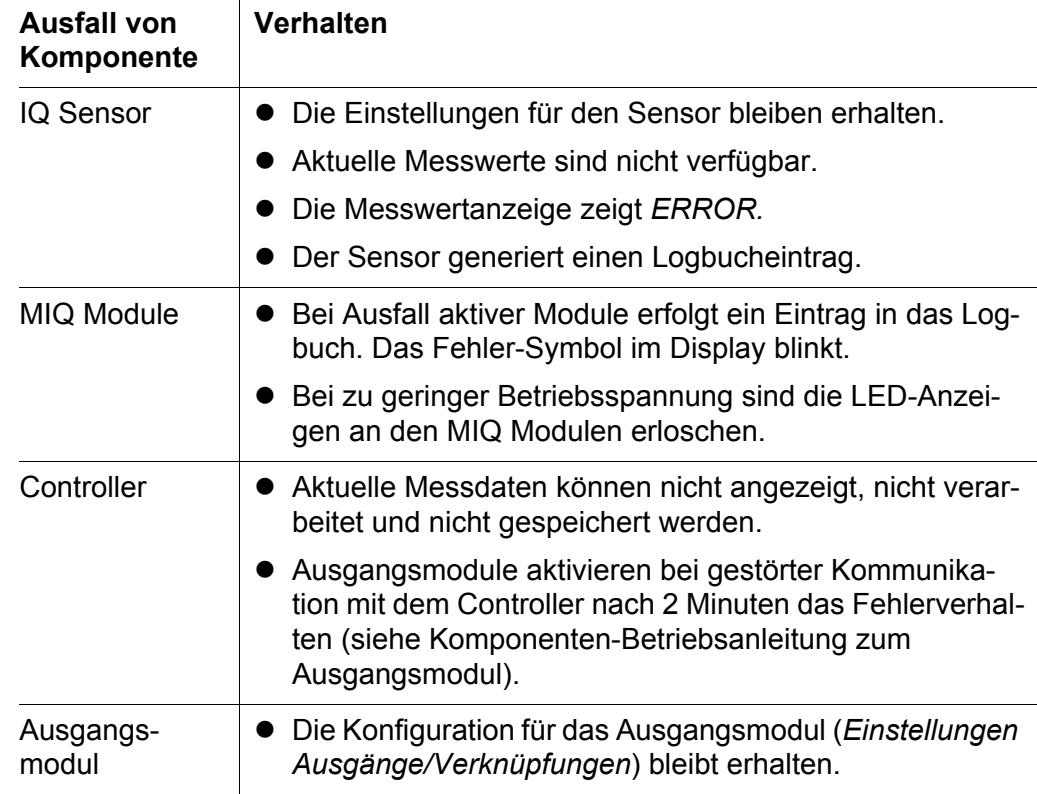

#### <span id="page-20-3"></span>**4.1.2 Verhalten bei Ausfall bestimmter Komponenten**

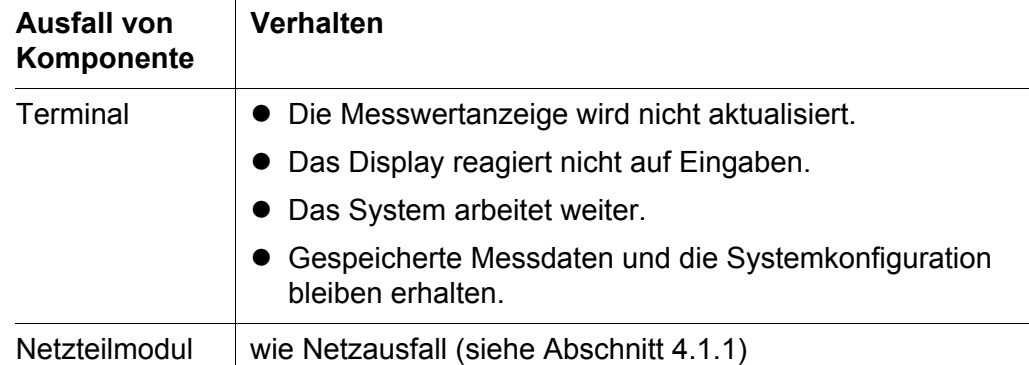

#### <span id="page-21-0"></span>**4.2 Verfügbarkeit des Systems**

Das IQ SENSOR NET bietet eine sehr hohe Verfügbarkeit. Diese wird erreicht durch

- die störunanfällige Zweidraht-Verbindungstechnik
- $\bullet$  die damit verbundene digitale Signalweiterleitung
- Werkzeuge zur Fehlerdiagnose
	- LEDs an den MIQ Modulen zur Kontrolle der verfügbaren Spannung
	- Logbuchmeldungen mit Anweisungen zur Behebung von Problemen
- Einfache Ersatzzuweisung beim Austausch von Komponenten. Der Ersatz von Komponenten ist einfach und kann sehr schnell durchgeführt werden. Die Systemkonfiguration (beim System 2020 3G auch alle gespeicherten Messdaten) ist im Controller gespeichert und bleibt beim Ersatz von anderen Komponenten erhalten.

**Vorbeugende Maßnahmen zur Optimierung der** Bei besonders hohen Ansprüchen an die Verfügbarkeit bestehen folgende Möglichkeiten, die Verfügbarkeit des Systems weiter zu erhöhen:

- Identische Komponenten im System installieren. Bei hohen Ansprüchen an die Verfügbarkeit des Systems können Komponenten doppelt im System installiert werden (Ausnahme: Controller-Komponente).
- Ersatzkomponenten bereithalten. Ersatzkomponenten für aktive Teilnehmer (IQ Sensoren und Ausgangsmodule) werden vom System automatisch erkannt und über eine einfache Ersatzzuweisung in das System integriert.

Bei den Systemen 2020 3G können Sie die Verfügbarkeit durch folgende Maßnahmen weiter erhöhen:

 Controllerfunktion mit Hilfe eines als Terminal konfigurierten MIQ/ TC 2020 3G sicherstellen. Das MIQ/TC 2020 3G arbeitet dabei als Terminal mit Backup-Controller. Der Backup-Controller erhält alle Kernfunktionen des Systems bei Ausfall des Controllers aufrecht und sichert alle Einstellungen. Die Übernahme des Controllerbetriebs erfolgt automatisch.

**Verfügbarkeit des**

**Systems**

• Systemkonfiguration sichern.

Die Systemkonfiguration (*Einstellungen Sensoren/Differenzsensoren* und *Einstellungen Ausgänge/Verknüpfungen*) kann auf einen PC gesichert werden. Die Übertragung erfolgt über die USB-Schnittstelle oder eine Netzwerkverbindung. Die gesicherte Systemkonfiguration kann vom PC auf einen eventuell erforderlichen Ersatz-Controller geladen werden.

## <span id="page-23-0"></span>**5 Grundlagen der Installation**

#### <span id="page-23-1"></span>**5.1 Topologie und Layout**

#### <span id="page-23-2"></span>**5.1.1 System 28X**

- Die Summe aller Leitungslängen (SNCIQ, SNCIQ/UG und SACIQ) im System darf maximal 250 m betragen.
- An allen MIQ Modulen im System 28X muss der Terminator-Schalter auf der Klemmleiste auf AUS stehen.

#### <span id="page-23-3"></span>**5.1.2 System 2020 3G**

Es müssen immer 2 Terminatorschalter auf EIN stehen.

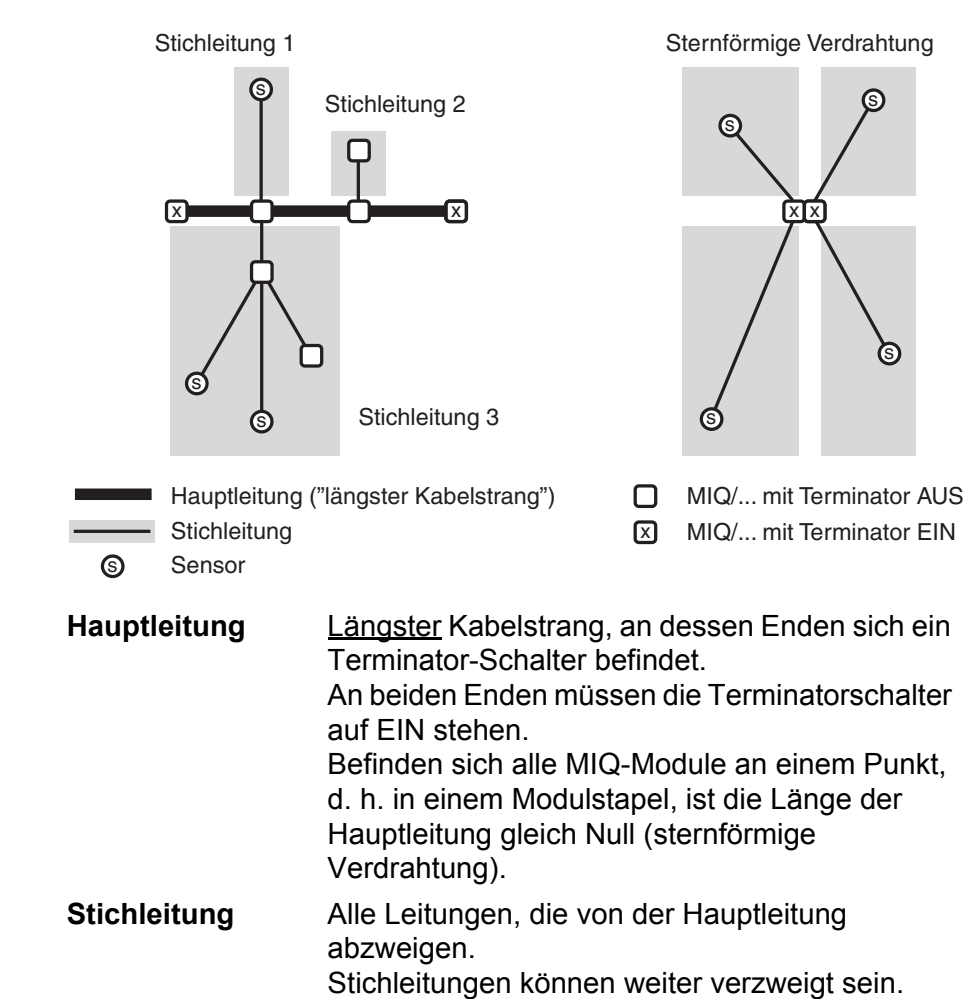

 Bei einer Summe aller Leitungslängen (Haupt- und Stichleitungen) größer 1000 m muss zur Signalverstärkung ein MIQ/JBR Modul eingesetzt werden.

#### <span id="page-24-0"></span>**5.2 Systemplanung 2020 3G**

#### <span id="page-24-1"></span>**5.2.1 Überblick**

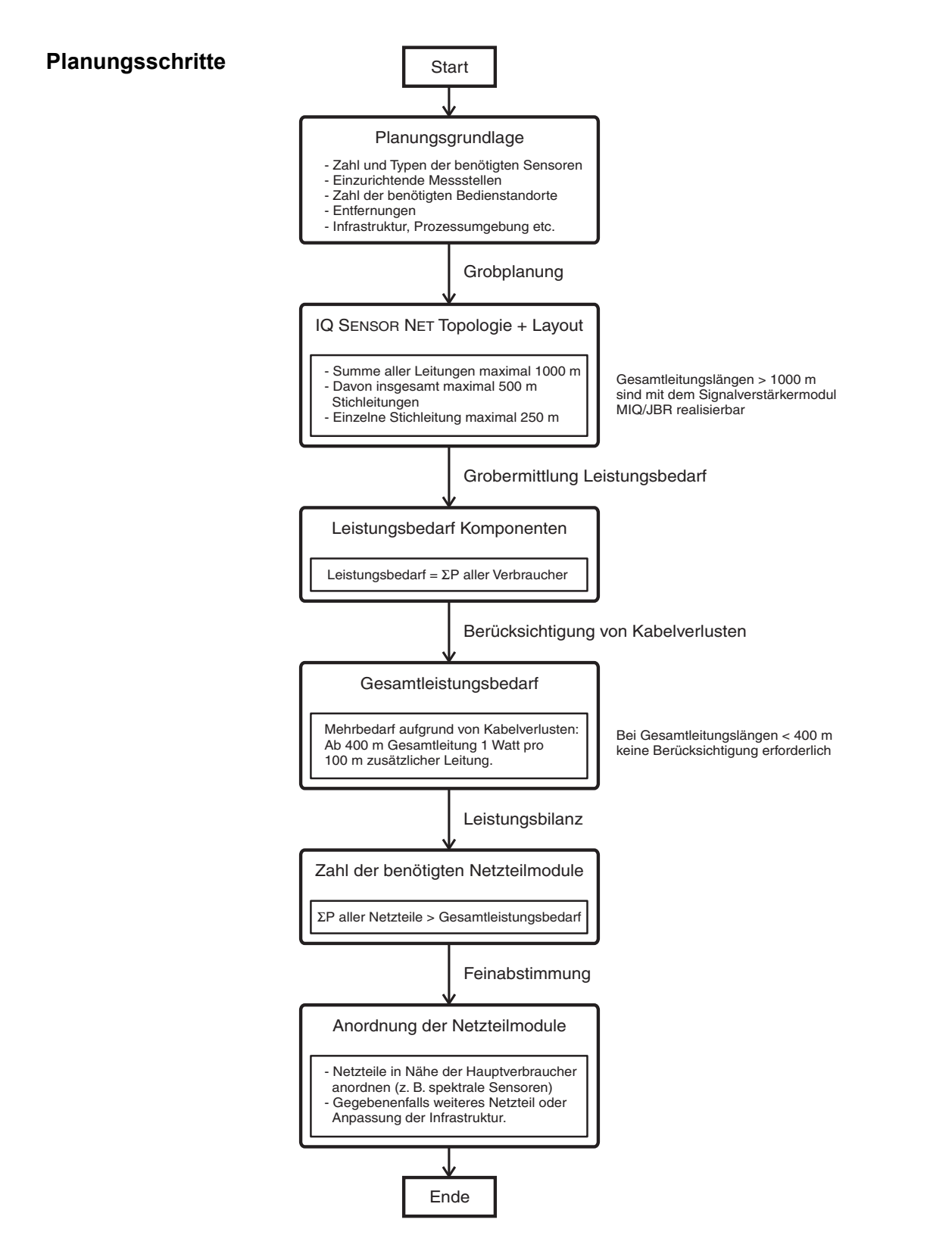

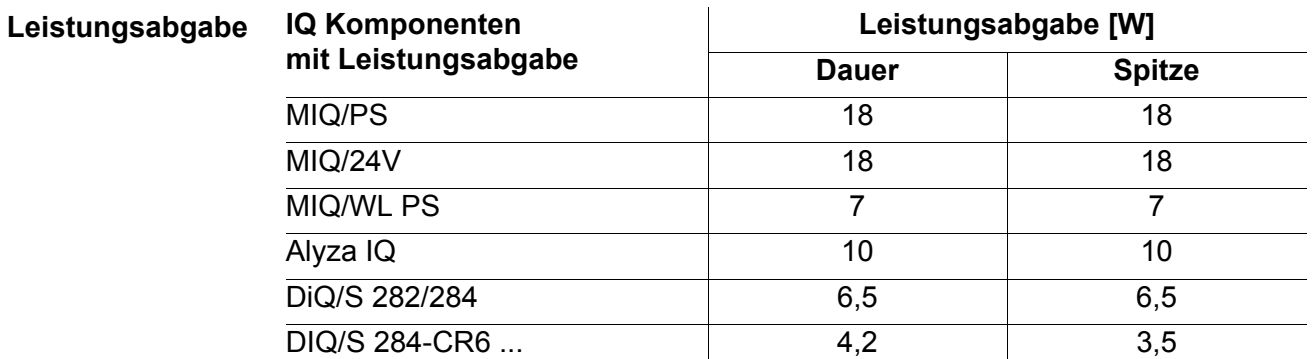

#### <span id="page-25-1"></span><span id="page-25-0"></span>**5.2.2 Leistungsbilanz im IQ SENSOR NET**

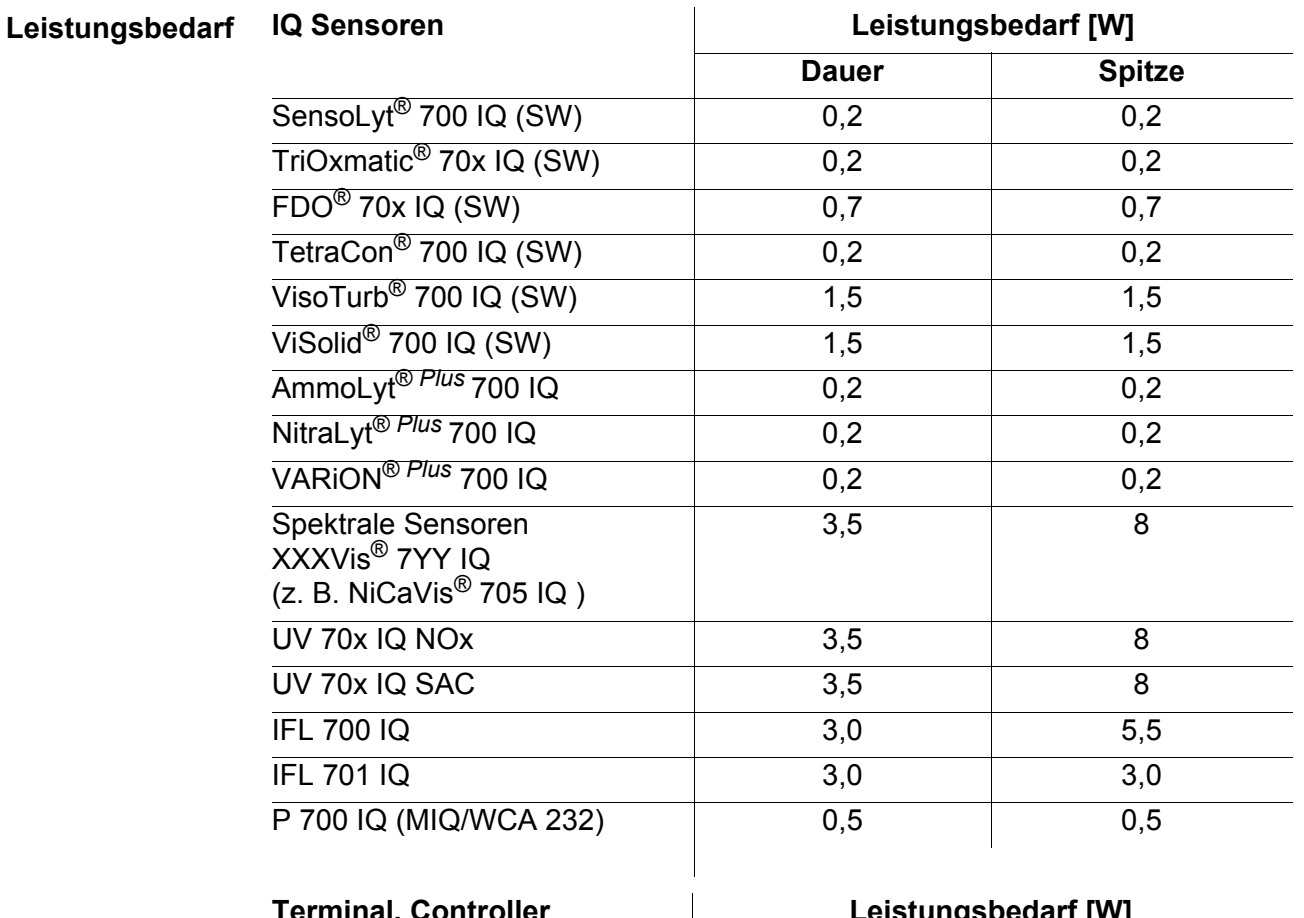

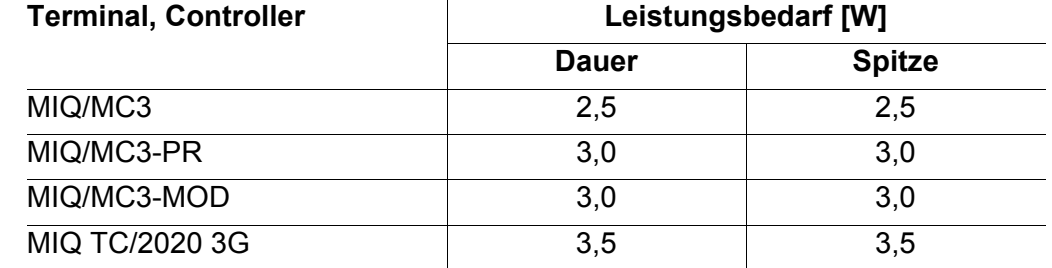

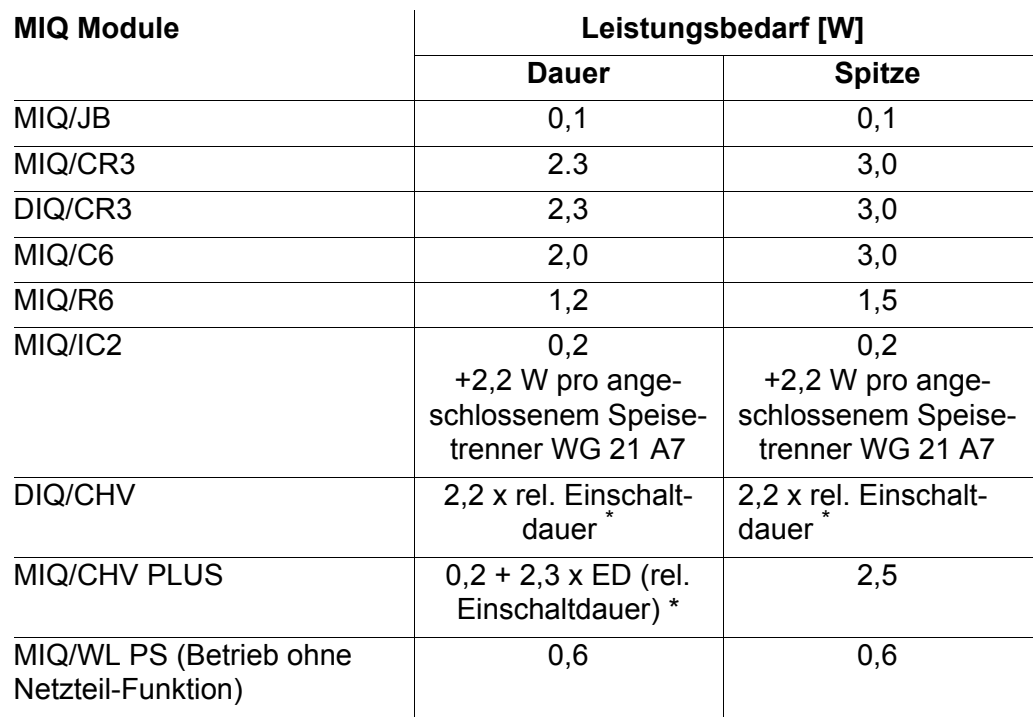

\*. Zur Berücksichtigung der relativen Einschaltdauer (ED) siehe [Abschnitt](#page-26-0) 5.2.3 BERÜCKSICHTIGUNG DER [RELATIVEN EINSCHALTDAUER](#page-26-0) BEI VENTILEN

#### <span id="page-26-0"></span>**5.2.3 Berücksichtigung der relativen Einschaltdauer bei Ventilen**

Ventile schalten in der Regel periodisch für eine begrenzte Zeit ein und benötigen dann die nominelle Leistung. Entscheidend für die Belastung des Netzteils des DIQ/S 28X ist der zeitlich gemittelte (effektive) Leistungsbedarf, der von der relativen Einschaltdauer ED abhängt:

Relative Einschaltdauer ED =  $t_{Ein}$  / ( $t_{Ein} + t_{Aus}$ )

Der effektive Leistungsbedarf ergibt sich als Produkt aus der nominellen Leistung der Ventilkomponente und der relativen Einschaltdauer:

 $P = P_{nominel} * ED$ 

Da ED immer < 1 ist, ist der effektive Leistungsbedarf immer kleiner als die nominelle Leistung der Ventilkomponente.

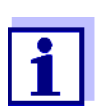

Für die Steuerung von druckluftbetriebenen Sensor-Reinigungssystemen hat sich in der Praxis eine relative Einschaltdauer von maximal 0,1 bewährt.

#### <span id="page-27-0"></span>**5.3 Verbindung der IQ SENSOR NET Komponenten**

#### <span id="page-27-1"></span>**5.3.1 Stapelmontage**

Bei der Stapelmontage werden MIQ Module sowie Komponenten mit MIQ-kompatiblem Gehäuse direkt und ohne Kabel aneinander geschraubt. Die IQ SENSOR NET Verbindung wird dabei über Federkontakte automatisch hergestellt. Bis zu drei Komponenten können so zu einem Stapel zusammengebaut werden.

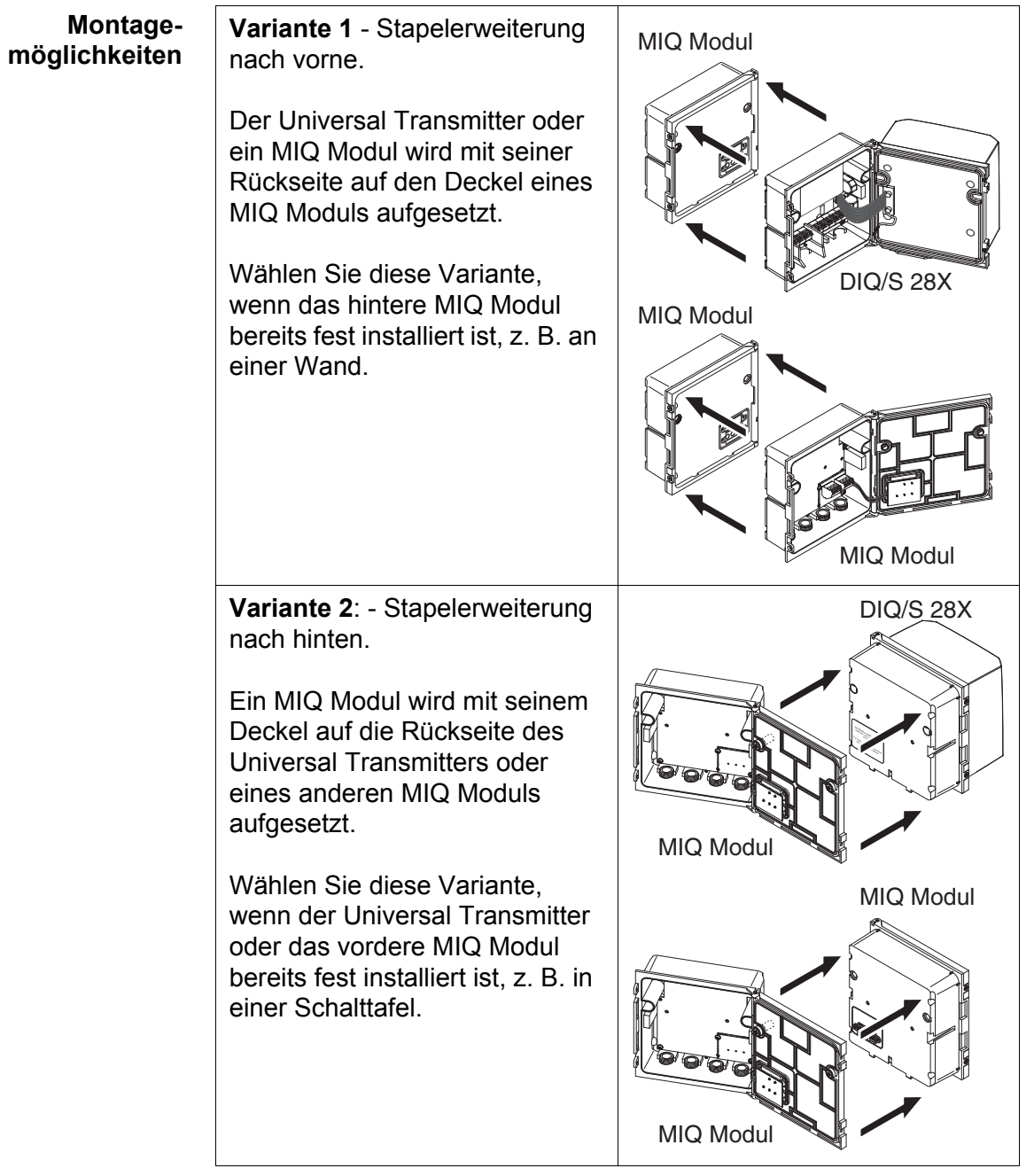

#### <span id="page-28-0"></span>**5.3.2 Verteilte Montage über Kabel**

**Allgemeines** Für die räumlich getrennte Verbindung von MIQ Modulen (bzw. Universal Transmitter) untereinander können folgende Kabel eingesetzt werden:

- Kabel SNCIQ
- Erdkabel SNCIQ/UG geeignet für Erdverlegung gemäß VDE 01816, Teil 2 und DIN/VDE 0891, Teil 6.

Die Kabel werden als Meterware geliefert (Länge bitte bei der Bestellung angeben!).

Der Anschluss der Kabel erfolgt an die Klemmleiste im Gehäuseinneren. Das Kabel wird über Kabelverschraubungen in das Gehäuse eingeführt.

Beispiel:

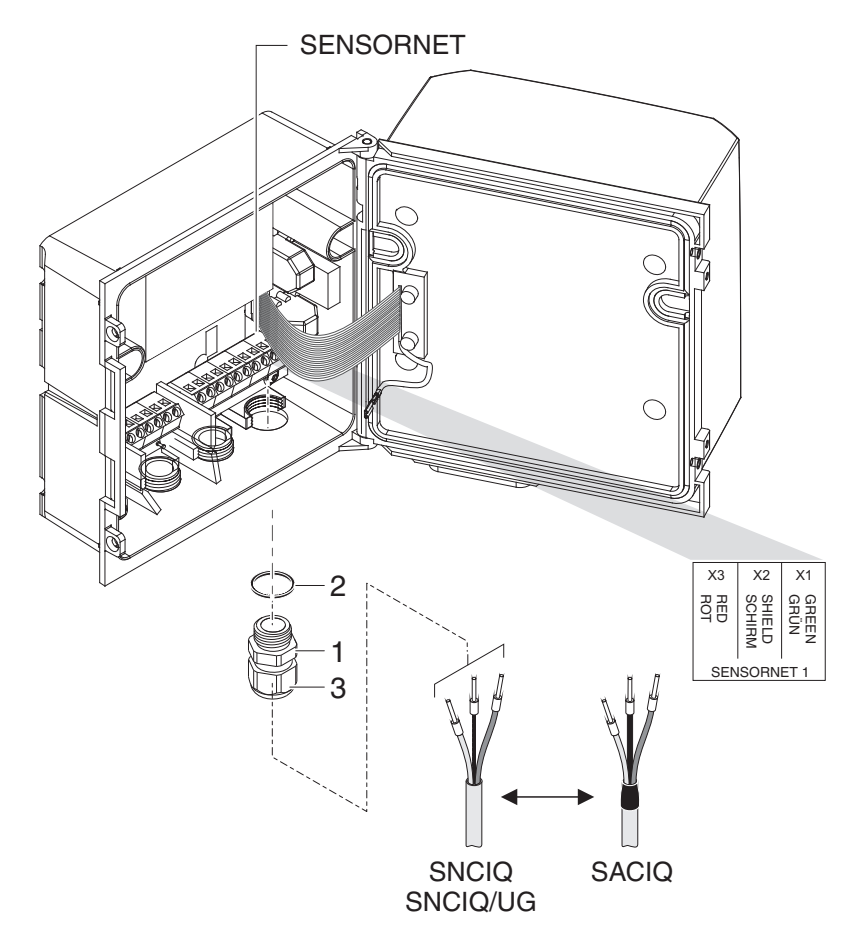

#### <span id="page-29-0"></span>**5.4 Installation am Aufstellungsort**

Zum IQ SENSOR NET System gibt es ein umfangreiches Programm an Montagezubehör, mit dessen Hilfe die Installation für die verschiedensten Anforderungen durchgeführt werden kann.

#### **HINWEIS**

*Im Freien installierte MIQ Module grundsätzlich mit einem Schutzdach vor groben Witterungseinflüssen (Schnee, Eis und direkte Sonneneinstrahlung) schützen. MIQ Module immer senkrecht montieren. Auf keinen Fall dürfen MIQ Module ohne Regenschutz liegend mit dem Deckel nach oben installiert werden (Gefahr von Staunässe und Eindringen von Feuchtigkeit)..*

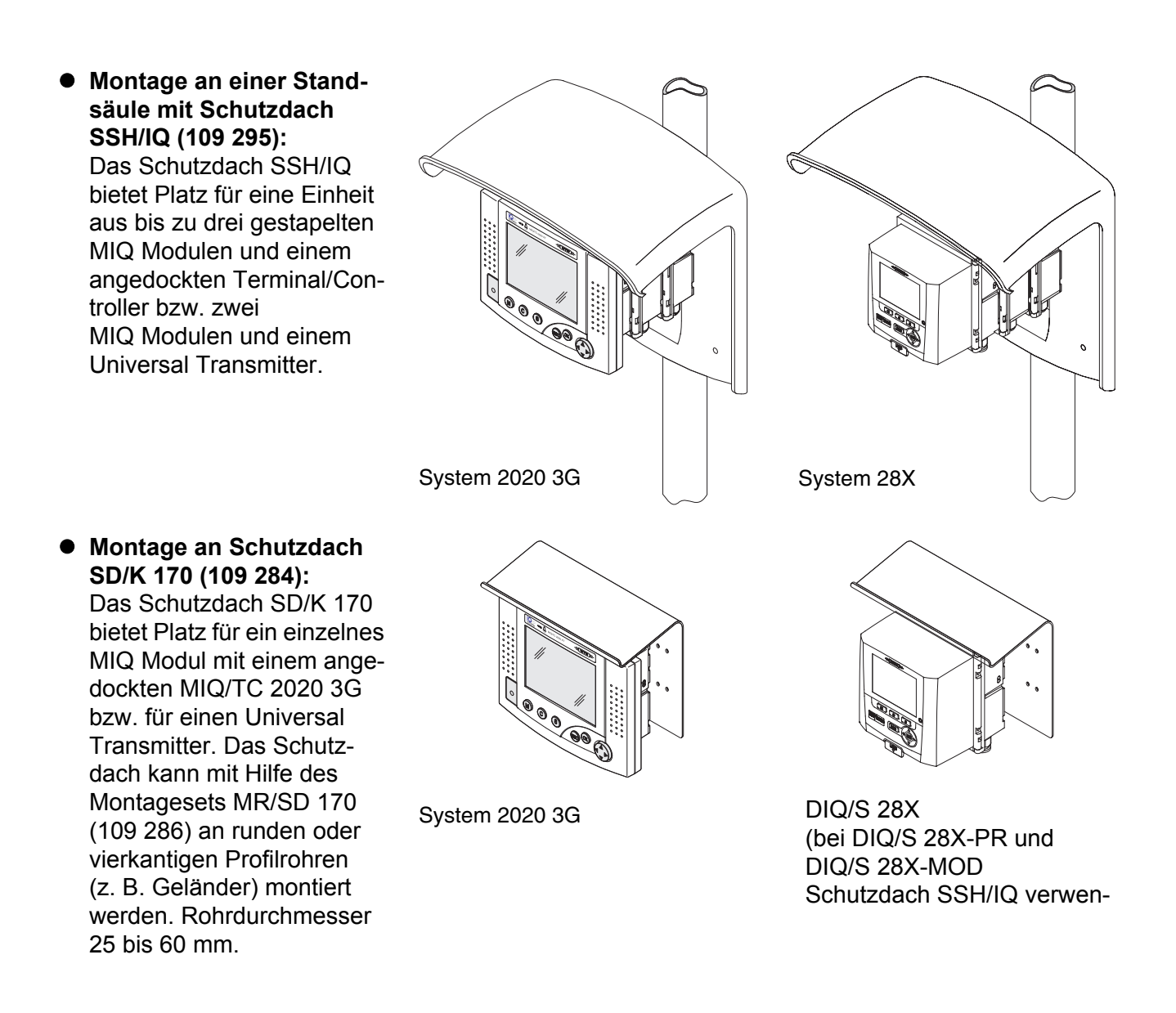

 **Wandmontage:**  Das MIQ Modul bzw. der Universal Transmitter wird fest an eine Wand geschraubt.

Dazu von WTW: Wandmontageset WMS/IQ (480052)

 **Schalttafeleinbau:**  Das vordere MIQ Modul eines Modulstapels bzw. der Universal Transmitter wird in den Ausschnitt einer Schalttafel eingebaut. Das Ausschnittmaß beträgt 138 x 138 mm gemäß DIN 43700 bzw. IEC 473

Dazu von WTW: Set zur Schalttafelmontage PMS/IQ (480048)

#### **Hutschienenmontage:**

Das MIQ Modul bzw. der Universal Transmitter wird mit Hilfe einer Klammer auf eine 35 mm Hutschiene gemäß EN 50022 - z. B. in einem Schaltschrank - aufgesetzt. Die Verbindung kann mit einem einfachen Handgriff wieder gelöst werden.

Dazu von WTW: Set zur Hutschienenmontage THS/IQ (480050)

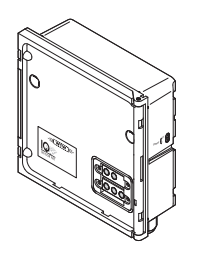

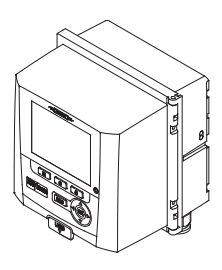

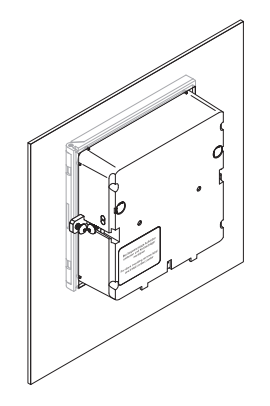

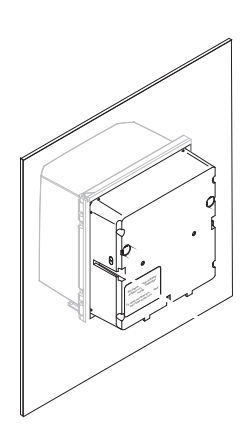

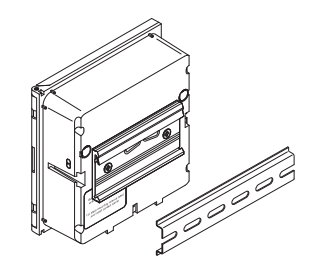

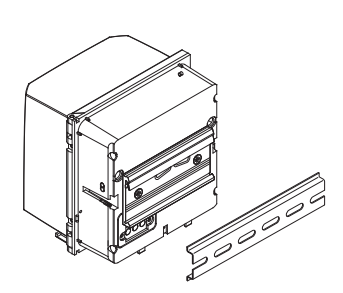

## <span id="page-31-0"></span>**6 (Digitale) IQ Sensoren**

#### <span id="page-31-1"></span>**6.1 Einleitung**

Die IQ SENSOR NET Sensorvielfalt umfasst Sensoren mit 40 mm oder 60 mm Durchmesser. Zu den 40 mm Sensoren gehören zum Beispiel der Sauerstoffsensor FDO 700 IQ und der Leitfähigkeitssensor

TetraCon 700 IQ. Bei den Spektralsensoren, z.B. NicaVis 701 IQ, und dem Schlammspiegelsensor IFL 700 IQ handelt es sich um Sensoren mit einem Durchmesser von 60 mm. Weitere Bausteine im IQ SENSOR NET sind die nasschemischen Analyzer Alyza IQ, welche vom System wie ein Sensor erkannt werden.

Das für die jeweiligen Sensoren geeignete Montagezubehör ist den entsprechenden Bedienungsanleitungen zu entnehmen.

#### <span id="page-31-2"></span>**6.2 Anschlusstechnik**

IQ Sensoren können an jede Komponente angeschlossen werden, die einen freien Anschluss für das IQ SENSOR NET besitzt. Sensorseitig erfolgt die Verbindung über einen schraubbaren Steckkopf am Sensoranschlusskabel:

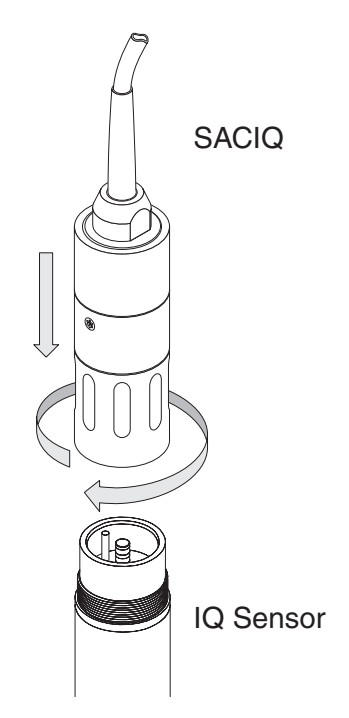

**Verfügbare Sensoranschlusskabel** Die Sensoranschlusskabel sind in verschiedenen Längen fertig konfektioniert erhältlich (siehe [Abschnitt 7 ZUBEHÖR, OPTIONEN](#page-40-1)).

**Alyza IQ** Der Alyza IQ ist nicht über das SACIQ mit dem IQ SENSOR NET zu verbinden, sondern mit dem im Alyza IQ vorinstallierten 2 m langen SNCIQ-Kabel.

#### <span id="page-32-0"></span>**6.3 Anwendungsbeispiele von IQ Sensoren**

#### <span id="page-32-1"></span>**6.3.1 Messungen im Becken oder Gerinne**

WTW bietet ein umfangreiches System aufeinander abgestimmter Komponenten zur Montage von IQ Sensoren im Becken oder Gerinne an.

Die Montage kann starr (z. B. über eine Wandhalterung) oder beweglich (Schwing- oder Pendelhalterung erfolgen).

Die Installation kann an einem vorhanden Geländer, einer Mauerbrüstung oder direkt an der Becken- bzw. Gerinnewand erfolgen. Ebenso möglich ist die freistehende Montage am Boden mit Hilfe einer Bodenstandsäule.

Die Verwendung einer Standsäule bietet die Möglichkeit, gleichzeitig MIQ Module zu montieren und somit einen Standort zur Bedienung des IQ SENSOR NET Systems einzurichten (z. B. Möglichkeit der Vor-Ort-Kalibrierung).

Die folgenden Abbildungen zeigen Beispiele für eine Installation.

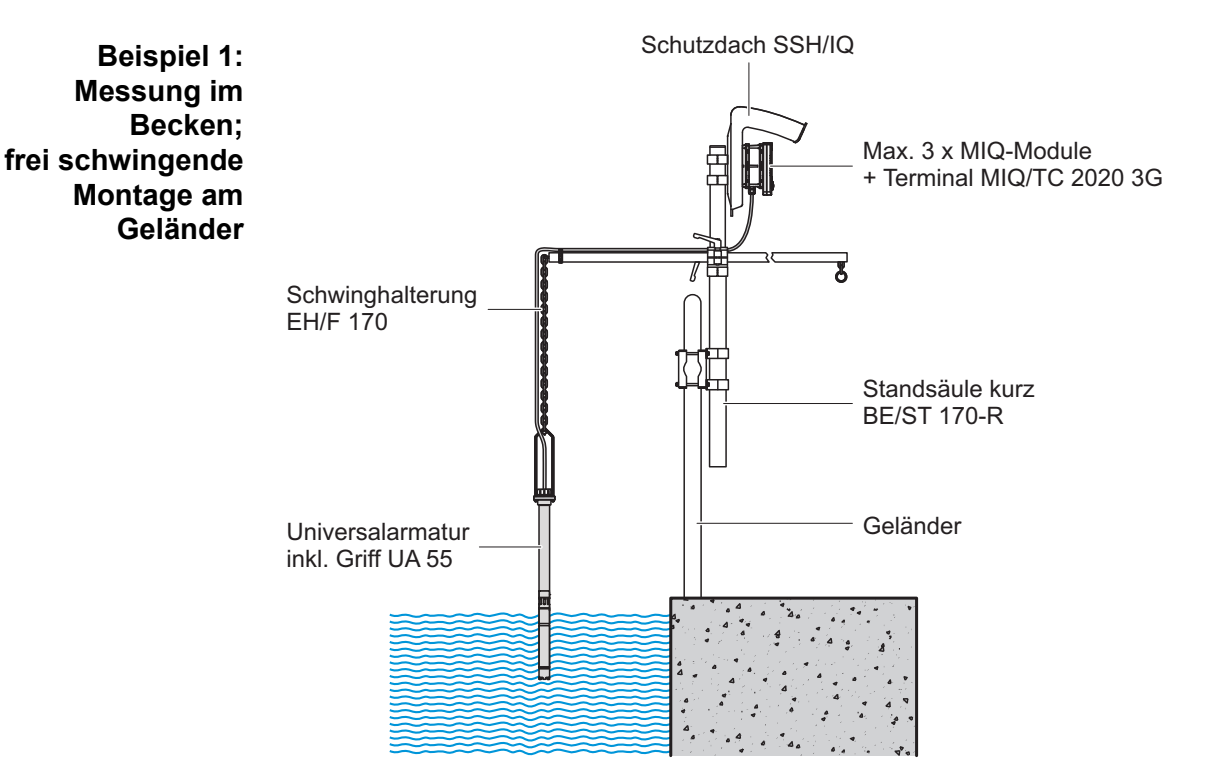

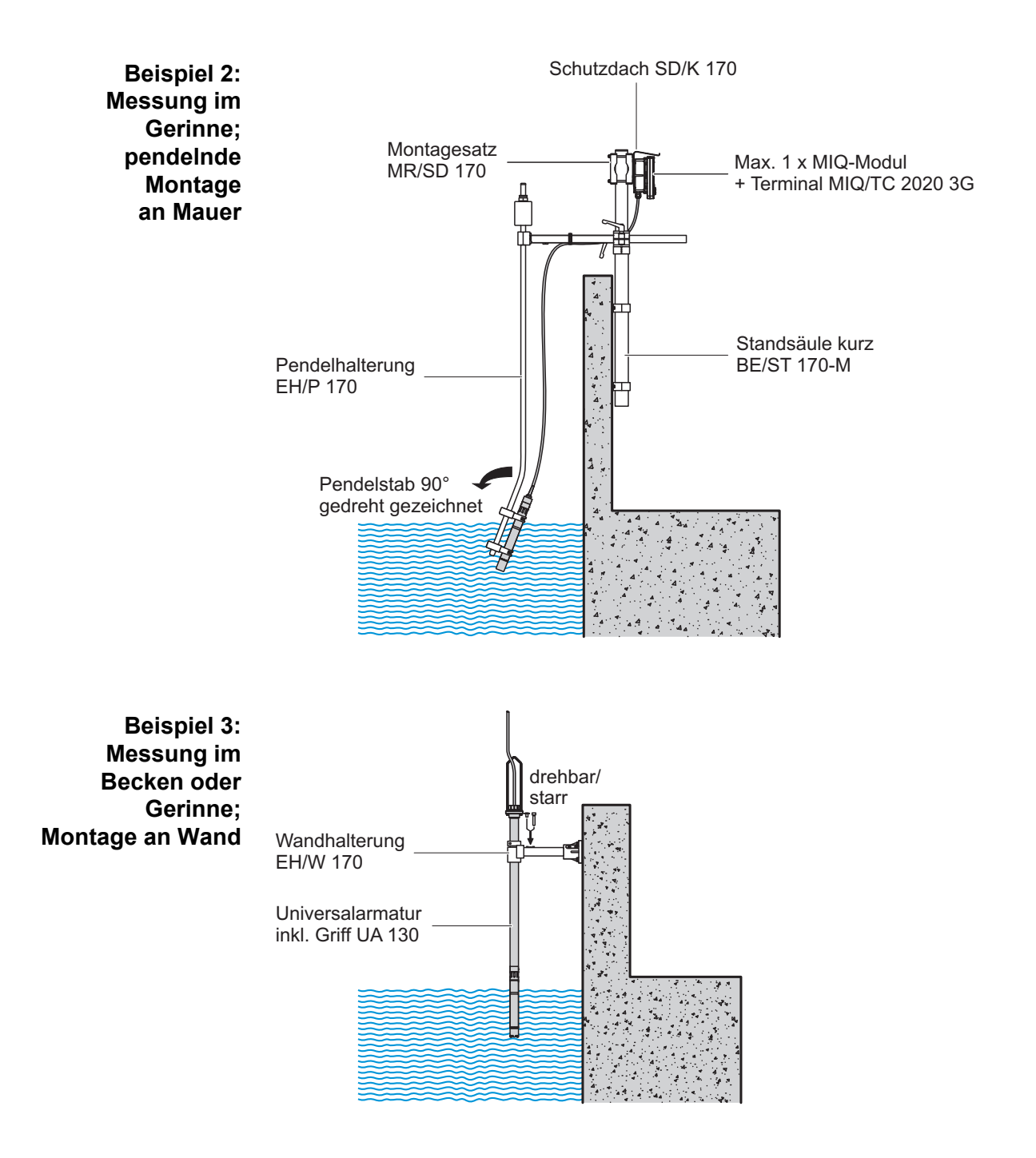

#### <span id="page-34-1"></span><span id="page-34-0"></span>**6.3.2 Messungen in Rohren und Behältern**

#### **Allgemeine Einbauempfehlungen**

Die folgenden Bilder zeigen die Grundtypen der Installation in Rohren und Behältern. Die Tabelle auf der folgenden Doppelseite zeigt Empfehlungen und Besonderheiten für die einzelnen Sensoren.

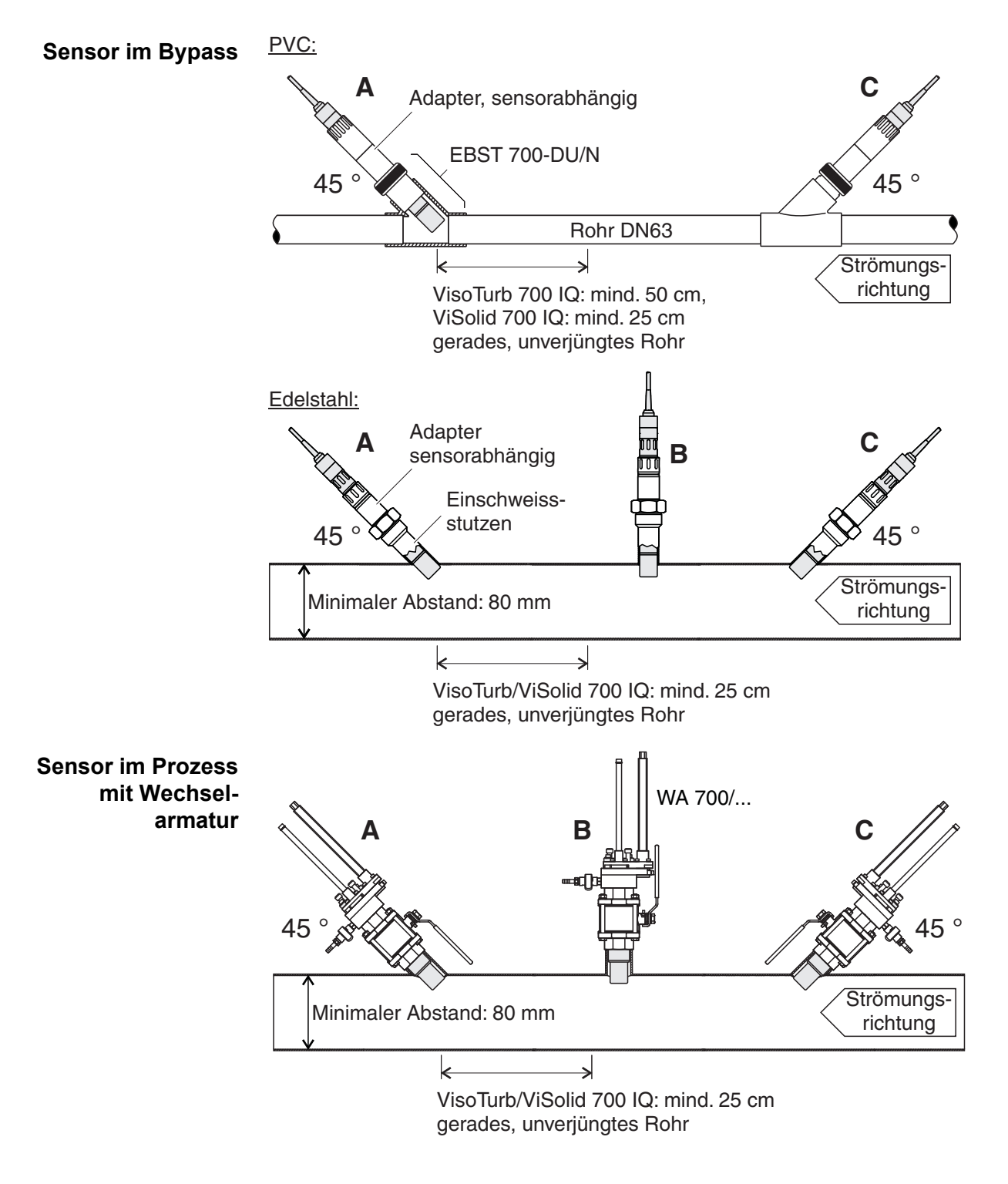

#### **Überblick über die empfohlenen Einbaulagen**

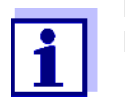

Beachten Sie bitte in jedem Fall das Kapitel INSTALLATION der jeweiligen Sensor-Betriebsanleitung.

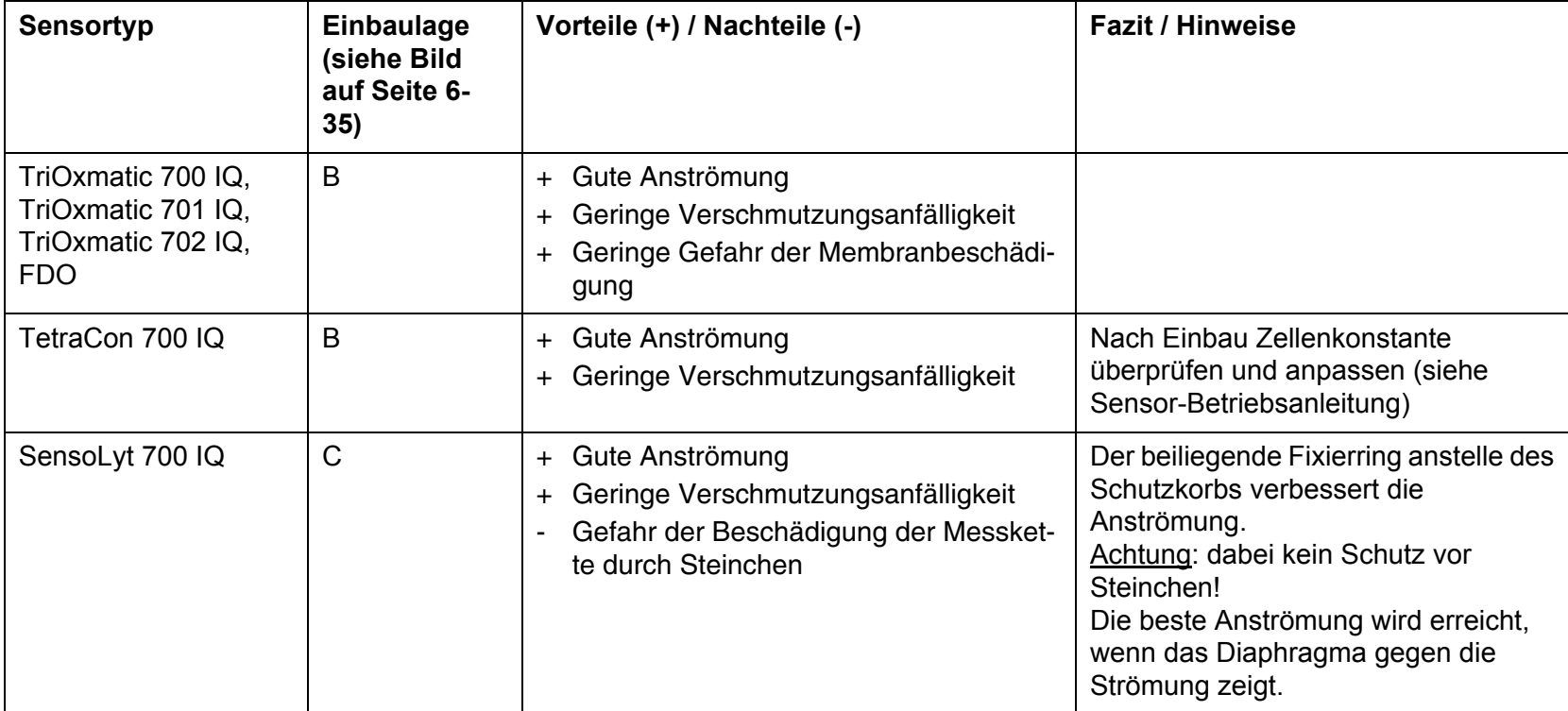

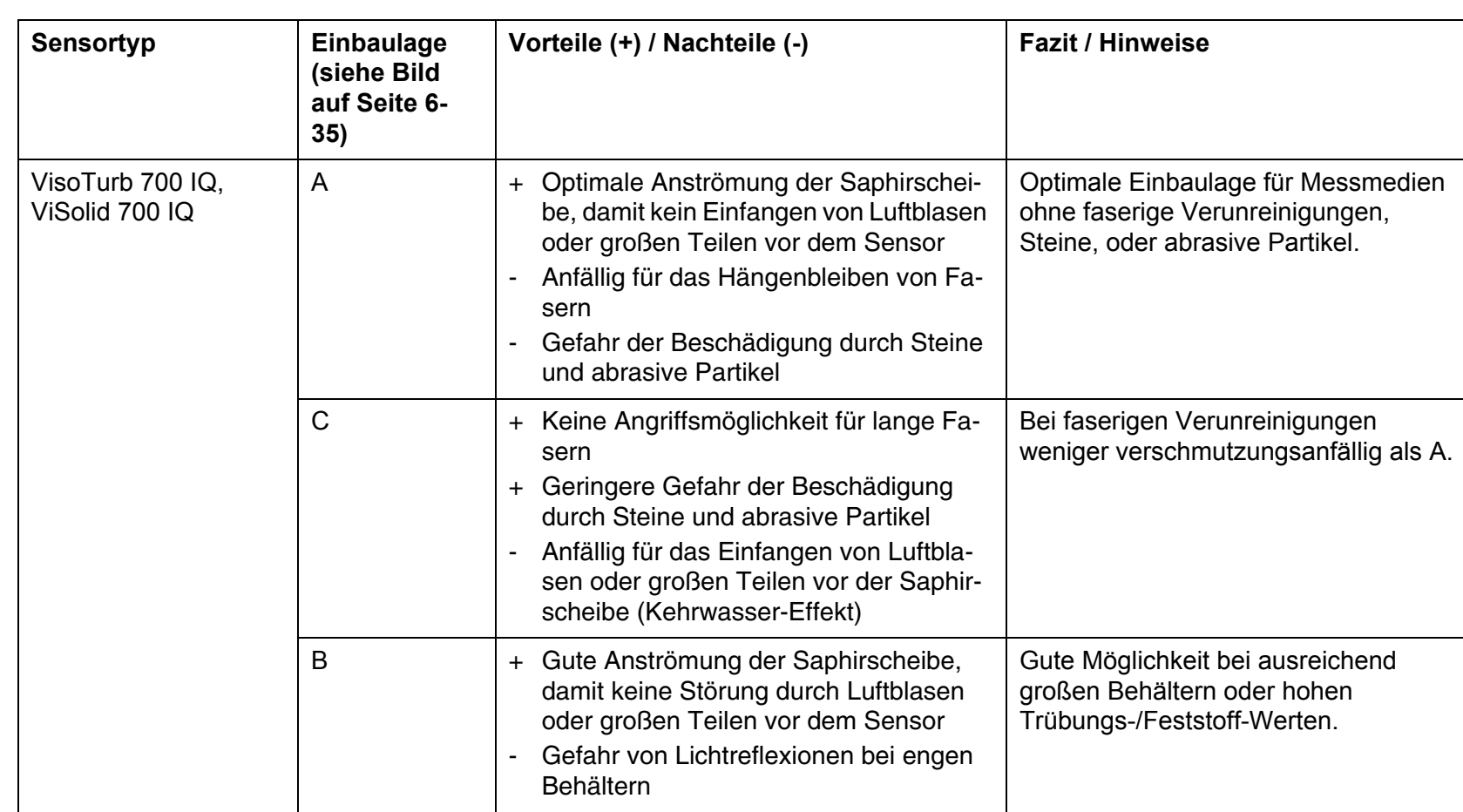

#### <span id="page-37-0"></span>**6.4 Sensorreinigung**

#### <span id="page-37-1"></span>**6.4.1 Überblick über die Sensor-Reinigungsverfahren**

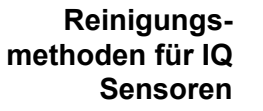

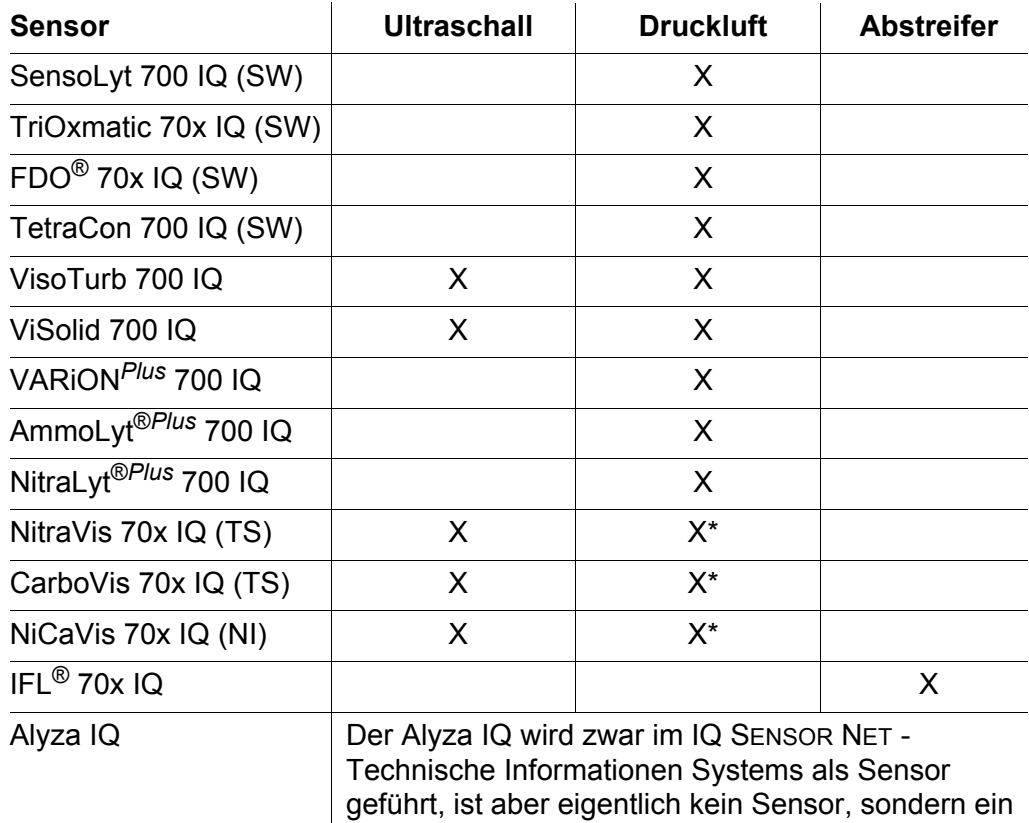

\* Sensor besitzt einen Druckluftanschluss

#### <span id="page-37-2"></span>**6.4.2 Ultraschallreinhaltung**

Die Sensoren VisoTurb 700 IQ, ViSolid 700 IQ und alle spektralen Sensoren (xxxVis 70x IQ...) besitzen ein integriertes Ultraschallreinhaltungssystem. Es arbeitet kontinuierlich und verhindert von Anfang an eine Anlagerung von Verschmutzungen.

Analyzer mit einem chemischen Reinigungssystem.

**Installationsvoraussetzungen**

**pro Sensor**

#### <span id="page-38-0"></span>**6.4.3 Druckluftreinigung**

Sensoren können mit einem zeitgesteuerten, druckluftbetriebenen Reinigungssystem ausgestattet werden, das voll in das IQ SENSOR NET System integrierbar ist.

- 1 Reinigungskopf CH (nur notwendig bei Sensoren ohne Druckluftanschluss)
- Ventilmodul
- Druckluft vor Ort (3 bis 5 bar absolut)

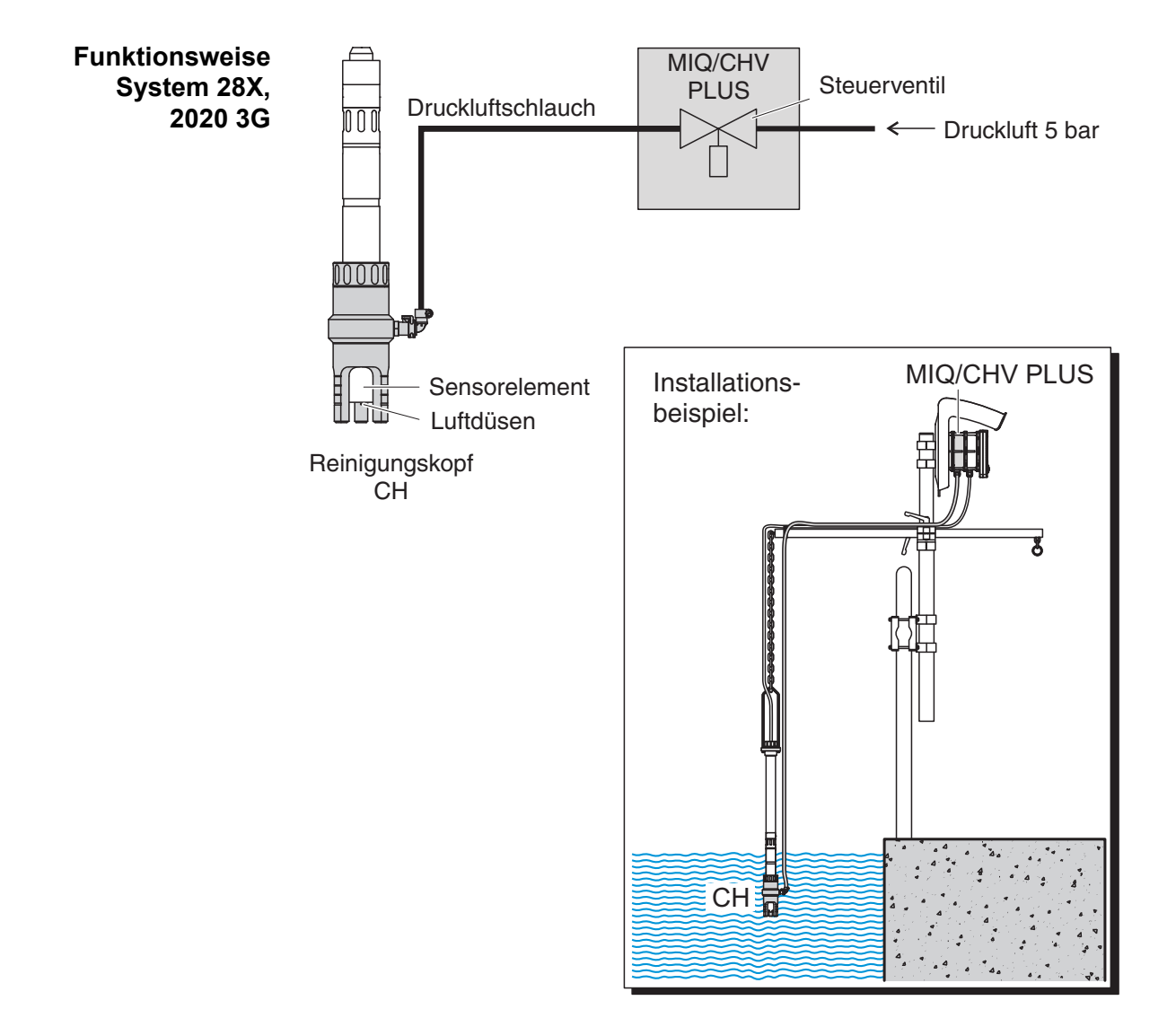

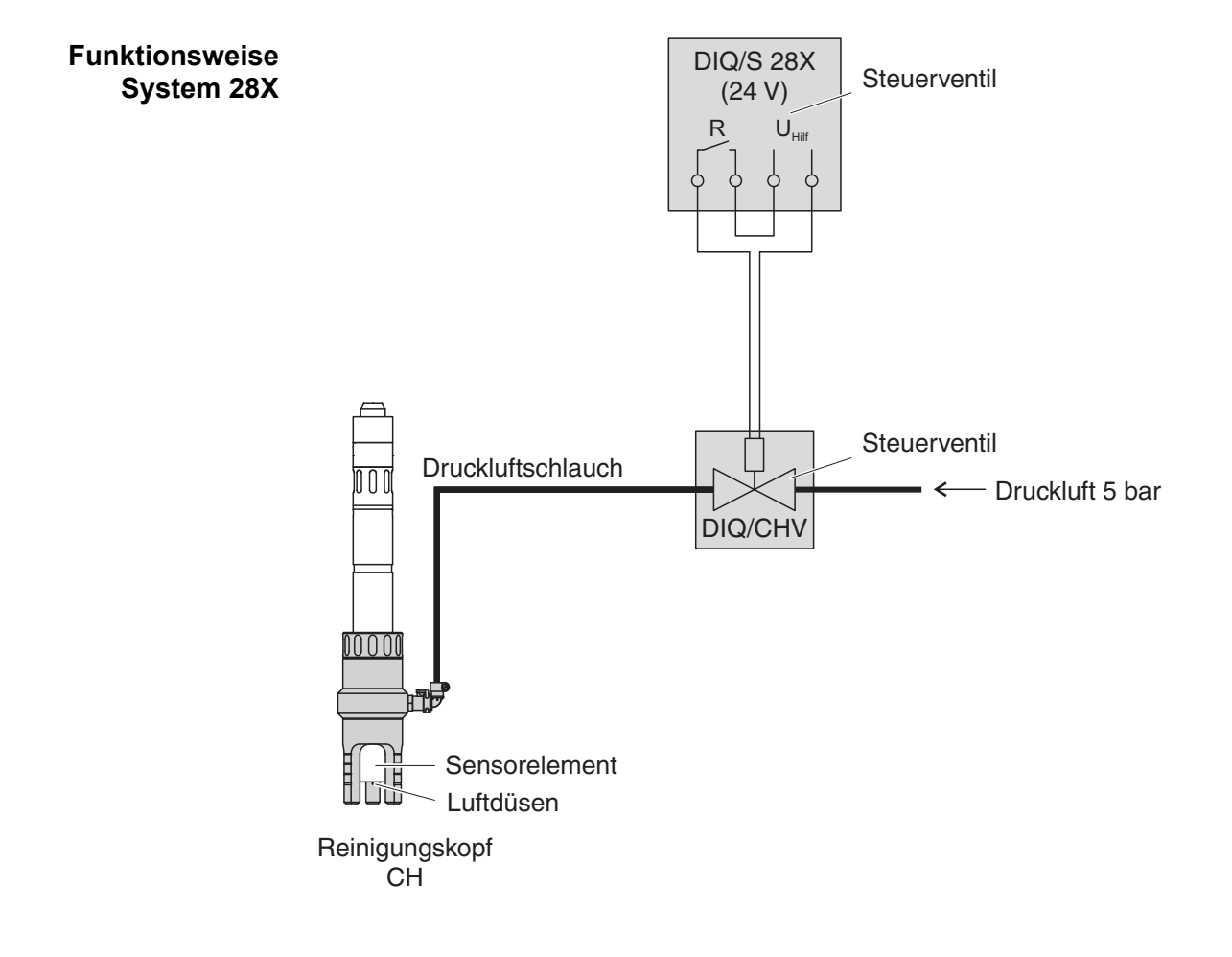

#### <span id="page-39-0"></span>**6.5 0/4-20 mA Signale von systemfremden Geräten**

**MIQ/IC2** Auch alle aktiven 0/4-20 mA-Stromeingänge des MIQ/IC2 werden von IQ SENSOR NET wie Sensoren verwaltet. Sie erscheinen in der Messwertansicht und sind mit Ausgängen verknüpfbar. Damit können systemfremde Geräte auf einfache Weise in das IQ SENSOR NET integriert werden.

> Das MIQ/IC2 besitzt einen 24 V Speisetrenner-Anschluss. Der Anschluss über einen Speisetrenner ist z. B. bei Messungen in explosionsgefährdeten Bereichen notwendig. Bei geeigneten elektrischen Anschlussdaten der Speisetrenner ist die Energieversorgung von bis zu 2 Speisetrennern über den MIQ/ IC2 möglich.

## <span id="page-40-1"></span><span id="page-40-0"></span>**7 Zubehör, Optionen**

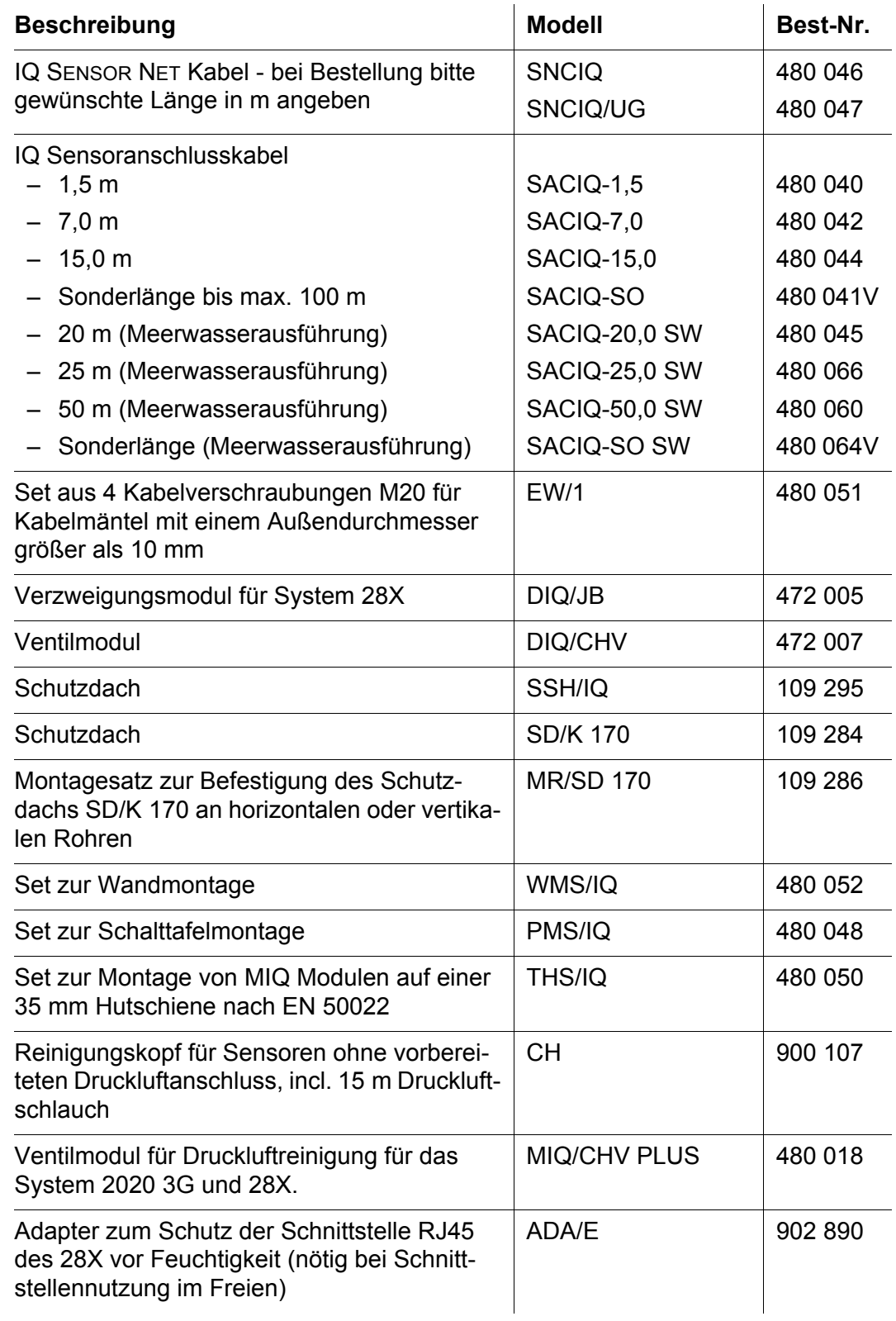

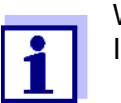

Weiteres Zubehör zum IQ SENSOR NET finden Sie im Katalog oder im Internet

## <span id="page-42-2"></span><span id="page-42-0"></span>**8 Anschlussschemata**

#### <span id="page-42-1"></span>**8.1 System 28X (Universal Transmitter DIQ/S 28X)**

X9 | X8<br>0/4...20mA  $\begin{array}{|c|c|}\nx7 & X6 \\
0/4...20mA\n\end{array}$  $x5$   $x4$ **DIQ/S 28X** X19 | X18 | | X17 | X16 | X15 | X14 | X13 | X12 | | X11 | X10 | | X9 | X8 | X7 | X6 | X5 | X4 | | X3 | X2 | X1  $0/4...20m$ L1 N  $\begin{array}{|c|c|c|c|c|}\n\hline\n\text{S} & \text{S} & \text{S} & \text{S} & \text{S} & \text{S} & \text{S} & \text{S} & \text{S} & \text{S} & \text{S} & \text{S} & \text{S} & \text{S} \\
\hline\n\text{L1} & \text{N} & & \text{S} & \text{S} & \text{S} & \text{S} & \text{S} & \text{S} & \text{S} & \text{S} & \text{S} & \text{S} & \text{S} & \text{S} & \text{S} & \text{S} & \text{S} &$ ≤ 240V AC ≤ 2A AC ≤ 240V AC ≤ 2A AC SENSORNET 1<br>SENSORNET<br>SENSORNET 1<br>SENSORNET 1 **-CRx[-E]**  $\Gamma$  $\Gamma$  $\Gamma$  $\mathbb{A}$ SPANNUNG AUXILIARY VOLTAGE ้ำ ้ำ  $\mathsf{r}$  $\mathbf{r}$ 100... 240V AC + REC - C3 + REC - C1 + REC - C2 NETZ/MAINS R3 R2 R1 AUXILIARY R3 | R2 | R1

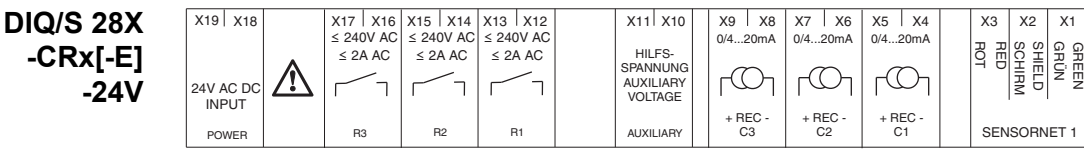

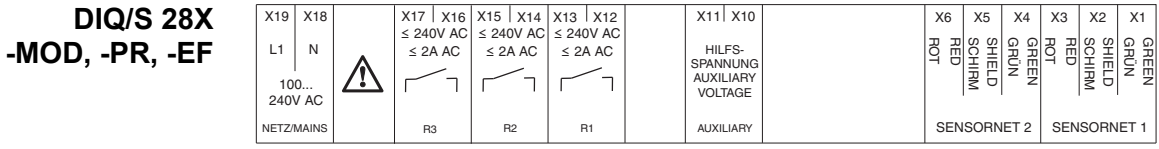

**DIQ/S 28X -MOD, -PR, -EF -24V**

**DIQ/CR3 (Komponente des DIQ/S 284-CR6 [-XX])**

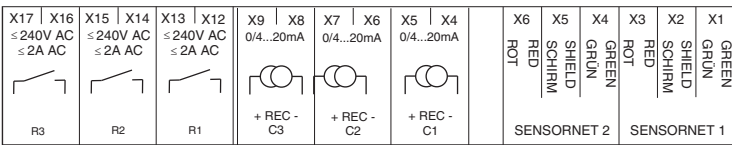

VENTIL VALVE

**DIQ/JB**

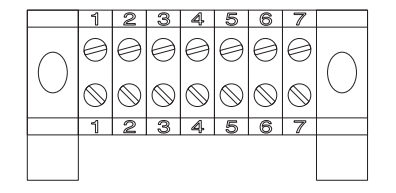

**DIQ/CHV**

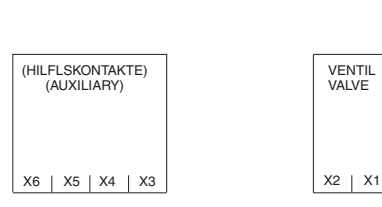

(7 passive, potentialfreie Klemmen zur Leitungsverlängerung)

#### <span id="page-43-0"></span>**8.2 System 2020 3G (MIQ/MC3)**

**MIQ/MC3, MIQ/MC3-PR, MIQ/MC3-MOD**

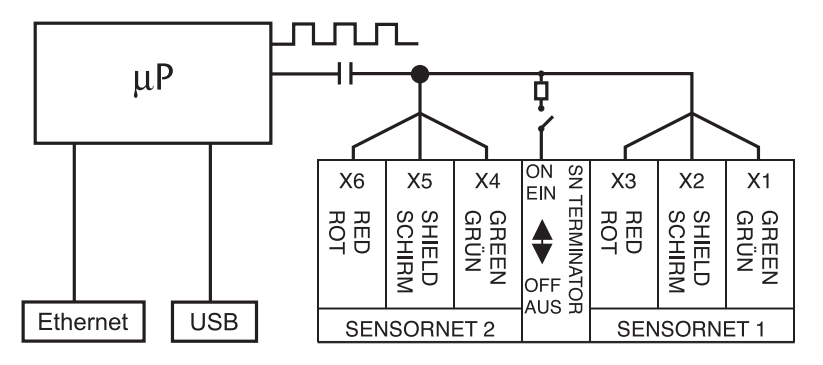

Profibus/Modbus-Anbindung erfolgt über D-Sub Steckverbindung (IP 66) ADA/D-SUB (902 888) oder von Phoenix

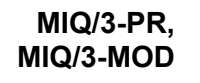

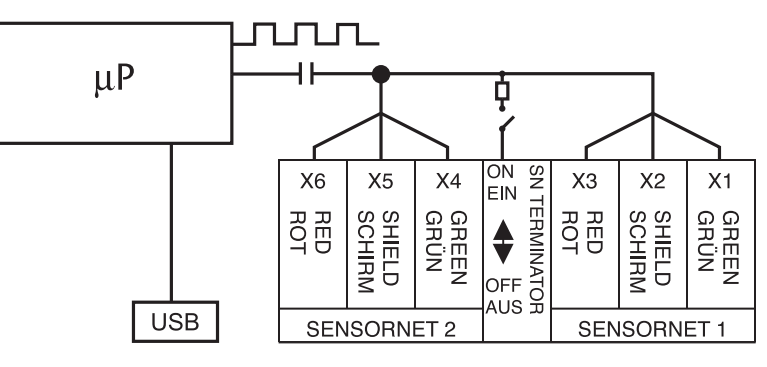

Profibus/Modbus-Anbindung erfolgt über D-Sub Steckverbindung (IP 66) ADA/D-SUB (902 888) oder von Phoenix

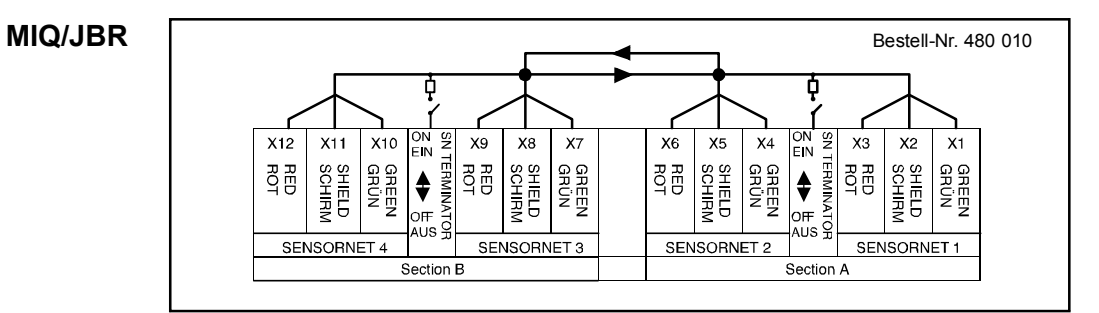

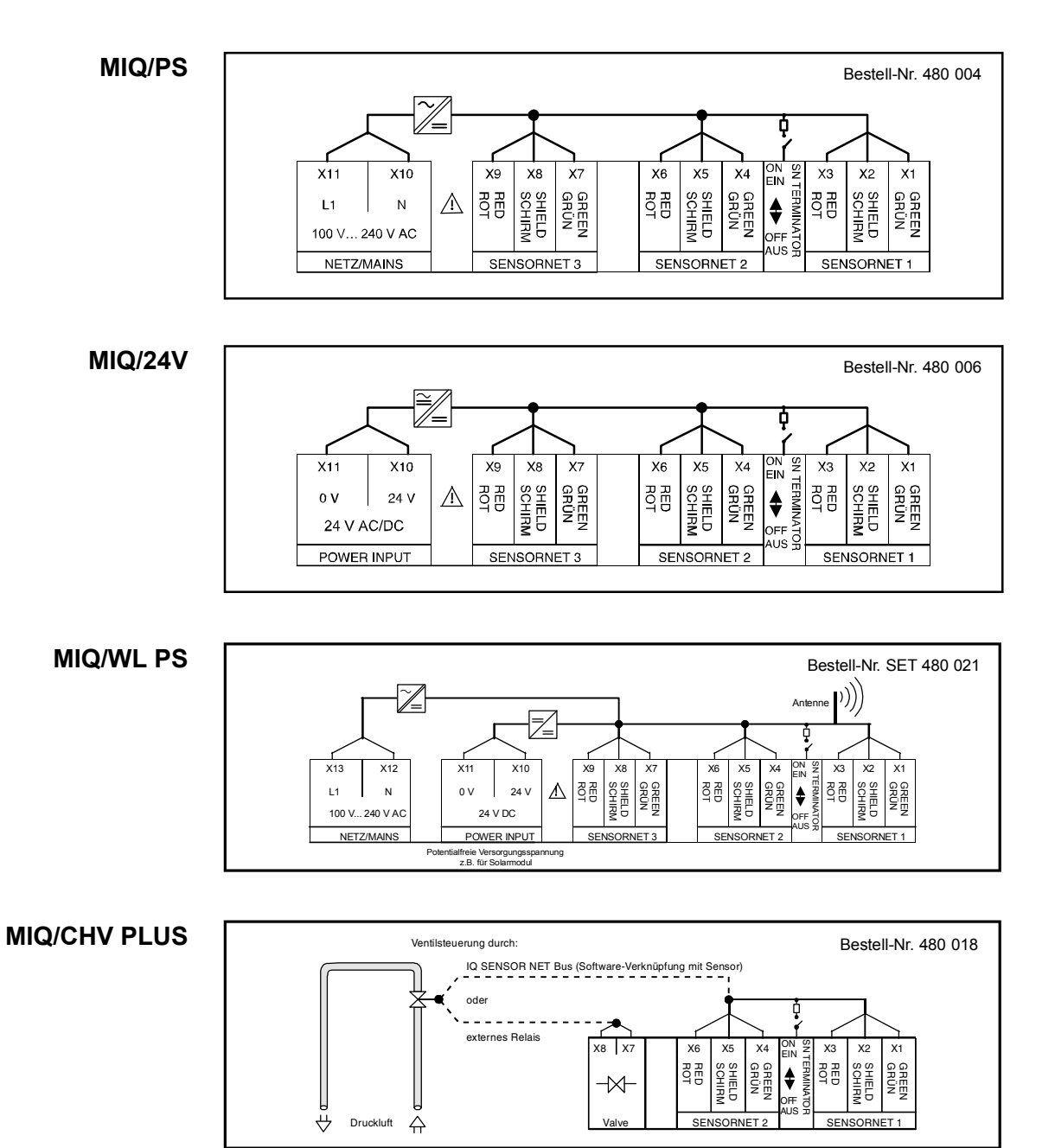

#### <span id="page-44-0"></span>**8.3 MIQ Module zur Systemergänzung**

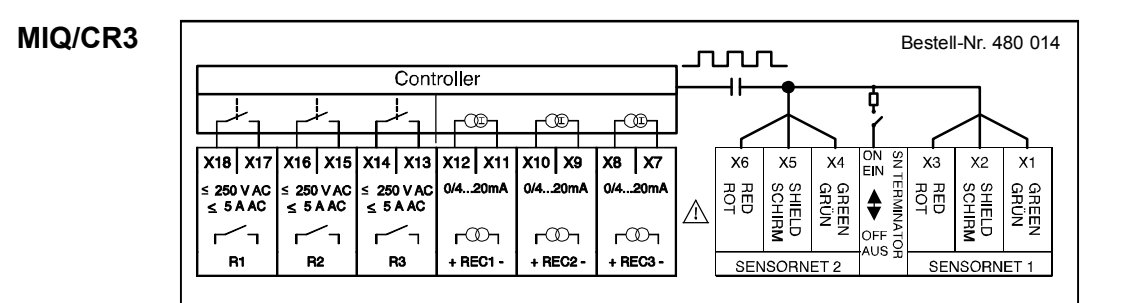

#### **MIQ/C6**

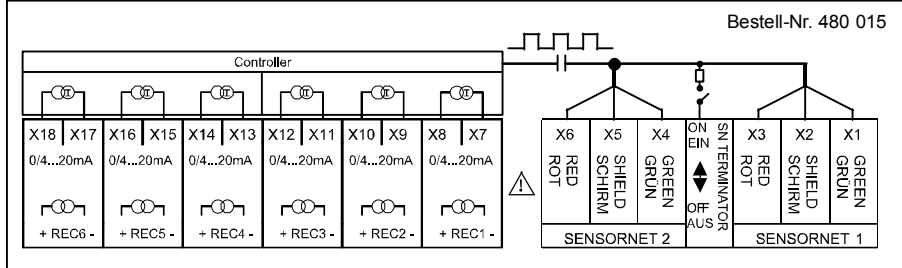

#### **MIQ/R6**

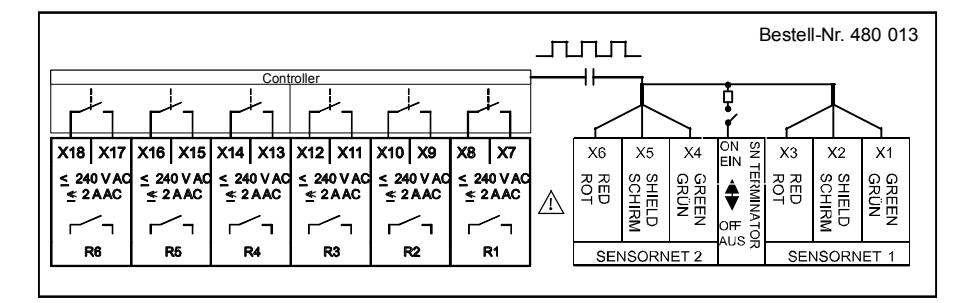

#### **MIQ/IC2**

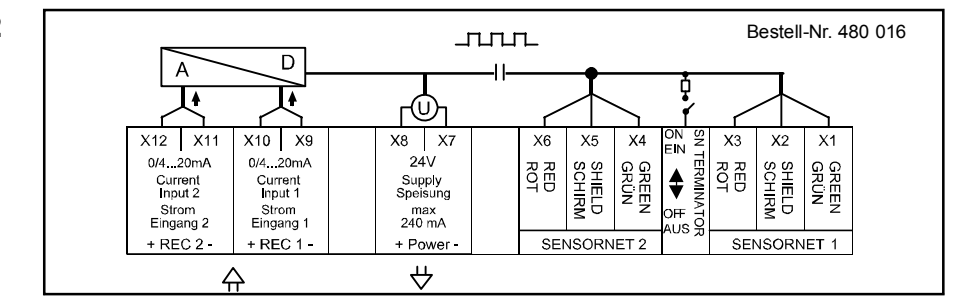

#### Bestell-Nr. 480 008**MIQ/JB** ф 9S  $X12$  $X11$  $X10$ X9  $X8$  $X7$ X<sub>6</sub>  $X<sub>5</sub>$  $X4$ ON<br>Ein  $X<sub>3</sub>$  $X<sub>2</sub>$  $X1$  $\sum_{n=1}^{\infty}$ SHELD<br>SCHIRM GREEN<br>GRIJN SHIFLD<br>SCHIRM GREEN<br>GRIGN SCHIRM<br>SCHIRM **GREEN**<br>GRÜN SHELD<br>CHIRM **GREEN**<br>GRIGN  $\frac{1}{2}$ 目の  $\frac{1}{2}$ **BB** ...<br>us SORNET 4 SENSORNET SENSORNE

## <span id="page-46-0"></span>**9 Technische Daten**

#### <span id="page-46-1"></span>**9.1 Allgemeine Systemdaten IQ SENSOR NET**

**Prüfzeichen** CE, cETLus

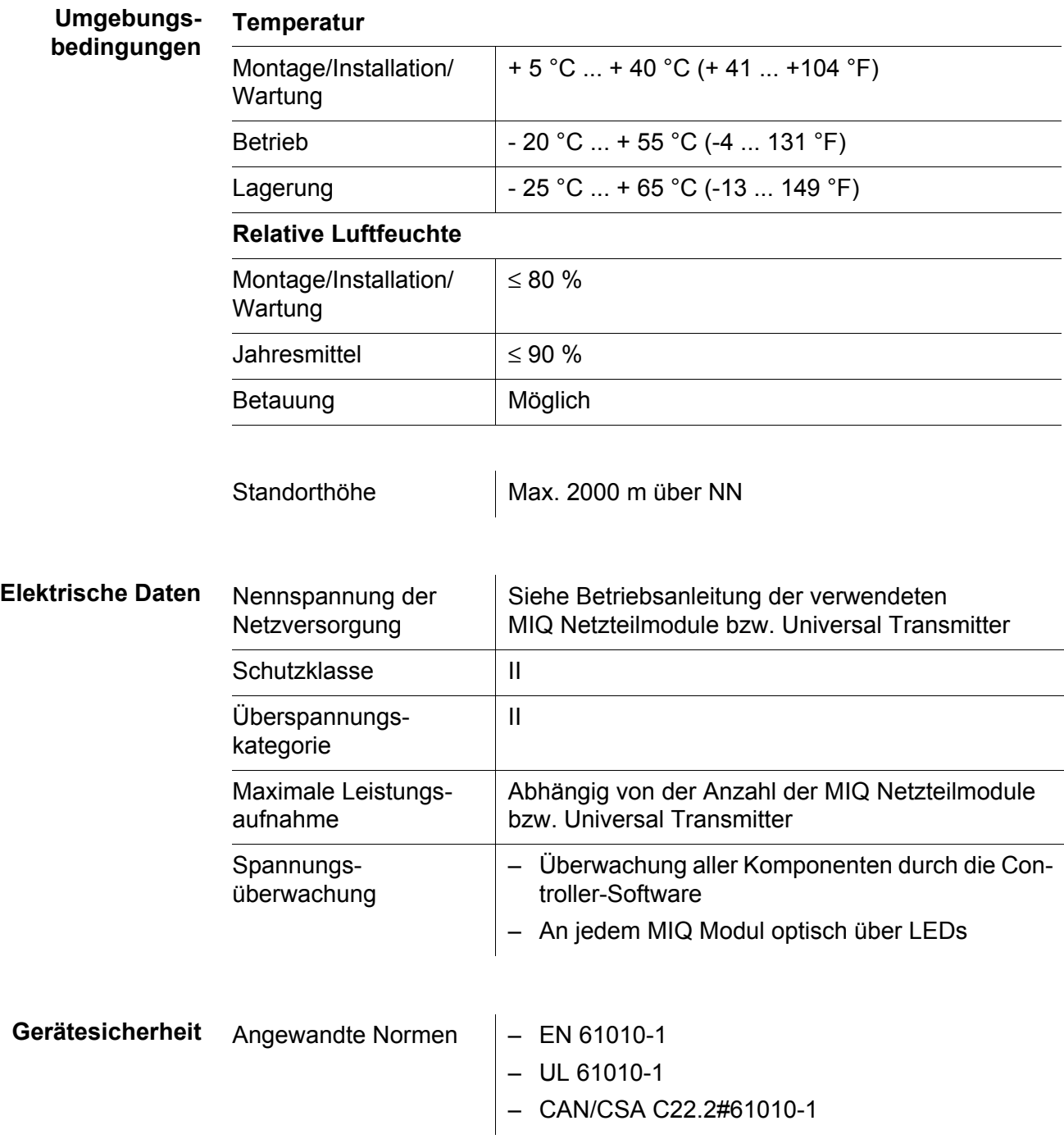

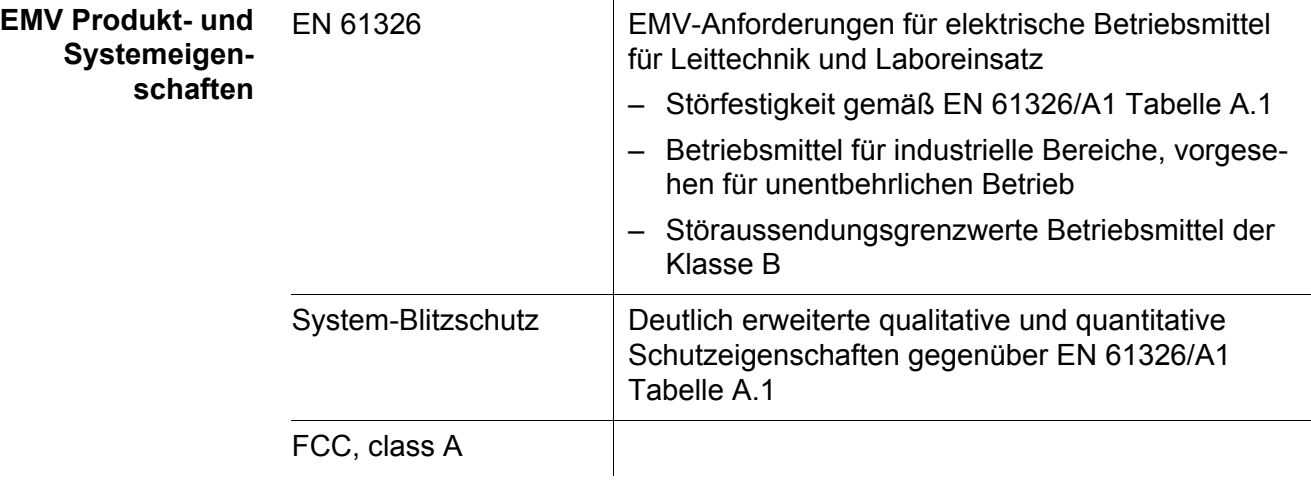

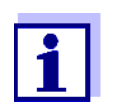

Jede Kombination von IQ SENSOR NET Produkten in einem anwenderspezifischen System erreicht die aufgelisteten EMV-Eigenschaften.

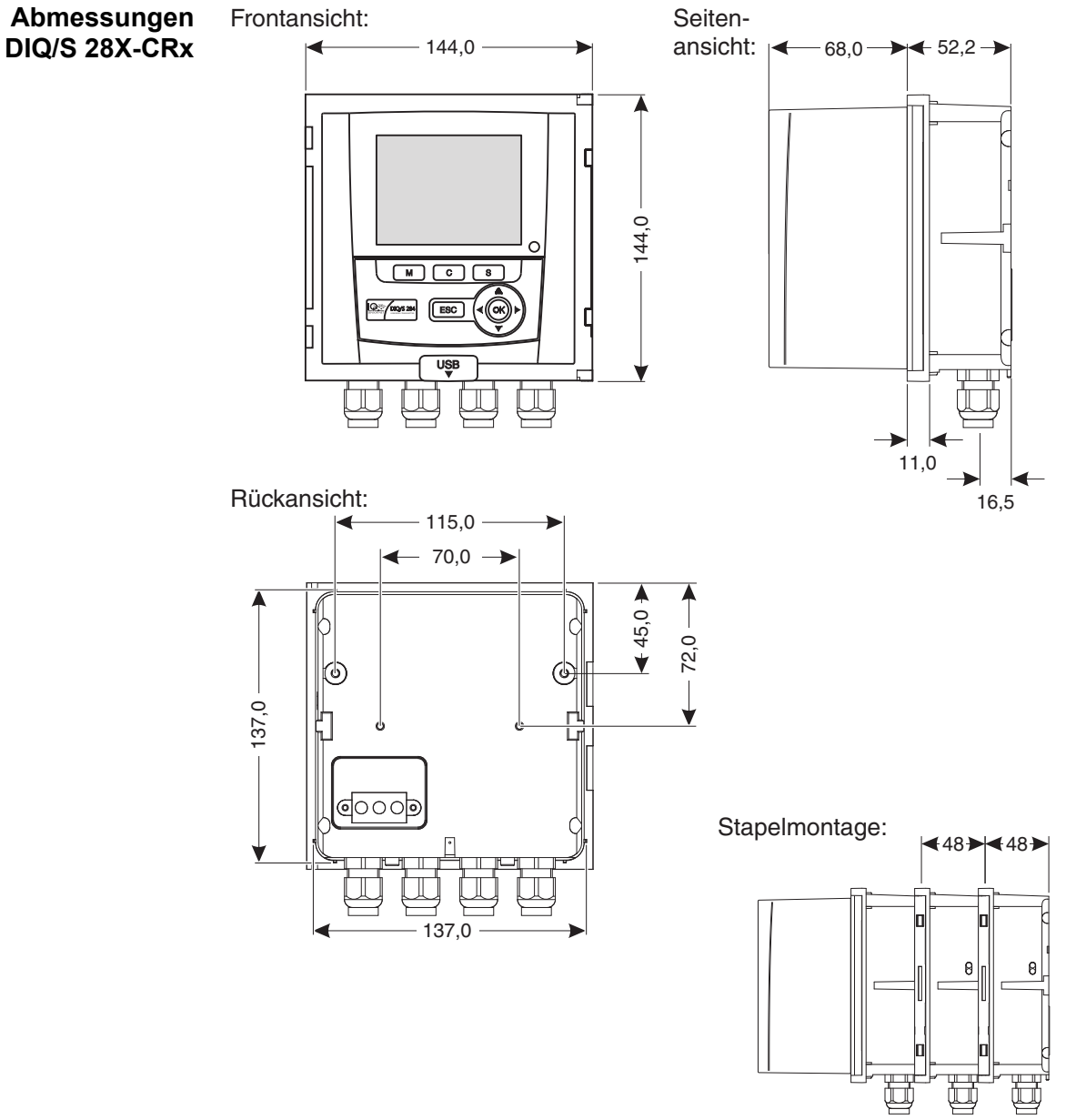

#### <span id="page-48-0"></span>**9.2 DIQ/S 282, DIQ/S 284**

*Bild 9-1 Maßzeichnung DIQ/S 28X (Maße in mm)*

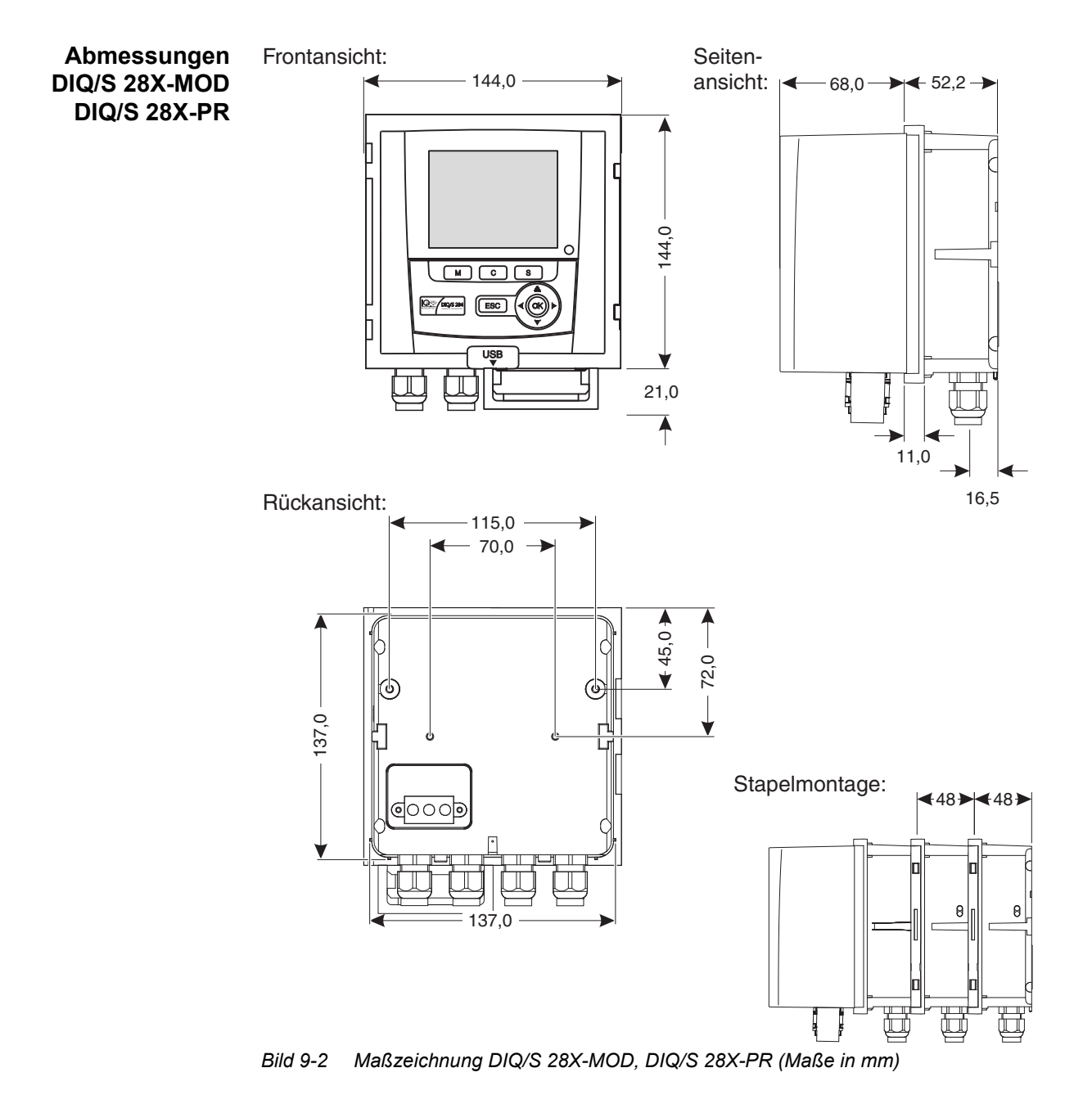

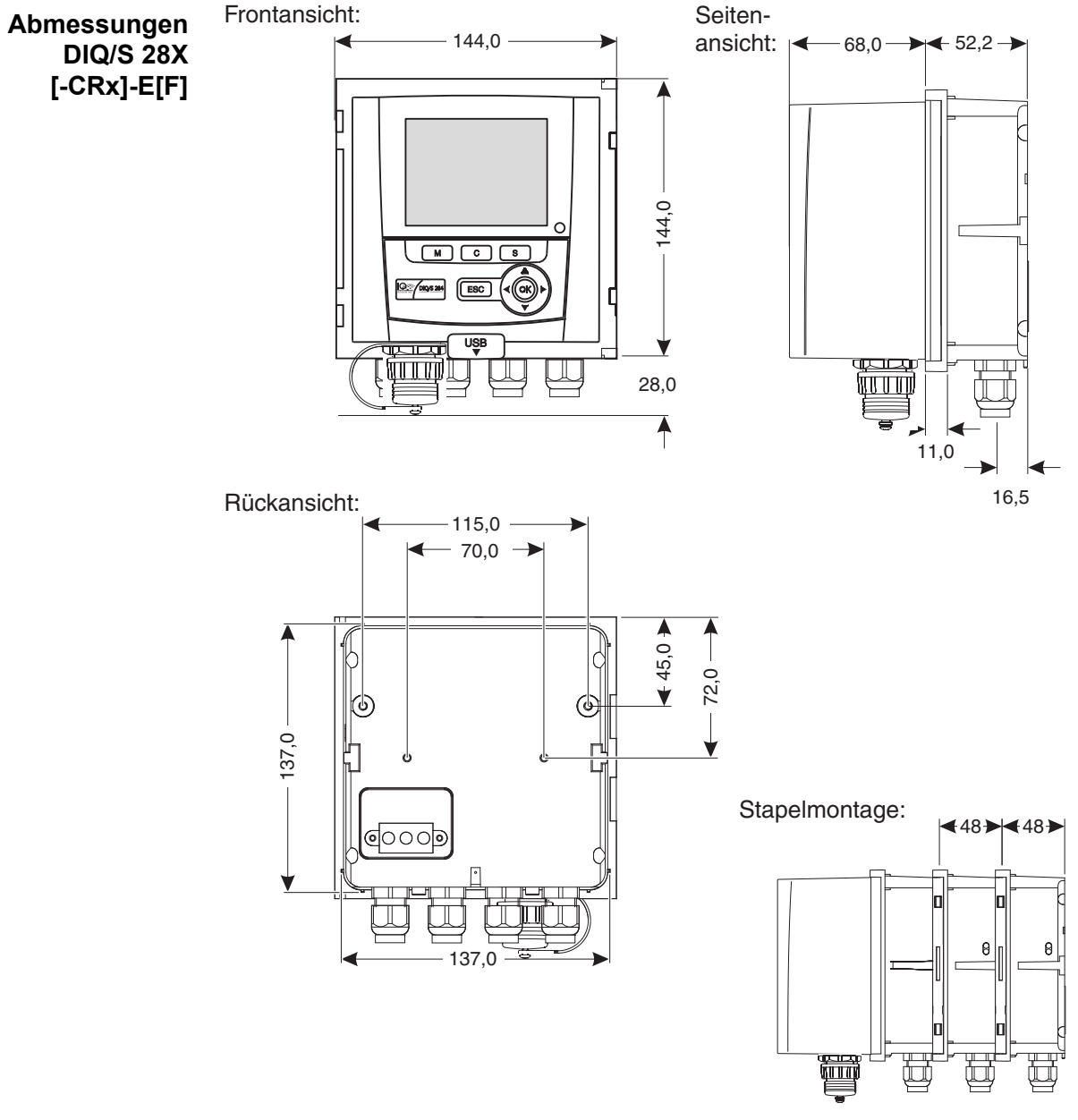

*Bild 9-3 Maßzeichnung DIQ/S 284-E[F] (Maße in mm)*

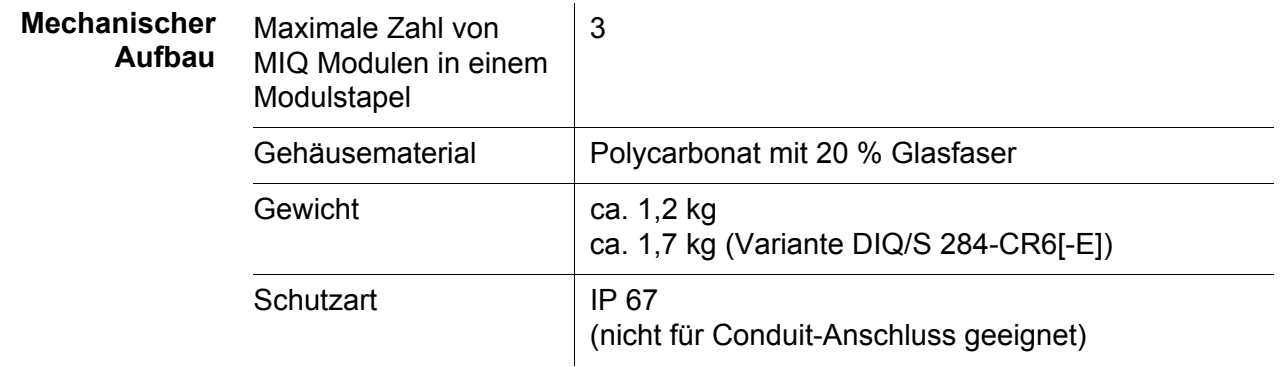

**Prüfzeichen** CE, cETLus

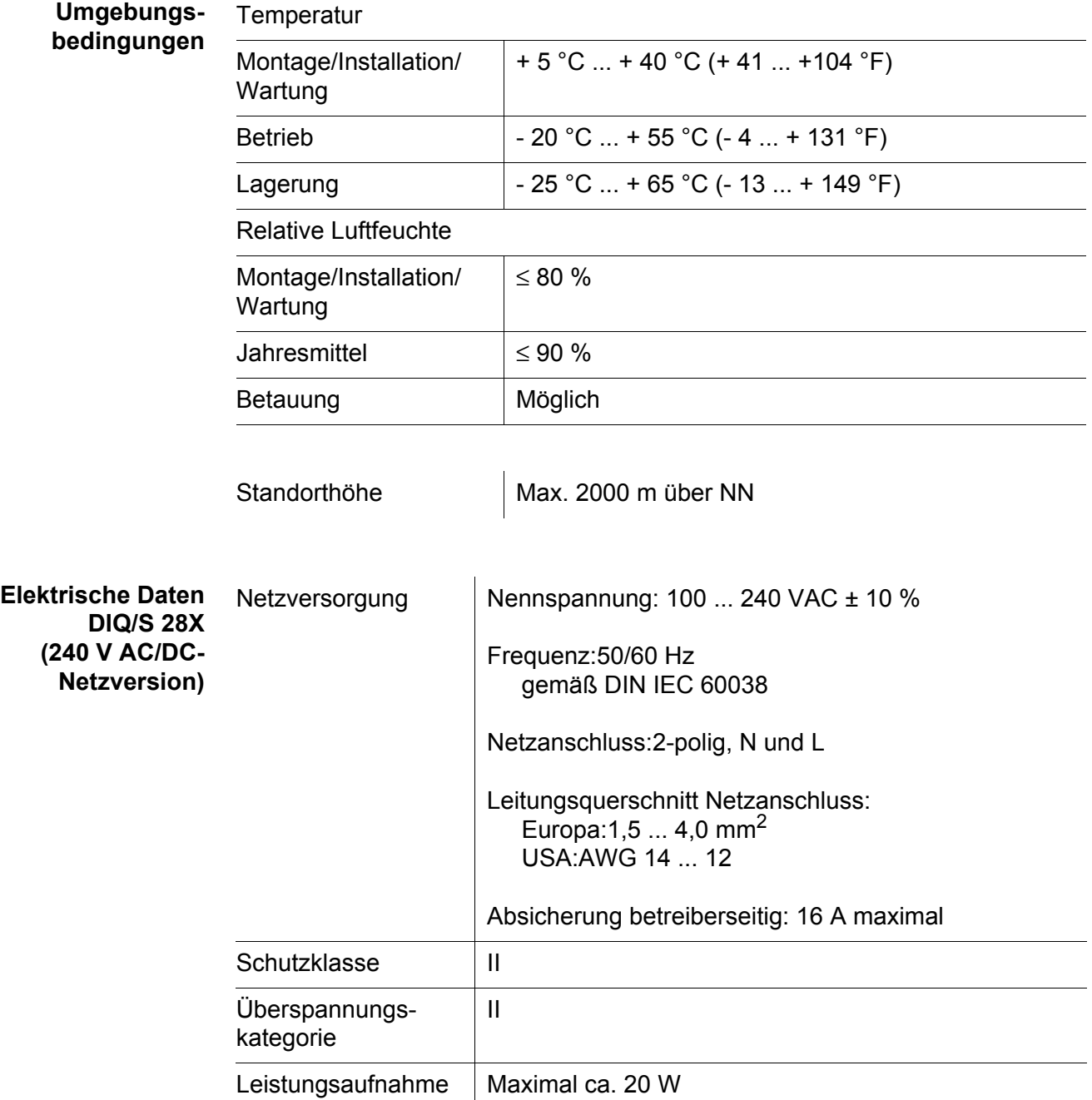

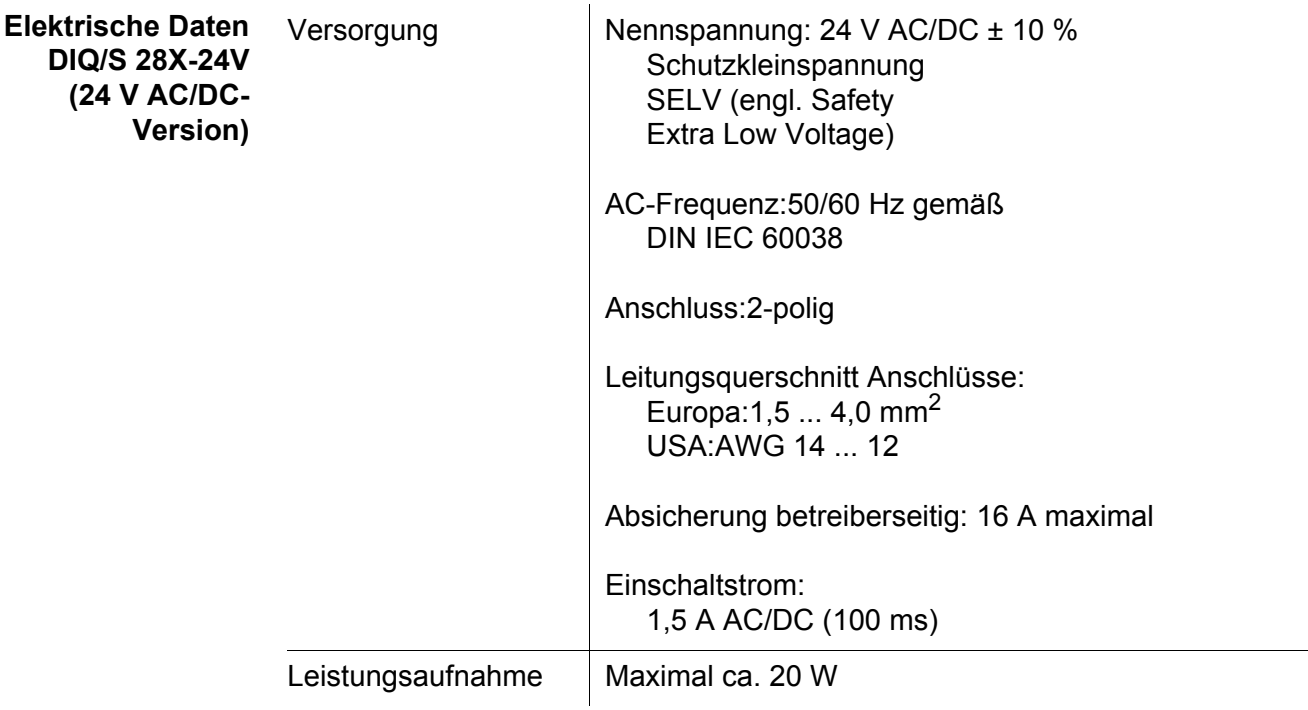

**Elektrische Anschlüsse DIQ/S 28X[-...]**

Die elektrischen Anschlüsse befinden sich im Inneren des Gehäuses.

Belegung der Klemmleisten: siehe [Abschnitt 8](#page-42-2).

**Relais (3 x)**

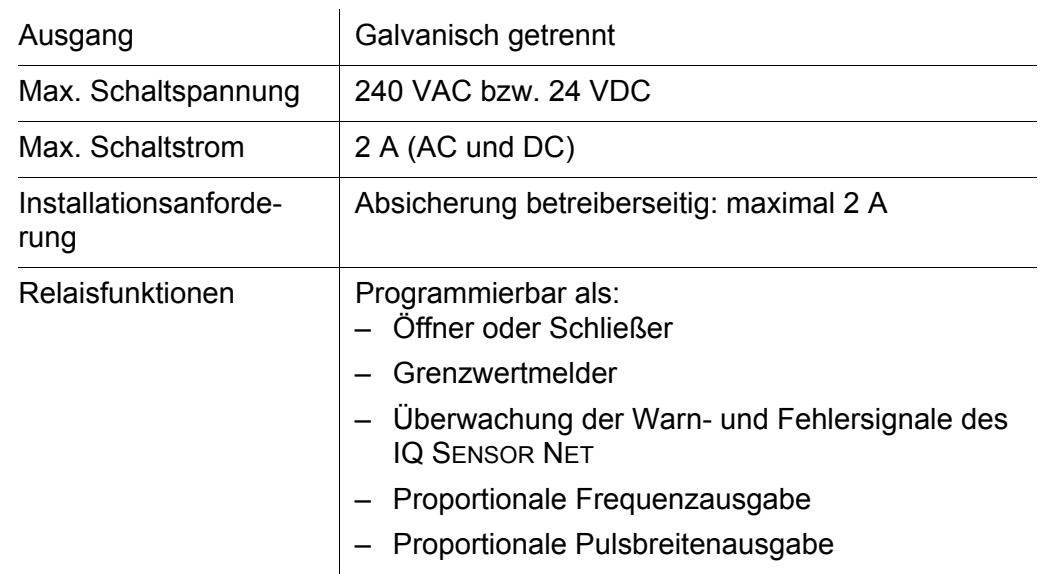

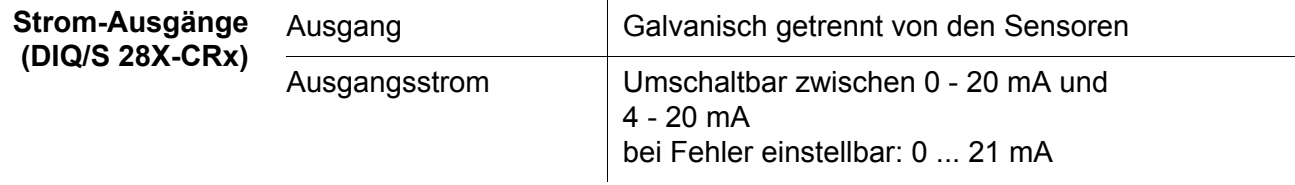

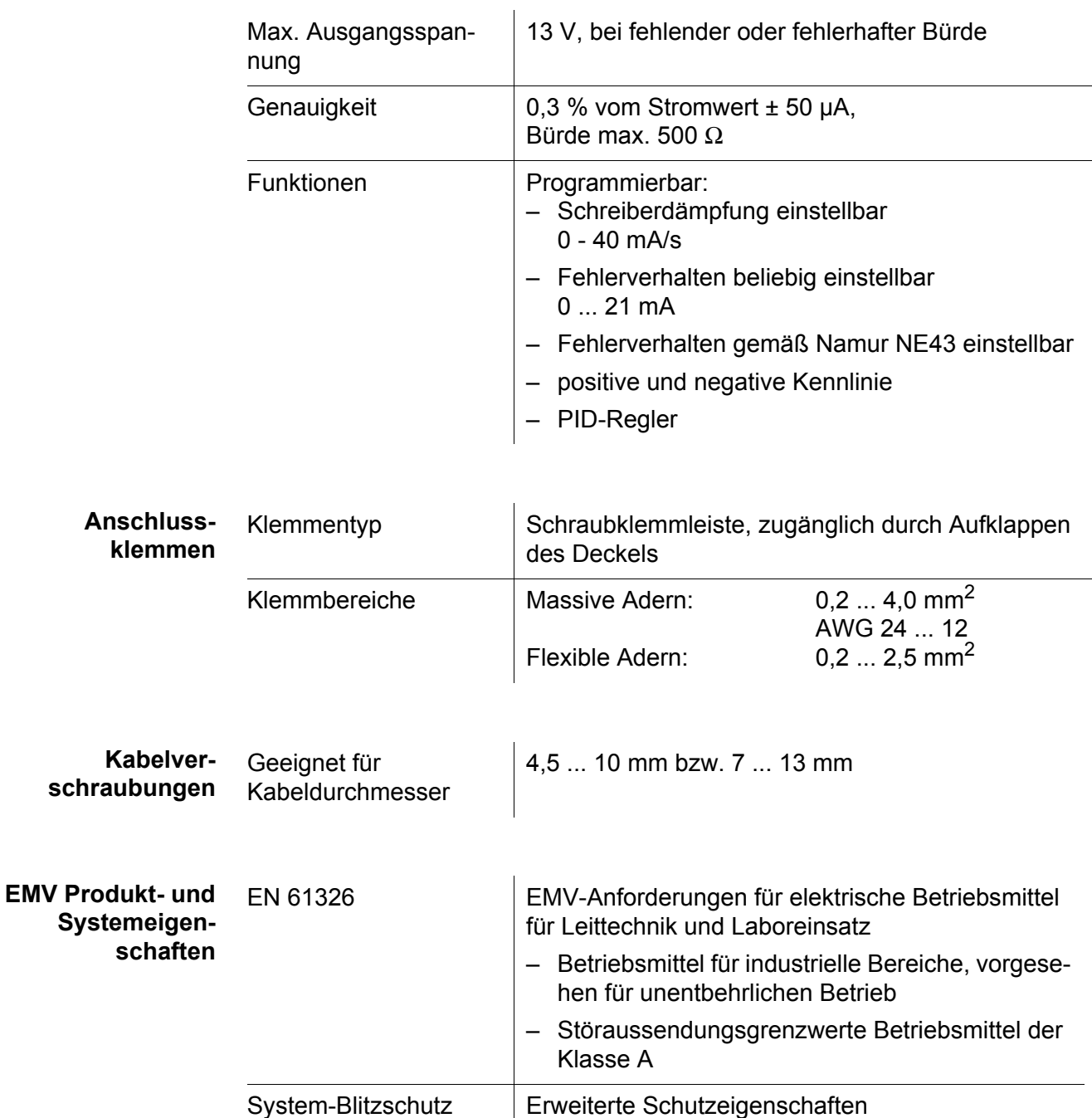

gegenüber EN 61326

FCC, class A

#### <span id="page-54-0"></span>**9.3 DIQ/JB**

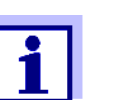

Jede Kombination des IQ SENSOR NET mit IQ SENSOR NET Produkten in einem anwenderspezifischen System erreicht die aufgelisteten EMV-Eigenschaften.

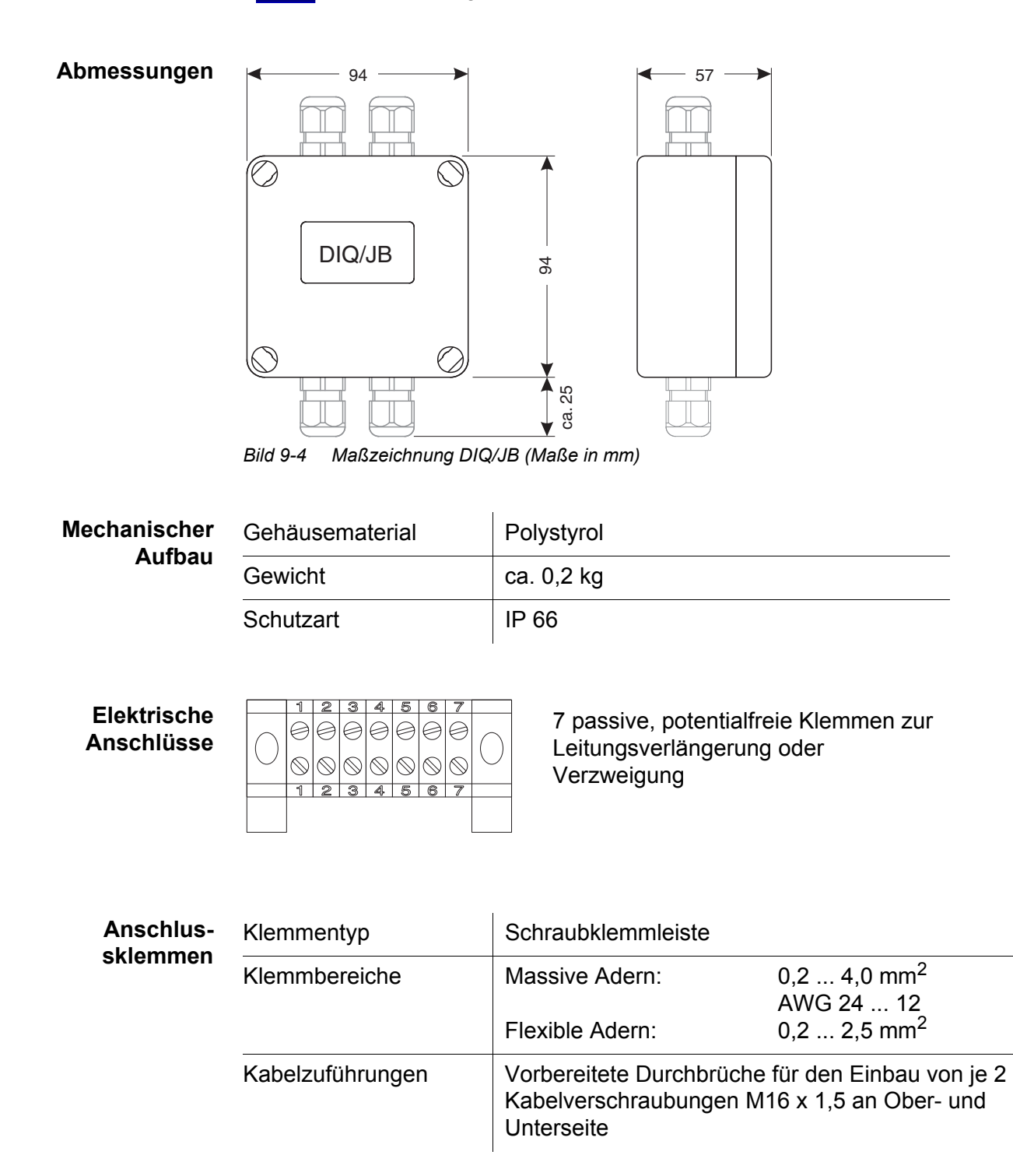

| Abmessungen                             | 94<br>Ź<br>DIQ/CHV<br><b>Bild 9-5</b>                                           | 57<br>र्ड<br>28<br>Maßzeichnung DIQ/CHV (Maße in mm)                                                    |
|-----------------------------------------|---------------------------------------------------------------------------------|----------------------------------------------------------------------------------------------------|
|                                         |                                                                                 |                                                                                                    |
| <b>Mechanischer</b><br><b>Aufbau</b>    | Gehäusematerial                                                                 | Polystyrol                                                                                              |
|                                         | Gewicht                                                                         | ca. 0,3 kg                                                                                              |
|                                         | Schutzart                                                                       | IP 66                                                                                                   |
| <b>Elektrische</b><br><b>Anschlüsse</b> | ● 1 x Ventil-Schaltkontakt<br>leitungen<br>Klemmleiste im Inneren des Gehäuses: | • 4 x potentialfreie Klemmen zum Rangieren (Weiterleiten) von Schnittstellen-                           |
|                                         | (HILFLSKONTAKTE)<br>(AUXILIARY)<br>X6   X5   X4   X3                            | <b>VENTIL</b><br>VALVE<br>$X2$   $X1$                                                                   |
| <b>Anschlus-</b><br>sklemmen            | Klemmentyp                                                                      | Schraubklemmleiste                                                                                      |
|                                         | Klemmbereiche                                                                   | $0,24,0$ mm <sup>2</sup><br>Massive Adern:<br>AWG 24  12<br>$0,22,5$ mm <sup>2</sup><br>Flexible Adern: |
|                                         | Kabelzuführungen                                                                | Vorbereitete Durchbrüche für den Einbau von 2<br>Kabelverschraubungen M16 x 1,5 an der Oberseite        |
| <b>Ventil-Schaltkreis</b>               | Schaltspannung                                                                  | ca. 22 V                                                                                                |
|                                         | max. Schaltstrom                                                                | ca. 40 mA                                                                                               |

<span id="page-55-0"></span>**9.4 DIQ/CHV**

**56** ba75400d12 11/2019

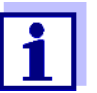

Das Ventil darf nur mit der Hilfsspannung des Universal Transmitters MIQ/MC3 betrieben werden.

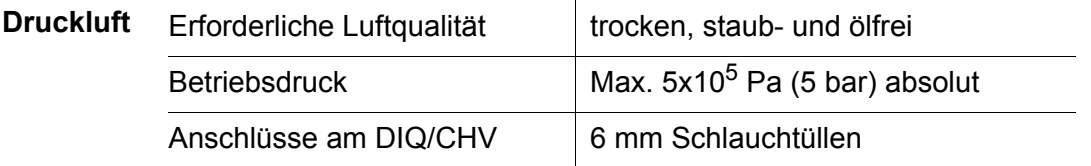

#### <span id="page-56-0"></span>**9.5 Terminal/Controller MIQ/TC 2020 3G**

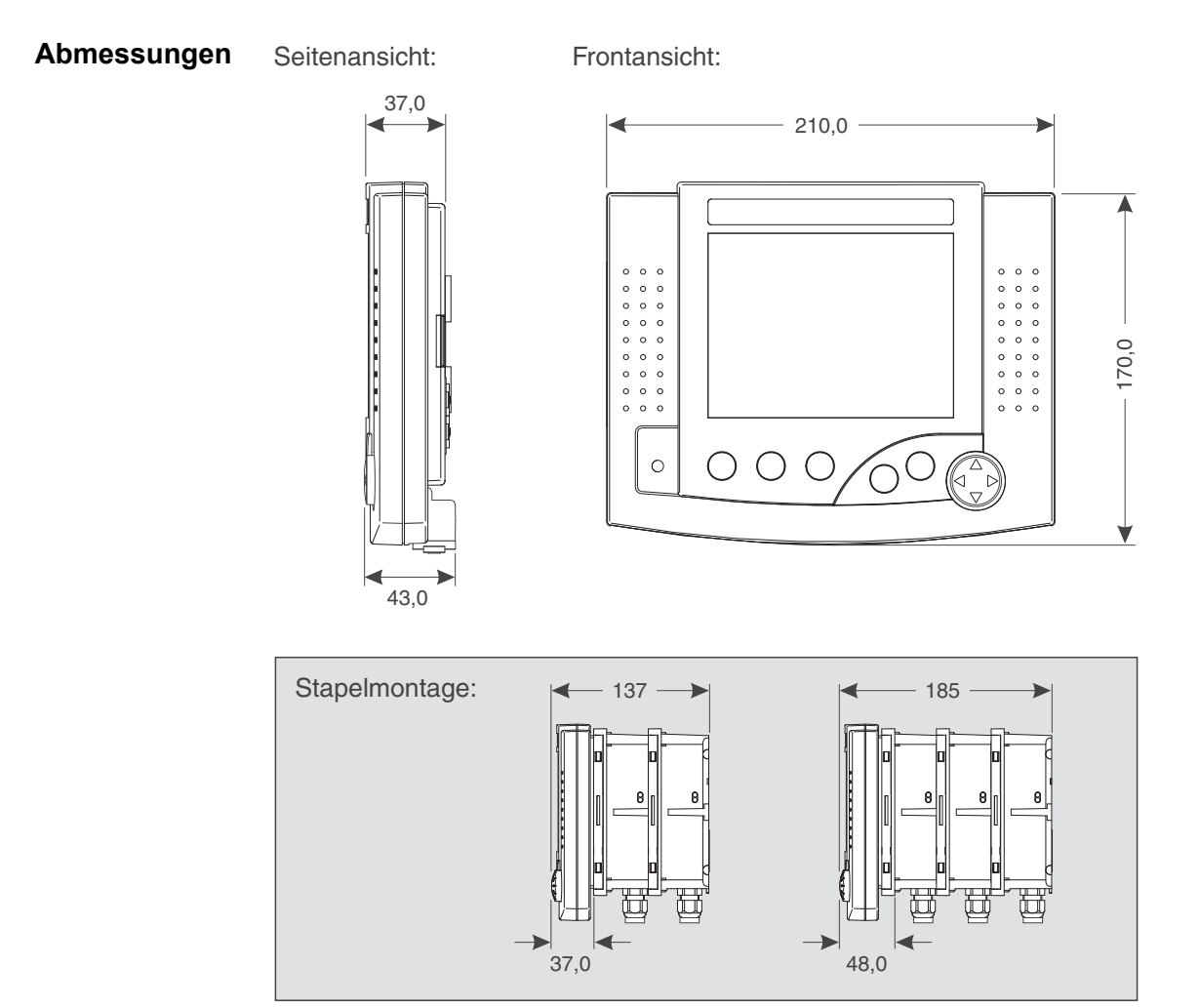

*Bild 9-6 Maßzeichnung IQ SENSOR NET (Maße in mm)*

**Mechanischer Aufbau**

Gehäusematerial ASA (Acrylnitril-Styrol-Acrylesterpolymer)

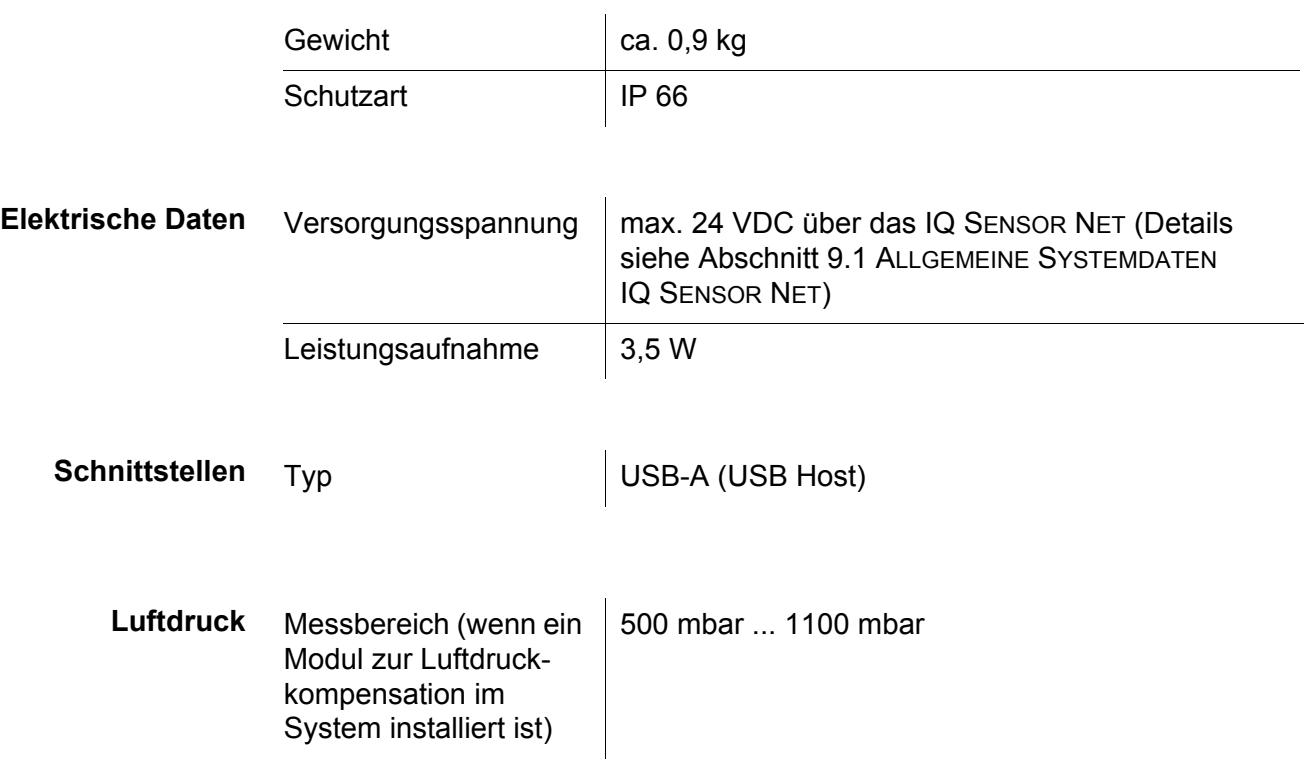

#### <span id="page-58-0"></span>**9.6 MIQ/MC3**

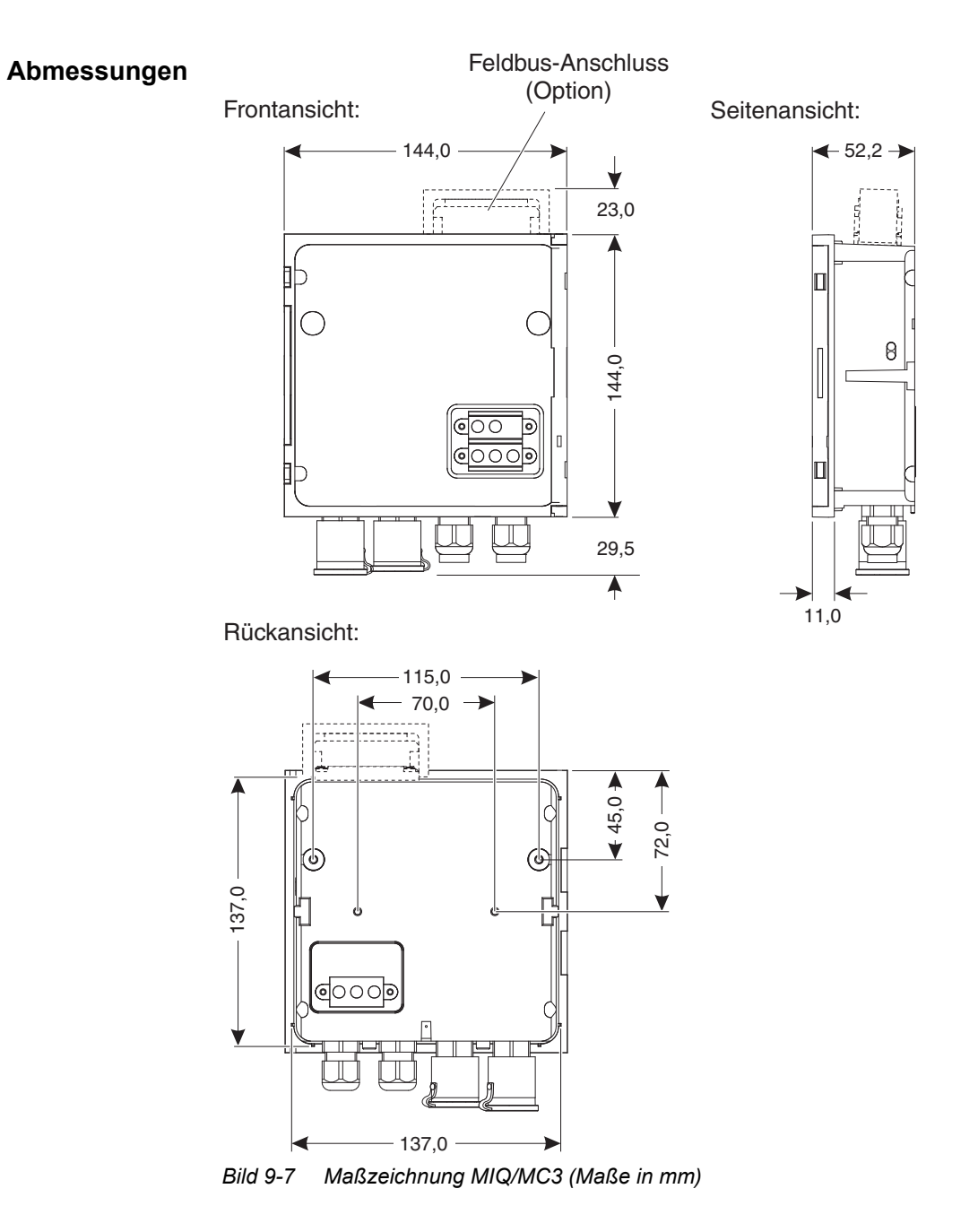

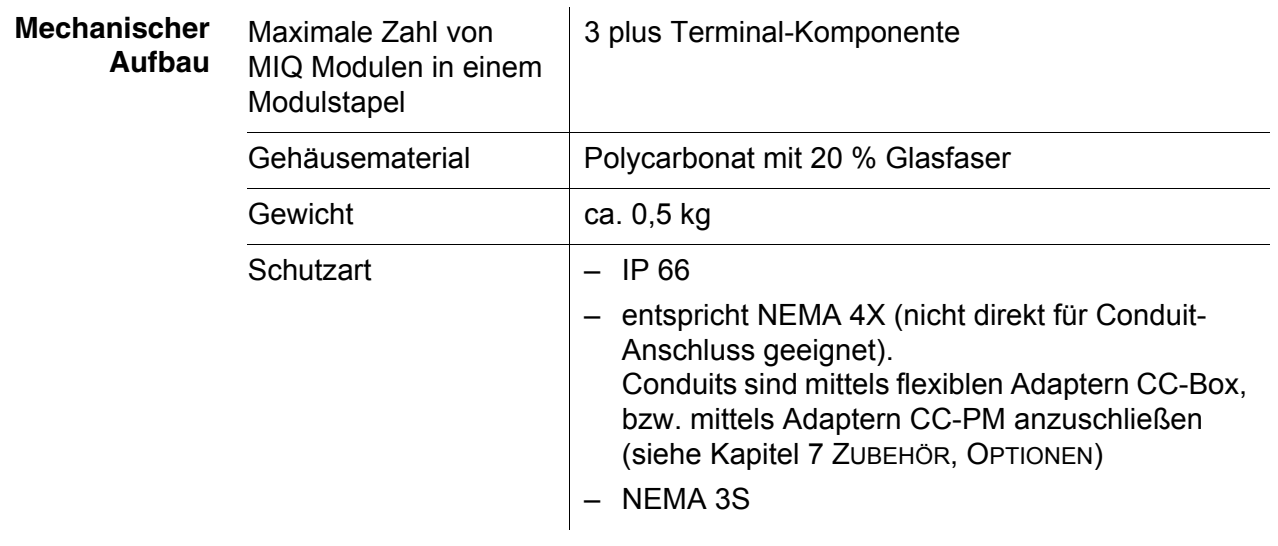

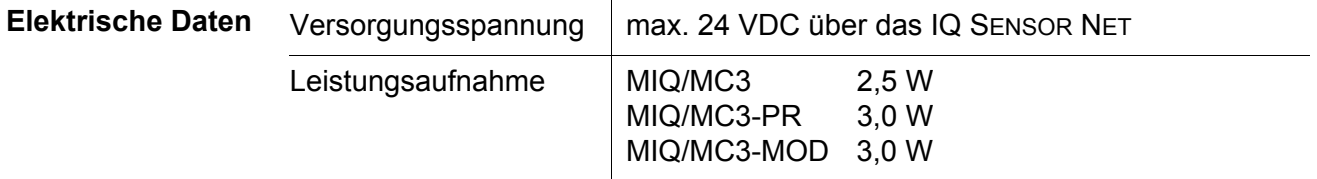

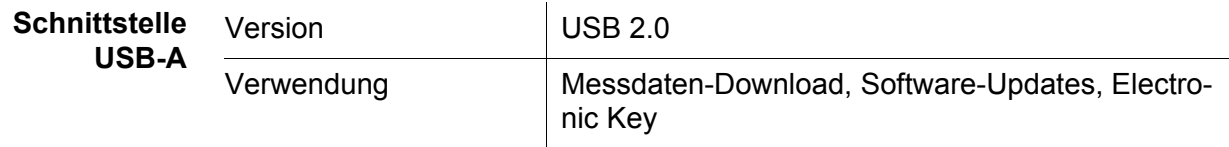

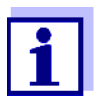

Verschließen Sie den USB-Anschluss mit der Schutzabdeckung, wenn Sie das USB-Gerät abgezogen haben. Bei offenem USB-Anschluss besteht die Gefahr der Korrosion.

**Schnittstelle Ethernet**

Typ RJ45-Buchse

Für einen dauerhaften und klimafesten Anschluss im Freifeld umrüstbar auf feste Verdrahtung mit der Hauptplatine über LSA-Anschlussleiste.

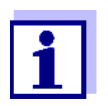

Verschließen Sie den RJ45-Anschluss mit der Schutzabdeckung, wenn Sie das RJ45-Kabel abgesteckt haben. Bei offenem RJ45-Anschluss besteht die Gefahr der Korrosion.

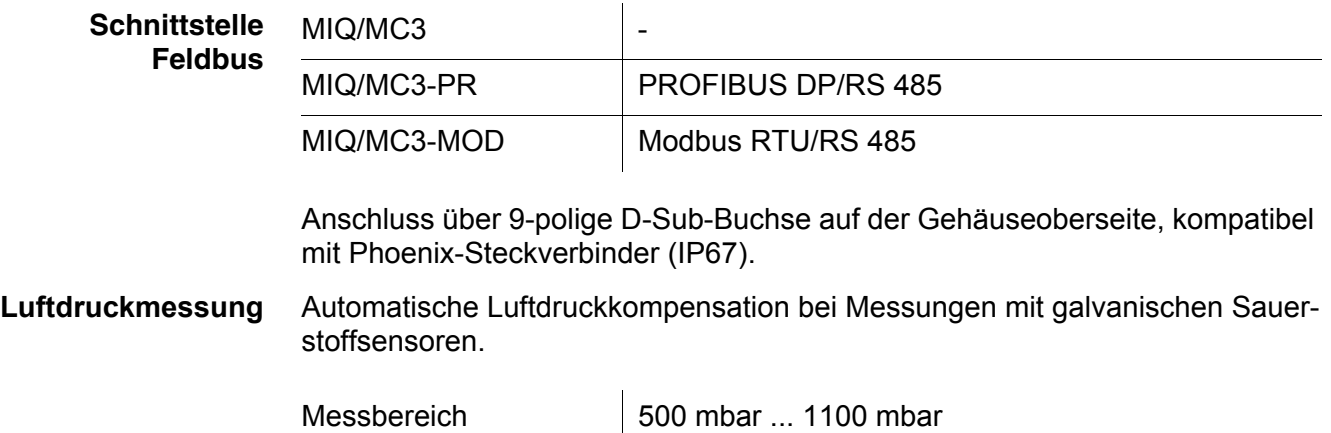

#### <span id="page-61-0"></span>**9.7 Allgemeine Daten MIQ Module**

Technische Daten zu speziellen MIQ Modulen finden Sie in den jeweiligen Betriebsanleitungen.

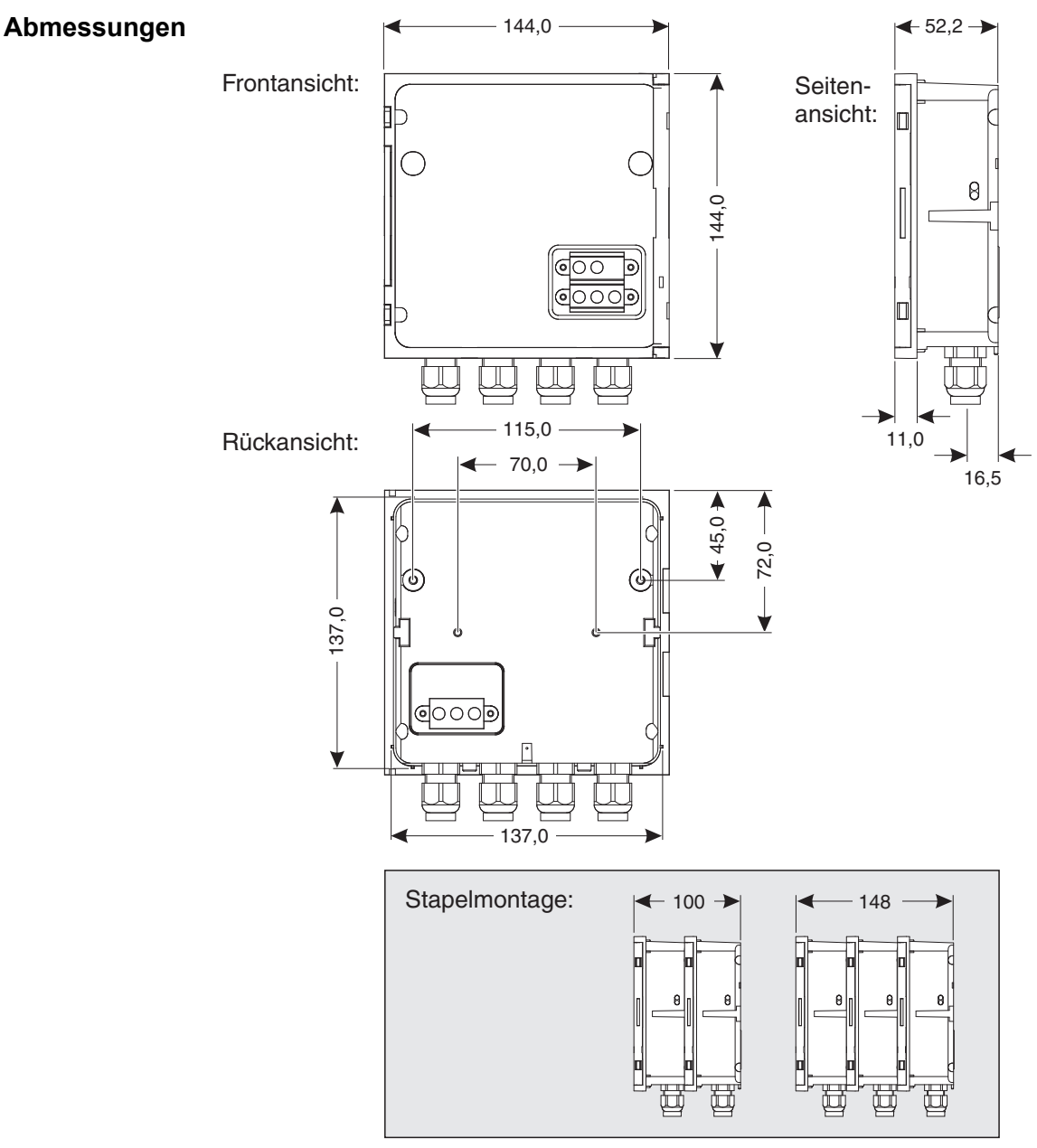

*Bild 9-8 Maßzeichnung MIQ Modul (Maße in mm)*

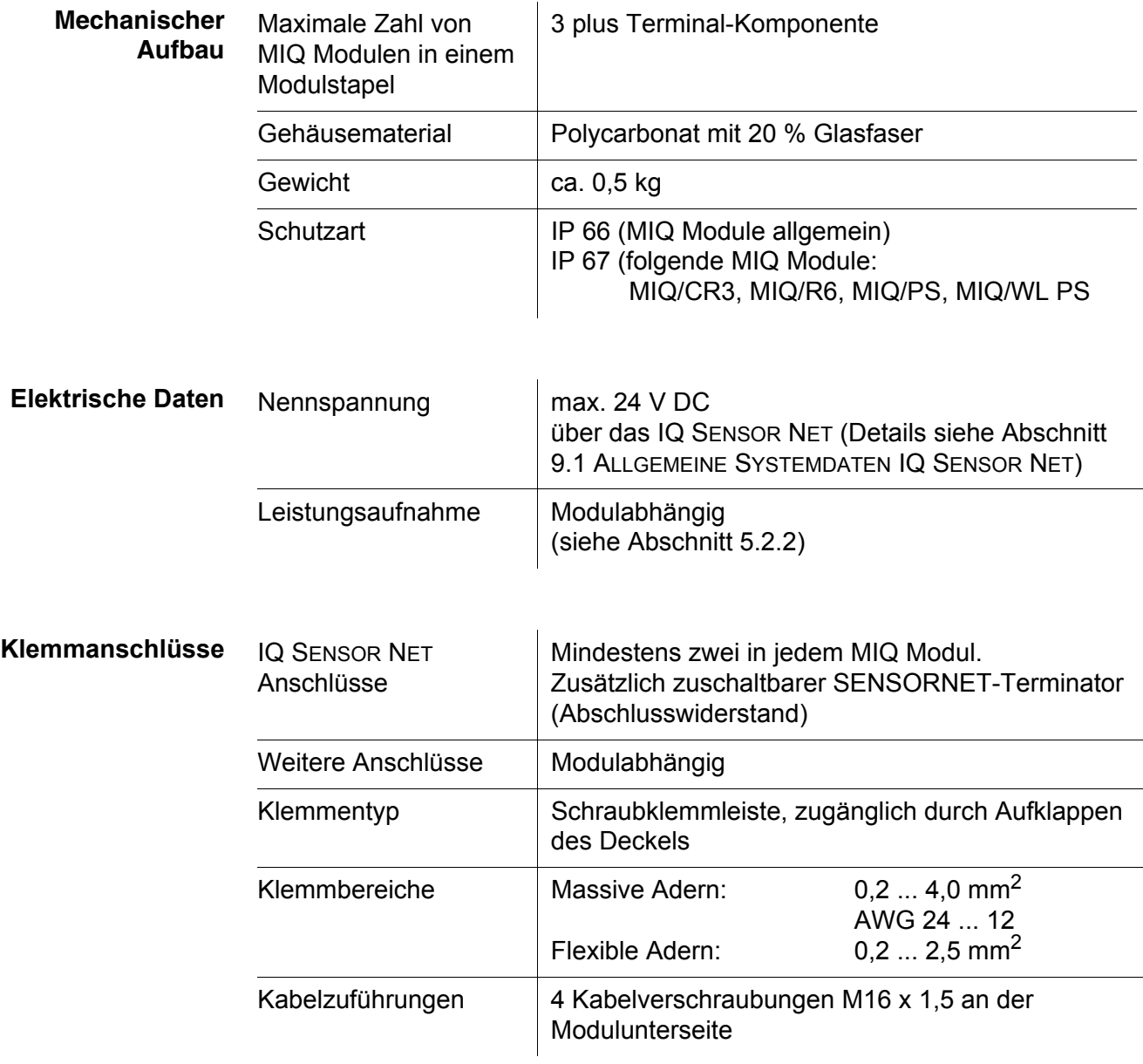

**Wand- und Hutschienenmontage**

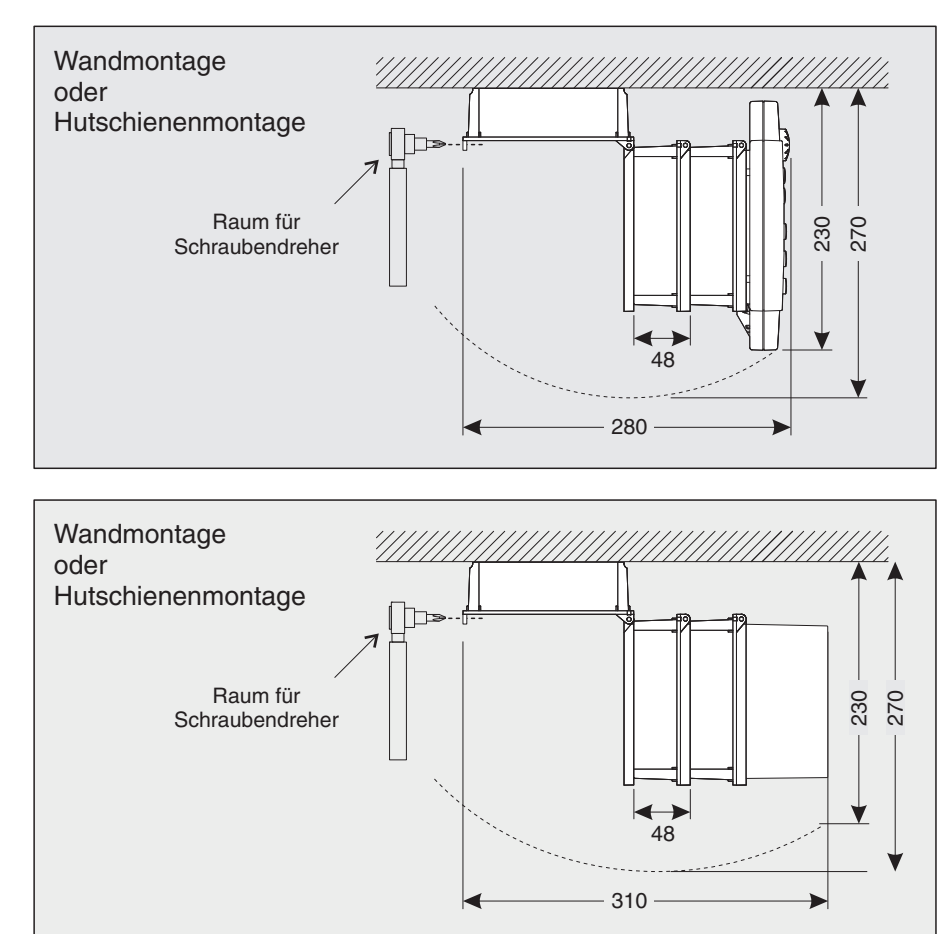

Hinweis: Seitlich auf ausreichend Platz zum Öffnen des Gehäusedeckels mittels

#### <span id="page-63-0"></span>**9.8 Raumbedarf montierter Komponenten**

Schraubendreher achten (siehe Skizze).

*Bild 9-9 Raumbedarf für Wand- und Hutschienenmontage (Maße in mm)*

#### **Schalttafeleinbau** Hinweis: Seitlich auf ausreichend Platz zum Öffnen des Gehäusedeckels mittels Schraubendreher achten (siehe Skizze).

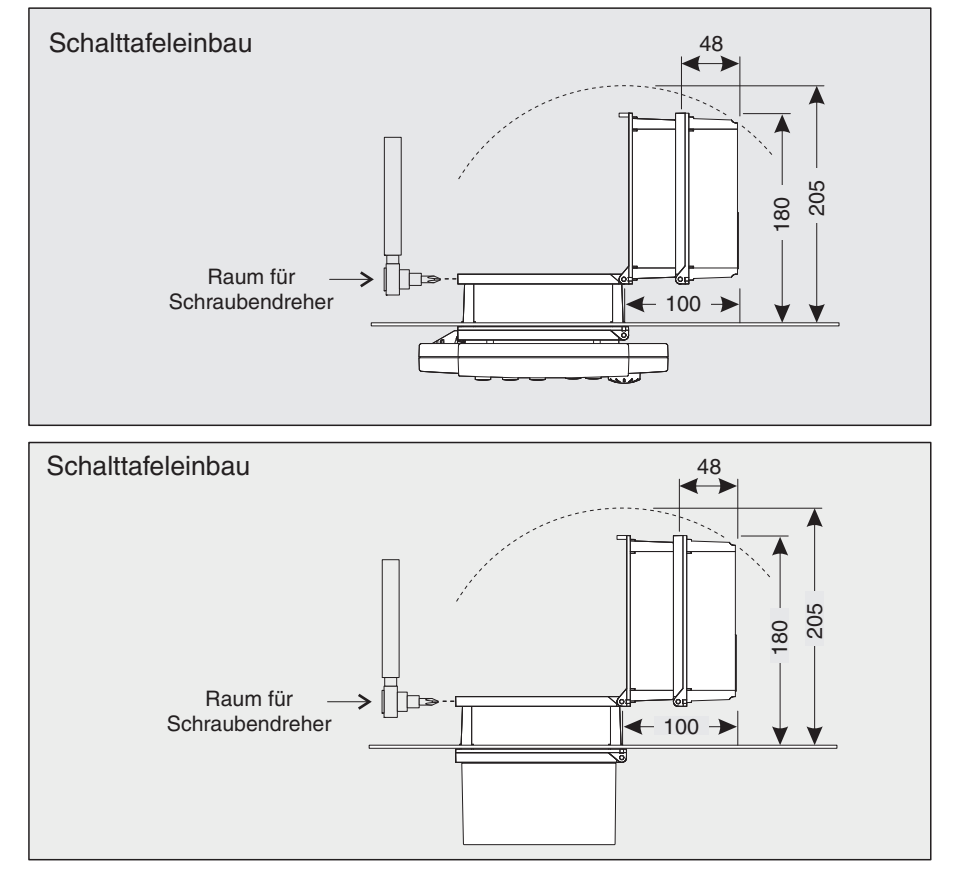

*Bild 9-10 Raumbedarf für Schalttafeleinbau (Maße in mm)*

# Xylem |ˈzīləm|

1) Das Gewebe in Pflanzen, das Wasser von den Wurzeln nach oben befördert; 2) ein führendes globales Wassertechnologie-Unternehmen.

Wir sind ein globales Team, das ein gemeinsames Ziel eint: innovative Lösungen zu schaffen, um den Wasserbedarf unserer Welt zu decken. Im Mittelpunkt unserer Arbeit steht die Entwicklung neuer Technologien, die die Art und Weise der Wasserverwendung und die Aufbereitung sowie Wiedernutzung von Wasser in der Zukunft verbessern. Wir unterstützen Kunden aus der kommunalen Wasser- und Abwasserwirtschaft, der Industrie sowie aus der Privat- und Gewerbegebäudetechnik mit Produkten und Dienstleistungen, um Wasser und Abwasser effizient zu fördern, zu behandeln, zu analysieren, zu überwachen und der Umwelt zurückzuführen. Darüber hinaus hat Xylem sein Produktportfolio um intelligente und smarte Messtechnologien sowie Netzwerktechnologien und innovative Infrastrukturen rund um die Datenanalyse in der Wasser-, Elektrizitäts- und Gasindustrie ergänzt. In mehr als 150 Ländern verfügen wir über feste, langjährige Beziehungen zu Kunden, bei denen wir für unsere leistungsstarke Kombination aus führenden Produktmarken und Anwendungskompetenz, getragen von einer Tradition der Innovation, bekannt sind.

#### **Weitere Informationen darüber, wie Xylem Ihnen helfen kann, finden Sie auf www.xylem.com.**

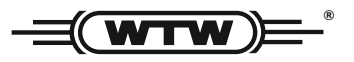

Xylem Analytics Germany Sales GmbH & Co. KG **WTW** Am Achalaich 11 82362 Weilheim Germany **Service und Rücksendungen:**

Tel.: Fax: E-Mail Internet: www.xylemanalytics.com +49 881 183-325 +49 881 183-414 wtw.rma@xylem.com

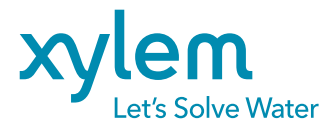

Xylem Analytics Germany GmbH Am Achalaich 11 82362 Weilheim Germany